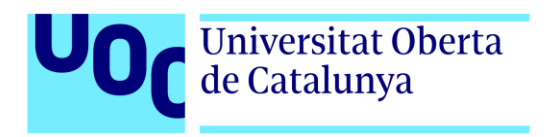

# **Aventura numérica**

**TFG - Videojuegos**

Autora: Cristina Vinuesa Carrasco Tutor: Pedro Villacampa Alcubierre Profesor: Guillermo (NWDD) García Romero

> Grado de Ingeniería Informática Itinerario en Ingeniería del software

> > 16/06/2024

# **Créditos/Copyright**

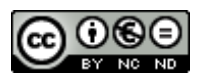

Esta obra está sujeta a una licencia de Reconocimiento-NoComercial-SinObraDerivada [4.0 España de CreativeCommons](http://creativecommons.org/licenses/by-nc-nd/4.0/es/) (CreativeCommons, s.f.)

# **FICHA DEL TRABAJO FINAL**

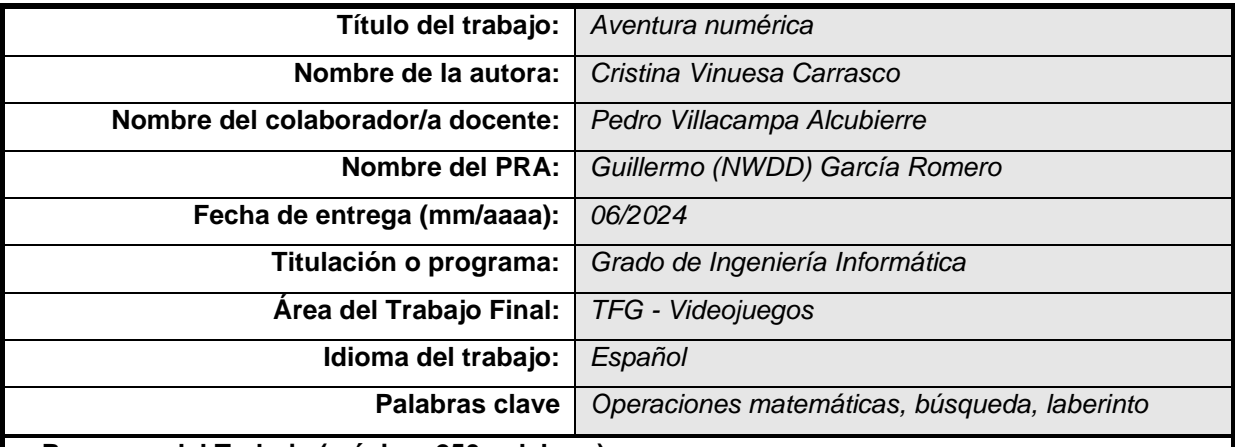

#### **Resumen del Trabajo (máximo 250 palabras):**

Este trabajo trata sobre la creación de un videojuego para niños entre 8 y 12 años, donde realizarán operaciones matemáticas a partir de piezas numéricas que deberán buscar en laberintos repartidos a los largo del mapa principal.

Para la realización del trabajo se han utilizado personajes y animaciones obtenidas de Mixamo y scripts basados en tutoriales de YouTube.

Las técnicas de investigación utilizadas han sido tres: en primer lugar, la búsqueda de información, seguida de la adaptación de aquellos tutoriales y recursos adecuados a los objetivos del proyecto; y por último la creación del videojuego utilizando Unity.

El objetivo principal es crear un mapa central donde el personaje jugable pueda moverse libremente para buscar y entrar en los diversos laberintos repartidos por el mapa. Estos laberintos se utilizarán para encontrar piezas numéricas que deberán ser utilizadas para completar operaciones matemáticas de diferentes niveles educativos.

El resultado obtenido ha sido un juego dinámico y de dificultad incremental, que permite mejorar las habilidades matemáticas de manera lúdica.

#### **Abstract (in English, 250 words or less):**

This work is about the creation of a video game for children between 8 and 12 years old, where they will perform mathematical operations from numerical pieces that they will have to find in mazes placed along the main map.

For the realization of the work, we have used characters and animations obtained from Mixamo and scripts based on YouTube tutorials.

The research techniques used have been three: first, the search for information, followed by the

adaptation of those tutorials and resources appropriate to the objectives of the project; and finally, the creation of the video game using Unity.

The main objective is to create a central map where the playable character can move freely to search and enter the various mazes scattered around the map. These mazes will be used to find numerical pieces that must be used to complete mathematical operations of different educational levels. The result has been a dynamic game of incremental difficulty, which allows to improve mathematical skills in a playful way.

# **Dedicatoria/Cita**

Dedico este trabajo a mis padres y a mi hermana, por su amor y apoyo incondicional. Y a mi tutor de TFG, por sus valiosos comentarios.

> "El único modo de hacer un gran trabajo es amar lo que haces." Steve Jobs

# **Abstract**

This Final Degree Project presents the development of "Aventura Numérica", an educational video game aimed at pre-adolescents between 8 and 12 years old, designed to reinforce mathematical concepts through an interactive and playful experience. The research begins with a review of the state of the art, exploring the current social and educational context, as well as the background and similar projects in the field of educational video games. The specific objectives of the project are defined, and the business model is described.

The game design includes the creation of 3D elements using Blender, an open-source software, and their integration with Unity, a video game development platform. It details the technical requirements, the inventory of tools and resources, and the graphic design aspects that ensure an attractive and functional user experience.

The implementation of the game ranges from installation requirements to detailed instructions for its use, ensuring an optimal user experience. Prototypes are presented and tests are performed to evaluate the game's performance.

Finally, the conclusions reached are discussed and future lines of development are proposed to improve and expand "Aventura Numérica". This project demonstrates how video games can be an effective tool for learning and developing mathematical skills in children, combining entertainment and education on a single platform.

#### **Keywords**

*Educational video game, mathematics education, pre-adolescents, interactive learning, edutainment, edugame, 3D Modeling, game design, user experience, gamification, STEM education, prototype testing, learning tools, digital education, game development.*

# **Resumen**

Este Trabajo de Fin de Grado presenta el desarrollo de "Aventura Numérica", un videojuego educativo dirigido a preadolescentes de entre 8 y 12 años, diseñado para reforzar conceptos matemáticos mediante una experiencia interactiva y lúdica. La investigación se inicia con una revisión del estado del arte, explorando el contexto social y educativo actual, así como los antecedentes y proyectos similares en el campo de los videojuegos educativos. Se definen los objetivos específicos del proyecto y se describe el modelo de negocio.

El diseño del juego incluye la creación de elementos 3D utilizando Blender, un software de código abierto, y su integración con Unity, una plataforma de desarrollo de videojuegos. Se detallan los requisitos técnicos, el inventario de herramientas y recursos, y los aspectos de diseño gráfico que aseguran una experiencia de usuario atractiva y funcional.

La implementación del juego abarca desde los requisitos de instalación hasta las instrucciones detalladas para su uso, asegurando una experiencia de usuario óptima. Se presentan prototipos y se realizan pruebas para evaluar el funcionamiento del videojuego.

Finalmente, se discuten las conclusiones alcanzadas y se proponen futuras líneas de desarrollo para mejorar y expandir "Aventura Numérica". Este proyecto demuestra cómo los videojuegos pueden ser una herramienta eficaz para el aprendizaje y el desarrollo de habilidades matemáticas en los niños, combinando entretenimiento y educación en una plataforma interactiva.

#### **Palabras clave**

*Videojuego educativo, educación matemática, preadolescentes, aprendizaje interactivo, EduGame, entretenimiento educativo, modelado 3D, diseño de juegos, experiencia de usuario, gamificación, educación STEM, pruebas de prototipo, herramientas de aprendizaje, educación digital, desarrollo de videojuegos.*

# Índice

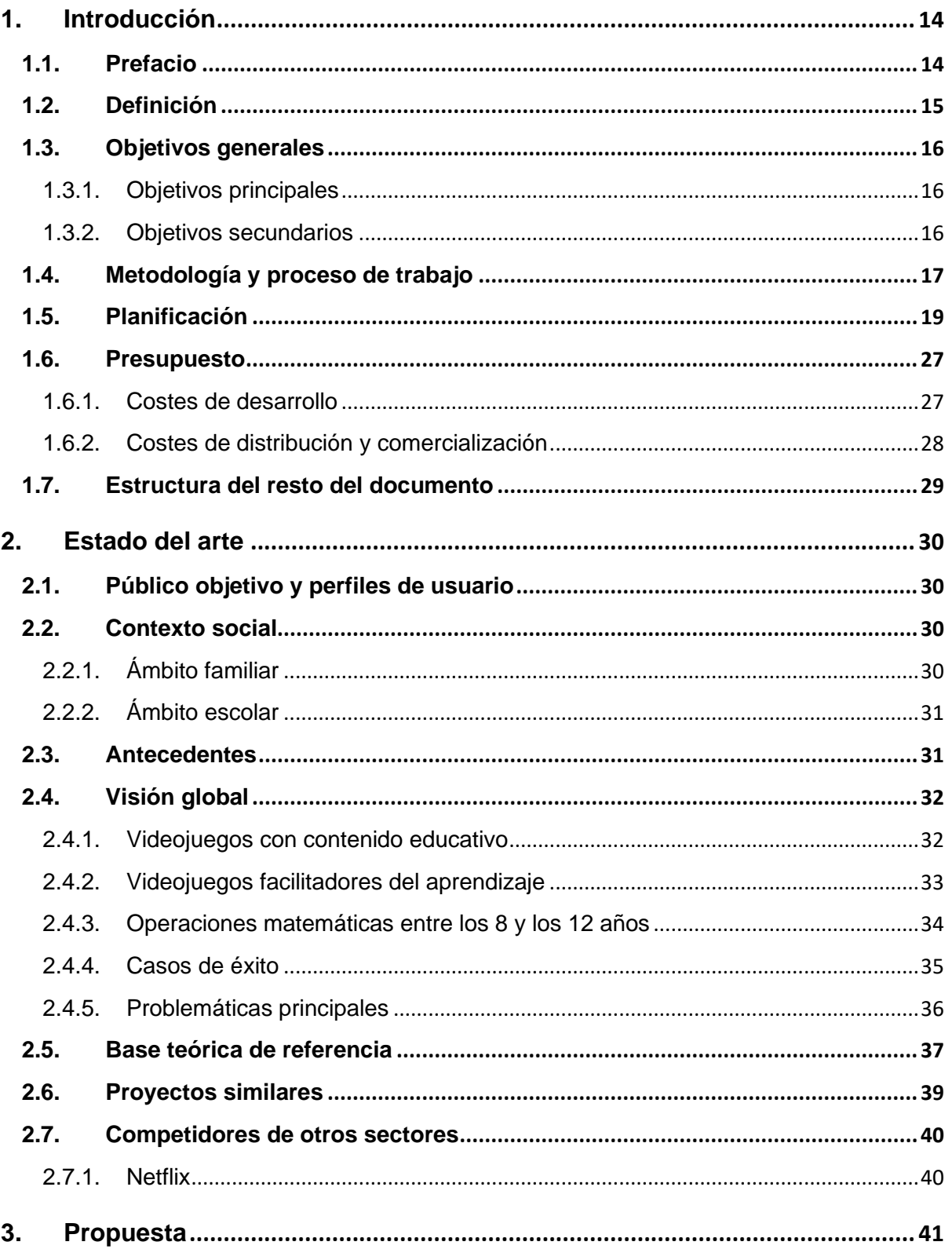

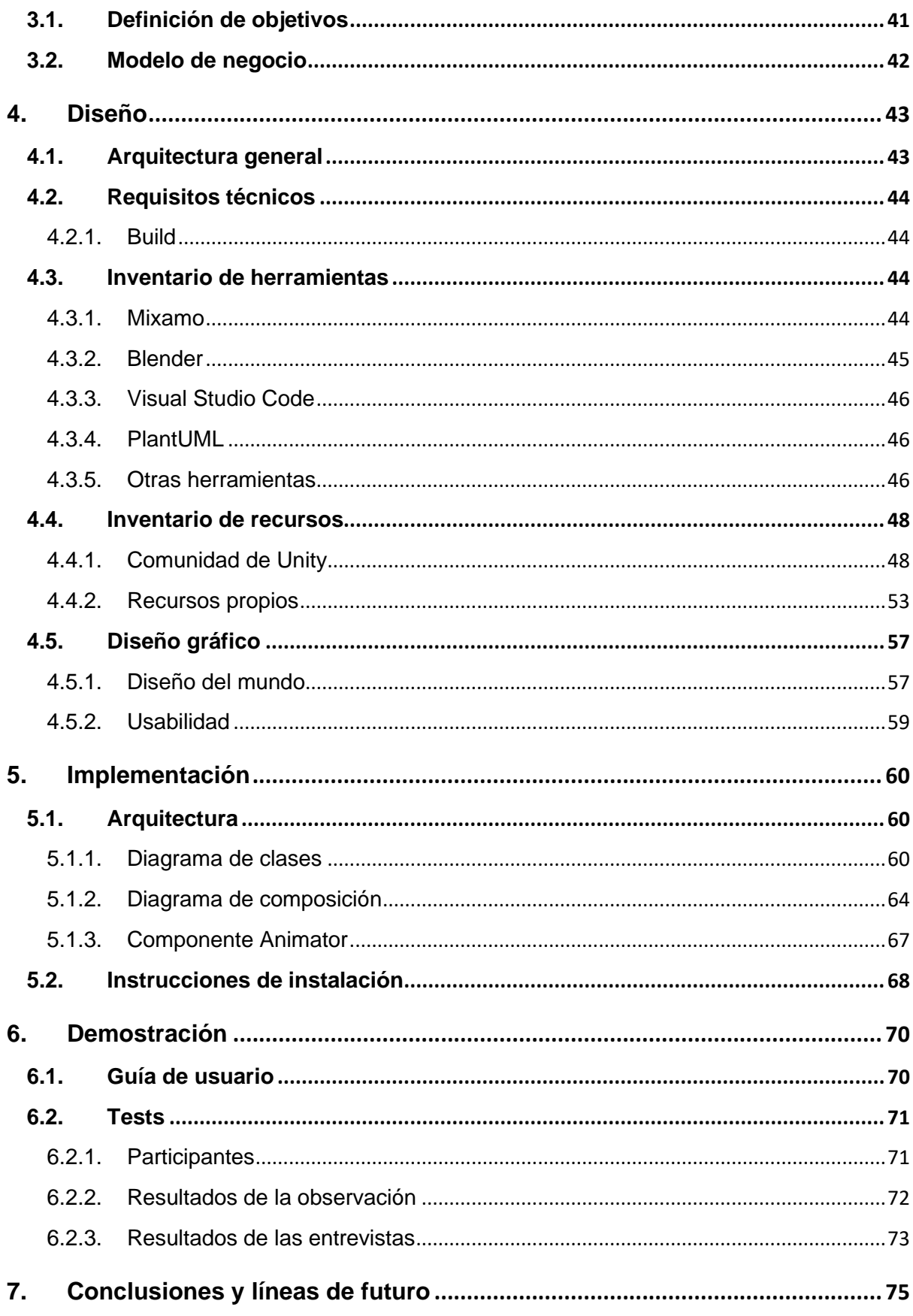

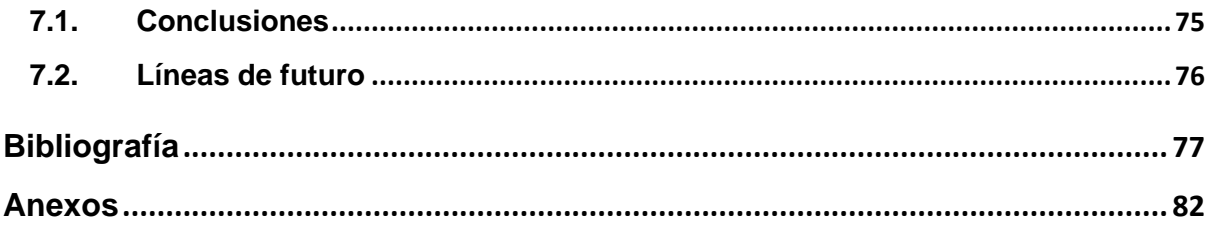

# **Figuras y tablas**

# **Índice de figuras**

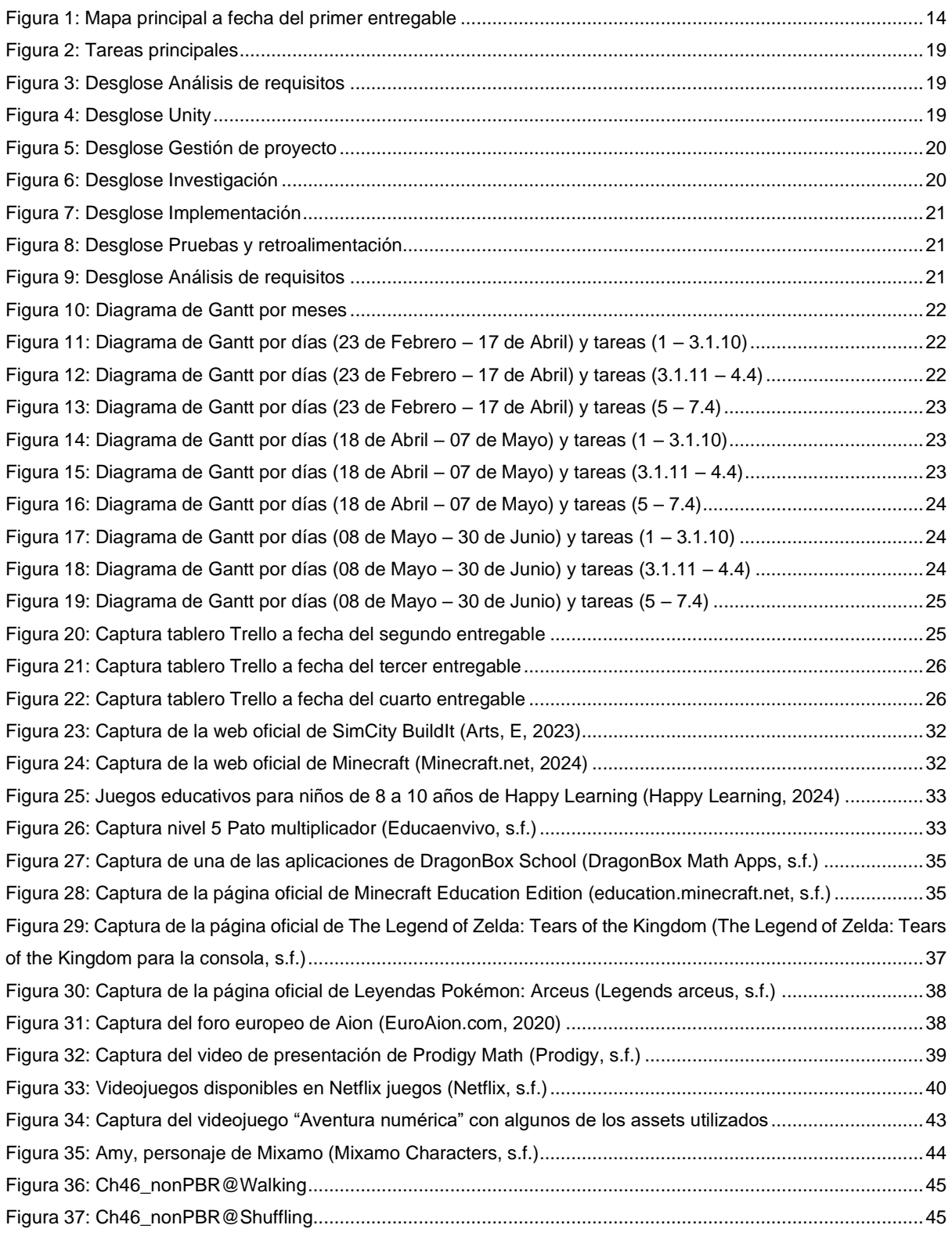

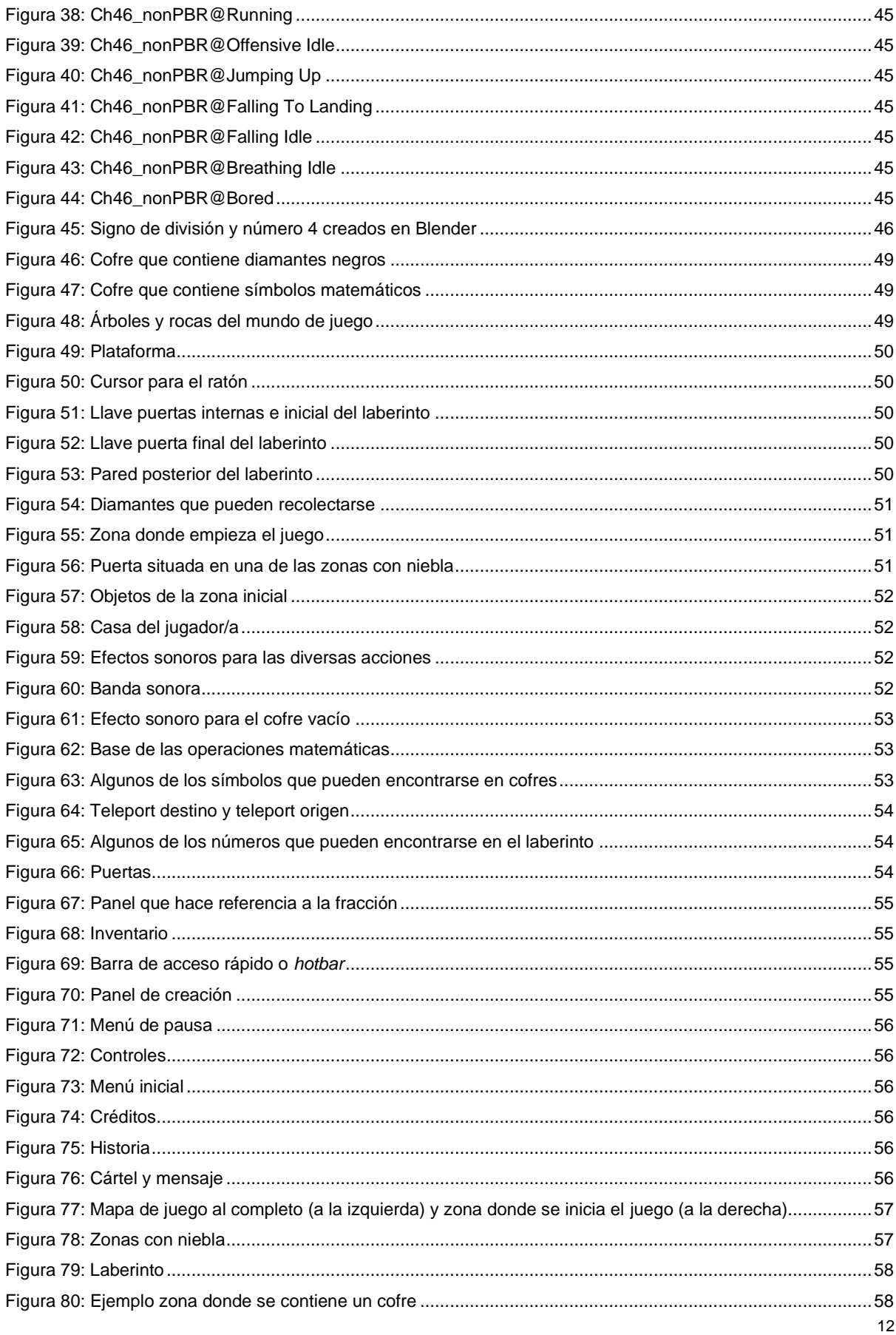

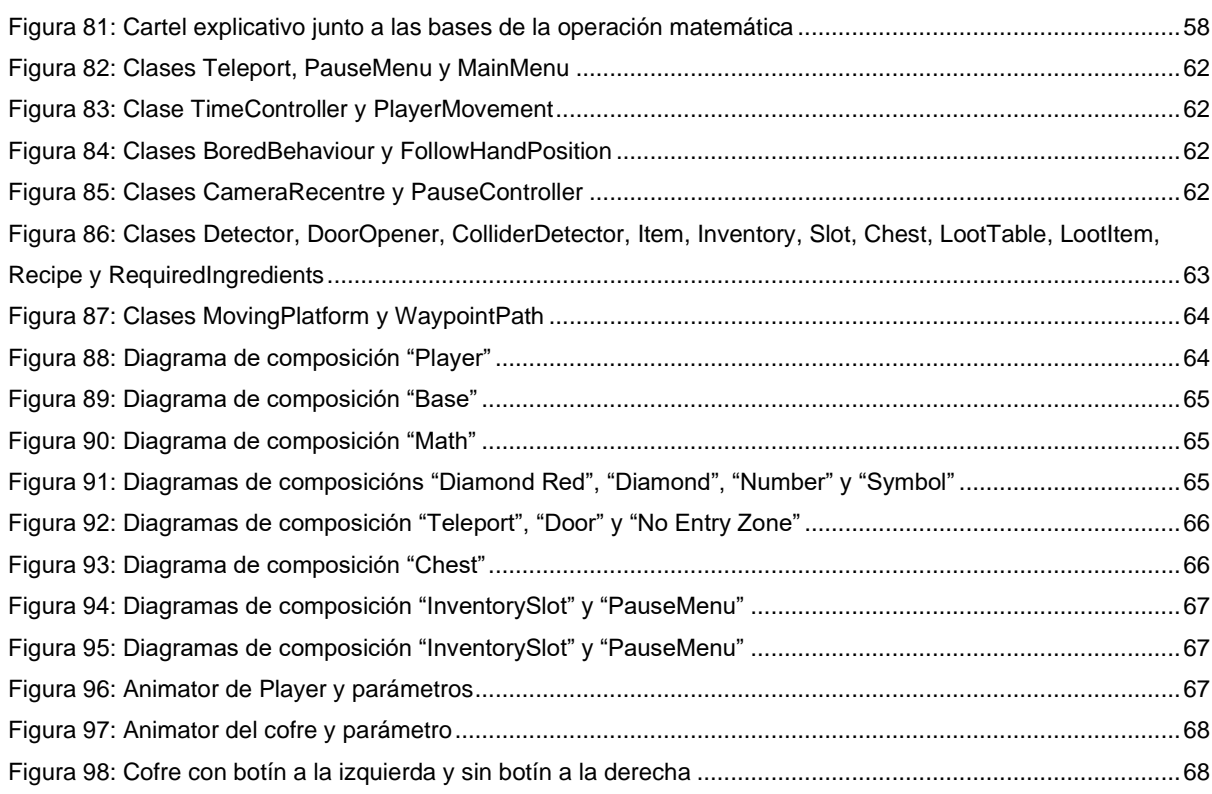

# **Índice de tablas**

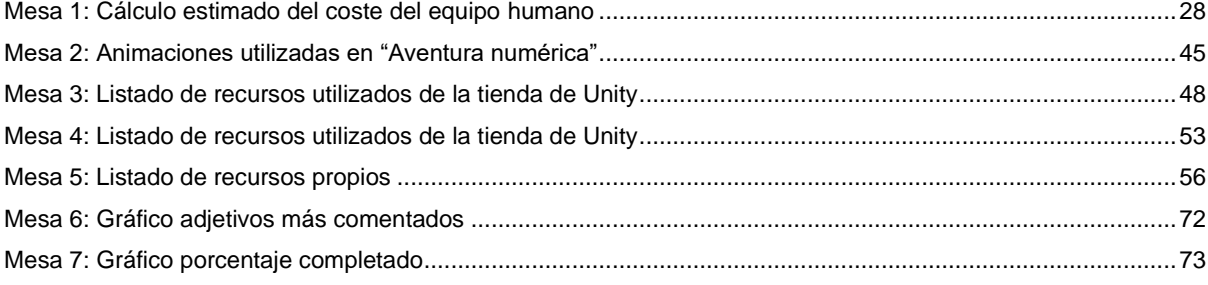

# <span id="page-13-0"></span>**1.Introducción**

# <span id="page-13-1"></span>**1.1. Prefacio**

Desde niña, los videojuegos siempre han formado parte de mi vida. En mi casa era normal que toda la familia jugara junta los fines de semana por la mañana; mi padre a los mandos de la consola y mi madre, mi hermana y yo señalando los objetos a recolectar y animando en las batallas más difíciles. Al crecer mi hermana y yo tomamos los mandos, pero siempre unidos en el salón realizando las acciones conjuntamente.

Con el paso del tiempo y las responsabilidades de la vida adulta, los videojuegos no han ido perdiendo su importancia, si bien si se ha reducido el tiempo que he podido dedicarles, y se han convertido en una experiencia más enfocada en la consola y yo.

Al comenzar la carrera de Ingeniería Informática, tenía claro que dedicaría mi Trabajo Final de Grado a crear un videojuego, unificando los conocimientos adquiridos, las metodologías, la creación de códigos personalizados, mi pasión por los videojuegos y mi experiencia previa en educación.

Existen muchos tipos de videojuegos, pero los de mundo abierto ampliaron las posibilidades. "Aventura numérica" intenta emular este estilo con un mapa central extenso y mini mapas diseminados, donde se deben encontrar números coleccionables para superar los diferentes retos.

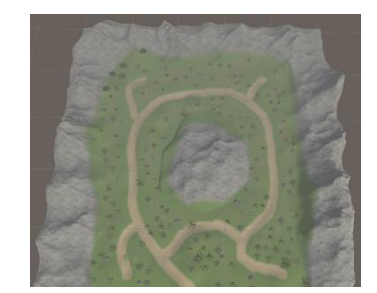

Figura 1: Mapa principal a fecha del primer entregable

<span id="page-13-2"></span>Los videojuegos siempre han formado parte de las diferentes etapas de la vida de las personas. En las últimas décadas, se han desarrollado videojuegos educativos para las primeras etapas, pero suelen tener una estética más infantil, alejándose de los videojuegos orientados a un público adulto.

Mi videojuego intenta unificar la apariencia de estos videojuegos con experiencias aptas para preadolescentes donde puedan utilizar sus conocimientos y aprender destrezas.

En definitiva, "Aventura numérica" emula a los videojuego que me hubiera gustado jugar en esas edades e incluye toda la experiencia profesional que he obtenido.

## <span id="page-14-0"></span>**1.2. Definición**

La experiencia profesional en el mundo de la educación, la pasión por los videojuegos y la aplicación de los conocimientos obtenidos durante el transcurso del Grado de Ingeniería informática son el punto de partida para la creación de un videojuego educativo a la par que lúdico.

Las generaciones actuales tienen una infinita variedad de opciones donde invertir su tiempo, por ello es primordial darles opciones atractivas, dinámicas y que les ayuden a mejorar sus destrezas y afianzar conocimientos.

La etapa de la preadolescencia, entre los 8 y los 12 años, representa un nicho de mercado por explorar. Durante este período se descubren nuevas facetas interiores cada día, por ello, los videojuegos como método de diversión tiene una importancia cada vez más presente; les permite acercarse a comportamientos más adultos, pero sin dejar la infancia atrás.

El videojuego creado, "Aventura numérica", intenta abordar la cuestión anterior proporcionando a las matemáticas un componente lúdico, de manera que combina el aprendizaje con la experiencia de juego: moverse libremente por el mapa del mundo, recolectar objetos y resolver operaciones aritméticas son algunas de las facetas que se integran.

Las nuevas generaciones están altamente relacionadas con la tecnología y los videojuegos es la manera más efectiva de acercarse a ellos, en cambio las matemáticas siguen considerándose una de las materias más difíciles de abordar (Marcos, 2023).

A veces la solución a los problemas puede recaer en utilizar herramientas alejadas del modelo de enseñanza tradicional y que permita aplicar los conocimientos en métodos de enseñanza más acordes a las preferencias y habilidades de las generaciones actuales, la denominada generación Alfa y con un nivel de digitalización próximo al 100% (Borrull, 2019).

El desarrollo de un videojuego educativo e interactivo y que ofrece la oportunidad de mejorar las habilidades matemáticas de manera lúdica, es la aportación que se propone para la problemática anterior. Siendo el resultado deseado un juego dinámico y educativo que motive el aprendizaje y la práctica de manera autónoma de las habilidades aritméticas.

El producto final no pretende ser un videojuego de amplio alcance sino una muestra que permita ejemplificar lo que podría llegarse a conseguir en un desarrollo real, será una versión demo extendida que podrá ser utilizado en plataformas digitales como ordenadores. Las características principales incluyen un mapa central, un laberinto con desafíos matemáticos, repartidos en su interior, y con una progresión de dificultad incremental.

# <span id="page-15-0"></span>**1.3. Objetivos generales**

# <span id="page-15-1"></span>**1.3.1. Objetivos principales**

Objetivos de la aplicación:

- Crear un videojuego educativo interactivo que combine la experiencia de juego con el aprendizaje de las matemáticas.
- Proporcionar a los niños entre 8 y 12 años una herramienta dinámica y atractiva para mejorar sus habilidades matemáticas.

Objetivos para el usuario:

- Brindar a los usuarios una experiencia de juego educativa y divertida que les motive a practicar de manera autónoma las matemáticas.
- Facilitar a los padres y educadores una herramienta para el aprendizaje de las matemáticas acorde al entorno digital.

Objetivos personales del autor del TF:

- Combinar la pasión por los videojuegos con la experiencia en el mundo de la educación para crear un producto innovador.
- Aplicar los conocimientos adquiridos durante el Grado de Ingeniería Informática en un proyecto práctico y significativo.

# <span id="page-15-2"></span>**1.3.2. Objetivos secundarios**

Objetivos adicionales que enriquecen el TF.

- Diseñar una progresión de dificultad adecuada que fomente el aprendizaje gradual.
- Integrar adecuadamente los elementos visuales y sonoros para mejorar la experiencia del usuario.

#### <span id="page-16-0"></span>**1.4. Metodología y proceso de trabajo**

El desarrollo del videojuego se llevará a cabo con una metodología ágil, si bien es cierto que se presenta una planificación inicial más cercana a un planteamiento en cascada. Se realiza este tipo de planificación para poder marcar temporalmente los diferentes aspectos necesarios para completar el videojuego, de esta manera se tiene en cuenta el tiempo estimado de realización y se engloban los diferentes entregables del informe (Todos en monday.com, 2020).

El enfoque anterior no pretende acotar ni realizar el desarrollo de manera lineal, sino potenciar la consecución de los objetivos marcando un marco temporal y la sucesión de entregables de manera correcta. Por ello, el proyecto en su global se enfocará en una metodología ágil que permitirá realizar de manera paralela las entregas y la realización del videojuego; su elección principalmente recae en la necesidad de tener una metodología flexible y adaptable a los cambios y a la inserción de nuevos requisitos; obteniendo lo anterior gracias a su enfoque iterativo.

Por consiguiente, la planificación presentada se enfoca en una metodología en cascada: planificada de manera escalonada, detallada en sus tareas y acotada en el tiempo. No obstante, el planteamiento del día a día se realiza mediante una metodología ágil, que permite adaptar los requisitos, crear o modificar funcionalidades y que dota al proyecto de un enfoque recursivo que permitirá ir mejorando poco a poco el videojuego.

Crear un producto desde cero, si bien tiene inspiración en múltiples juegos existentes, no se basa en ninguno creado o conocido, necesitaba una planificación iterativa y de retroalimentación continua, garantizando un desarrollo eficiente y de calidad que tuviera en cuenta los objetivos propuestos.

Se opta por desarrollar un producto nuevo debido a la necesidad de diseñar una experiencia de juego centrada en preadolescentes y con operaciones aritméticas. Teniendo total control sobre el diseño y las características del juego.

El proceso de desarrollo del videojuego "Aventura numérica" se dividirá en varias etapas clave:

- 1. **Análisis de requisitos e investigación inicial**: Se planificarán los requisitos y los casos de uso que abordará el videojuego.
- 2. **Investigación**: Se leerá documentación relaciona con el motor de videojuegos Unity y se buscarán tutoriales y documentación acorde a la visión general pensada para el juego.
- 3. **Implementación**: Se procederá a la creación del juego utilizando el motor Unity y los personajes y animaciones de movimiento extraídas de Mixamo, además, se integrarán, en última instancia, los elementos de jugabilidad, sonores y visuales.
- 4. **Retroalimentación y pruebas**: Se recopilará la información obtenida de los *beta testers*, mediante el análisis de los datos obtenidos durante las sesiones de juego, se realizarán ajustes finales y se llevarán a cabo pruebas exhaustivas para identificar y corregir errores.
- 5. **Documentación y entrega**: Se entregará una versión demo extendida del juego junto con la documentación donde se detallará el proceso y las decisiones tomadas a lo largo del desarrollo.

Las principales metodologías utilizadas serán de desarrollo ágil, como Scrum, para realizar una gestión que garantizará una entrega oportuna de la máxima calidad posible y permitieran detectar los riegos potenciales durante el desarrollo, estableciendo por lo tanto medidas que permitieran mitigar y abordar los riesgos registrados.

Además, se emplearán recursos como tutoriales en línea, documentación y *assets* oficiales de Unity y de la comunidad de desarrolladores, y animaciones y personajes obtenidos de Mixamo, que permitieran conseguir la visión del juego.

# <span id="page-18-0"></span>**1.5. Planificación**

Se planifica el total del proyecto y los marcos temporales esperados para las distintas tareas, para una correcta planificación se crean tareas, subtareas e hitos, incluyendo los entregables de las diferentes actividades planificadas en el itinerario de la asignatura.

Las tareas planificadas incluyen las ya completadas a fecha del primer entregable y se muestra el progreso de las distintas actividades programadas para una tarea en cuestión. Las estimaciones se realizan de la manera más realista posible, para ello se ajusta el calendario a los horarios disponibles.

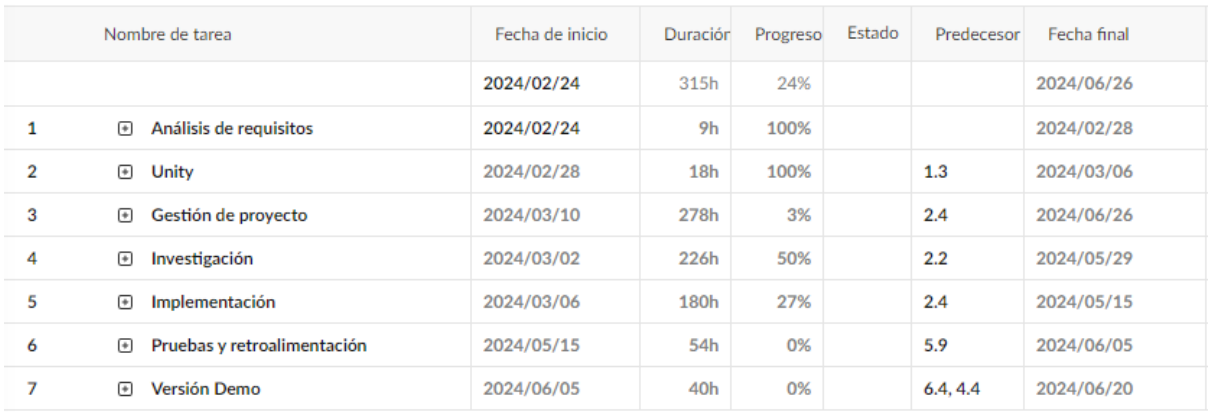

#### Figura 2: Tareas principales

<span id="page-18-1"></span>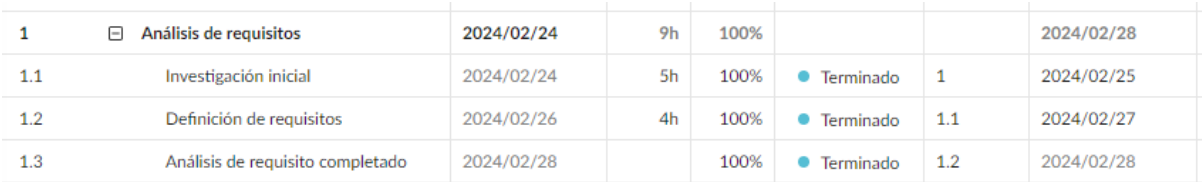

#### Figura 3: Desglose Análisis de requisitos

<span id="page-18-3"></span><span id="page-18-2"></span>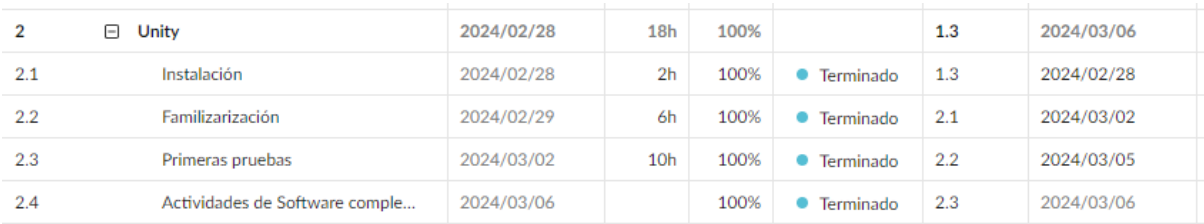

Figura 4: Desglose Unity

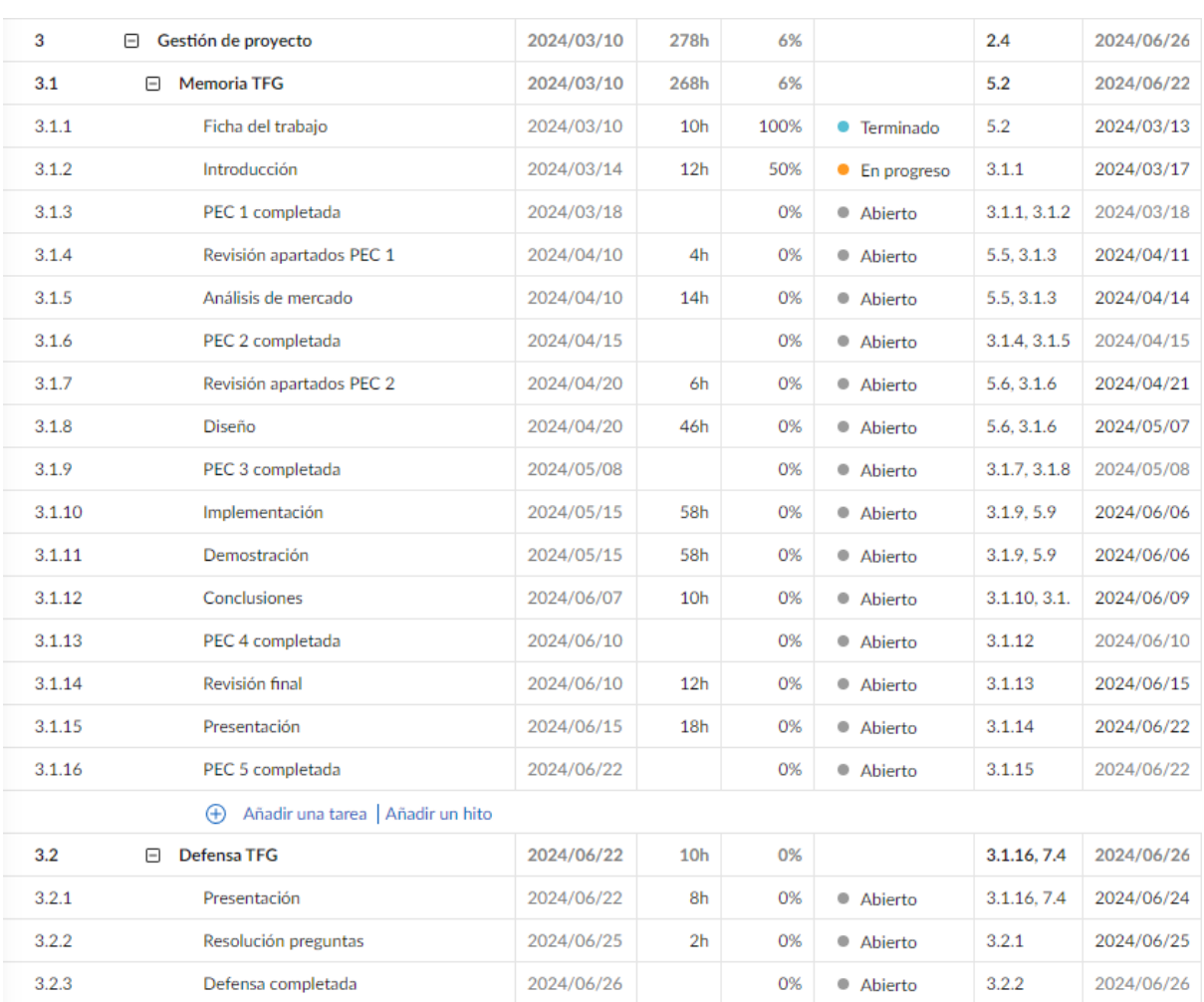

#### Figura 5: Desglose Gestión de proyecto

<span id="page-19-1"></span><span id="page-19-0"></span>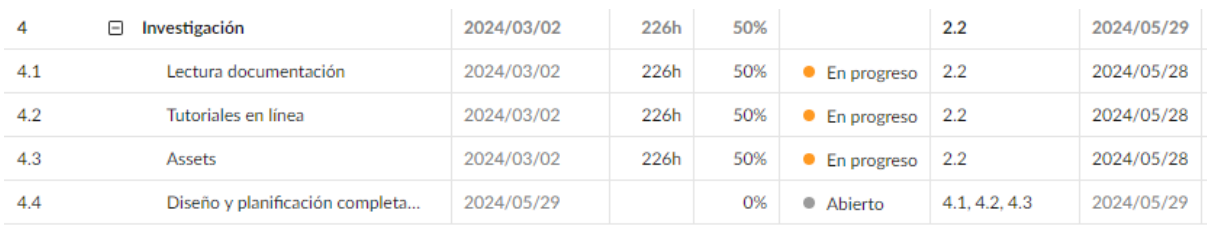

Figura 6: Desglose Investigación

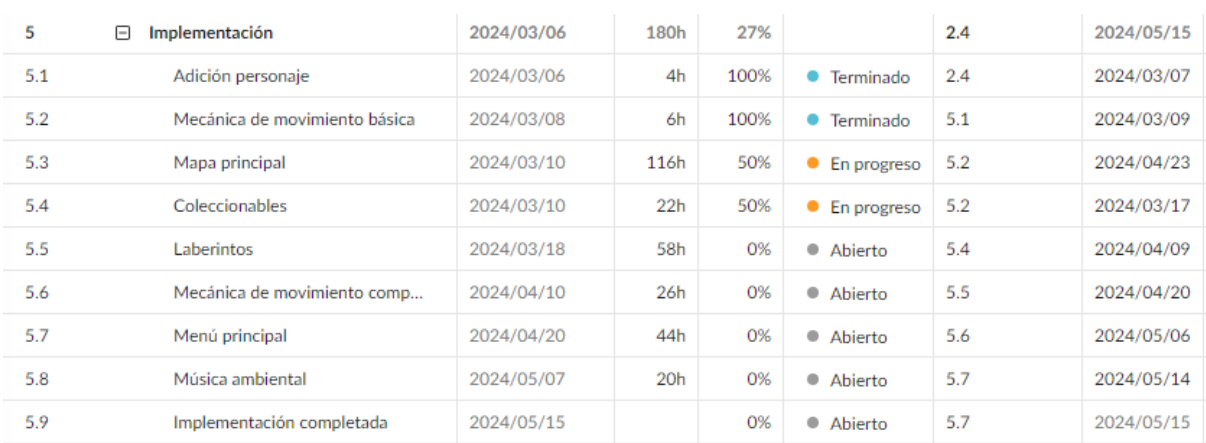

#### Figura 7: Desglose Implementación

<span id="page-20-0"></span>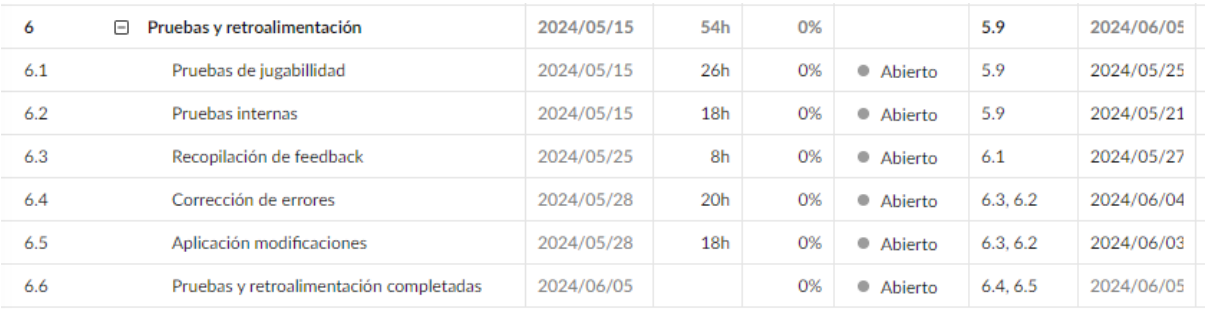

#### Figura 8: Desglose Pruebas y retroalimentación

<span id="page-20-1"></span>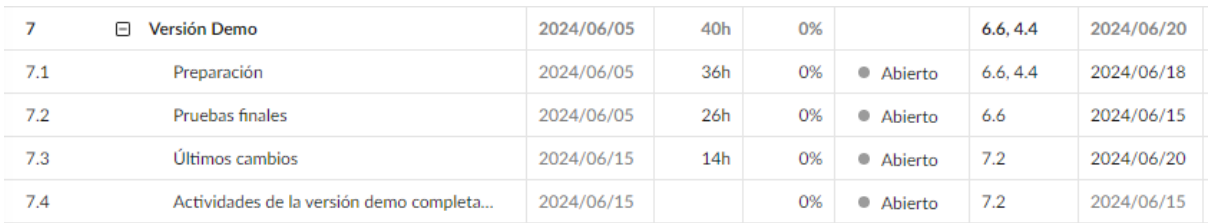

#### Figura 9: Desglose Análisis de requisitos

<span id="page-20-2"></span>La planificación presentada tiene en cuenta todas las tareas principales que se realizarán durante el trascurso del proyecto y se presentan por separado las tareas documentales, la redacción de la memoria del TFG, de las tareas prácticas. Su relación se realiza con la asignación de predecesores, incluyendo aquellos que contienen fechas cercanas a las entregas planificadas en el itinerario, de esta manera se sitúan dentro del marco temporal y no de manera aislada.

Las tareas planificadas contienen predecesores y mantienen una relación estable entre ellas, de manera que al retrasarse la realización de una tarea la planificación pueda modificarse de manera ágil y sin suponer un retraso en los objetivos marcados. La realización de algunas tareas convive dentro de la misma temporización, otras, por el contrario, necesitan de la finalización de tareas anteriores para poder realizarse.

En base a la planificación anterior se realiza el diagrama de Gantt, donde se puede apreciar la relación entre las distintas tareas y subtareas y la temporización de las mismas:

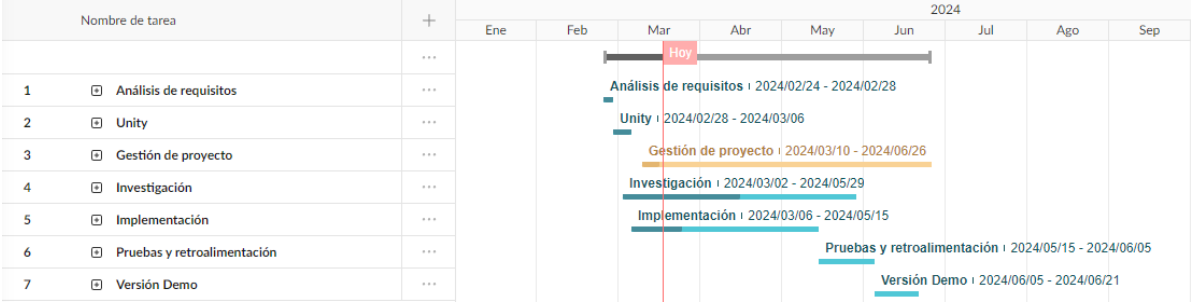

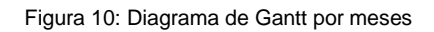

<span id="page-21-0"></span>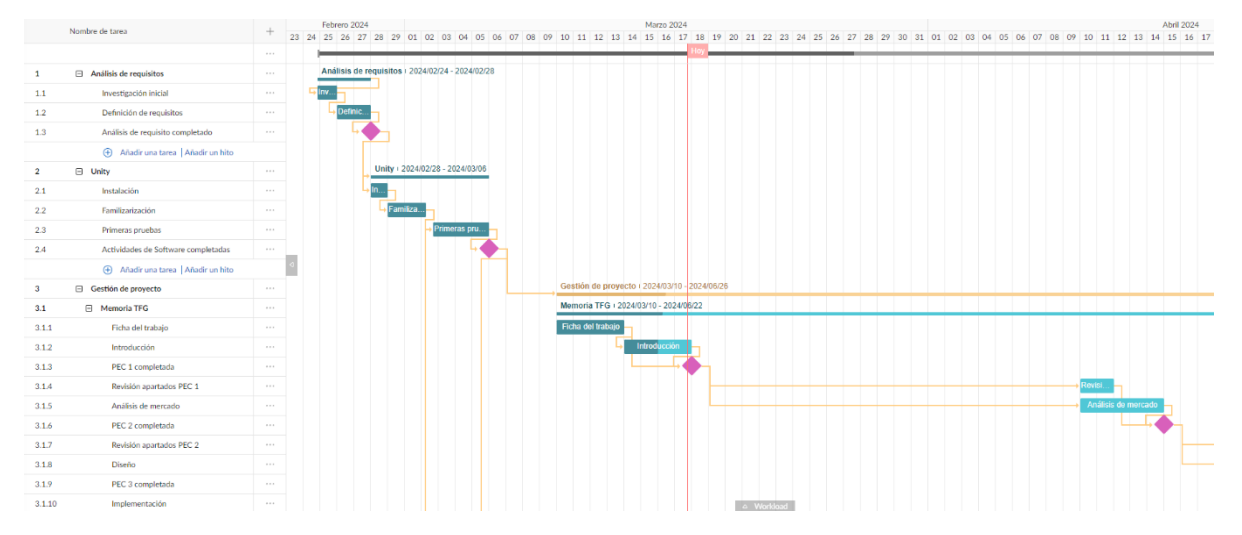

Figura 11: Diagrama de Gantt por días (23 de Febrero – 17 de Abril) y tareas (1 – 3.1.10)

<span id="page-21-1"></span>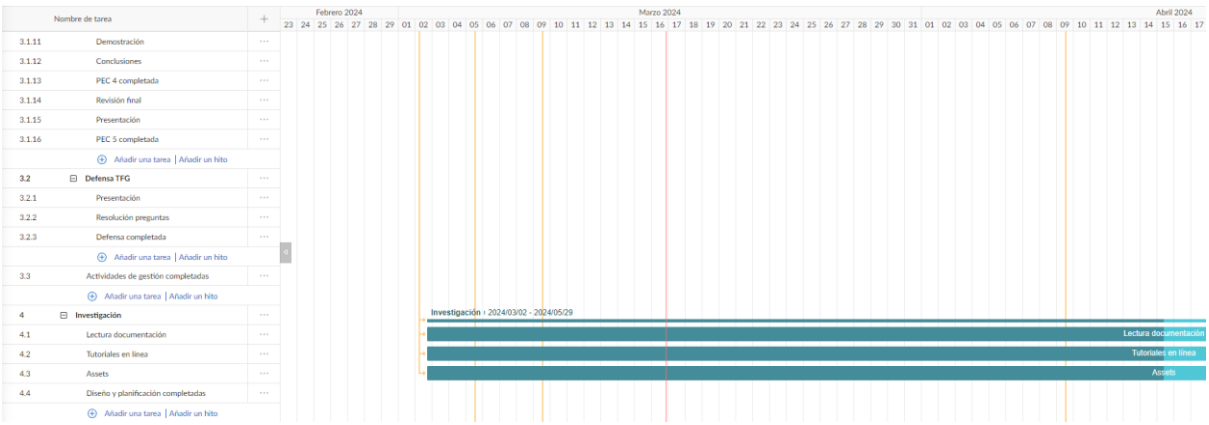

<span id="page-21-2"></span>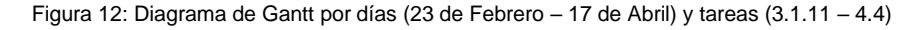

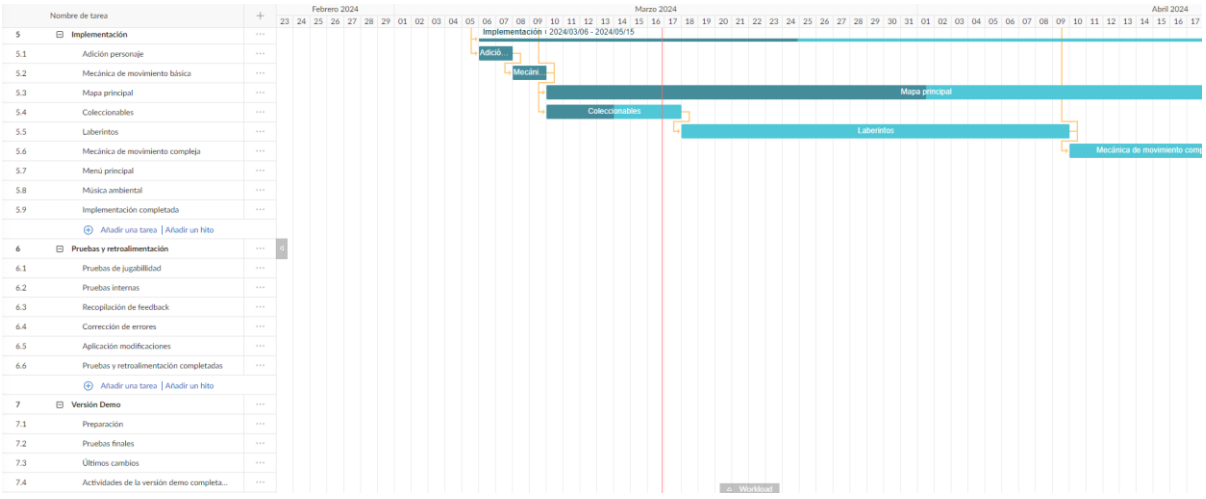

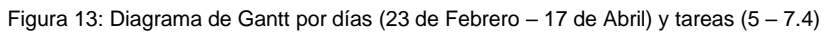

<span id="page-22-0"></span>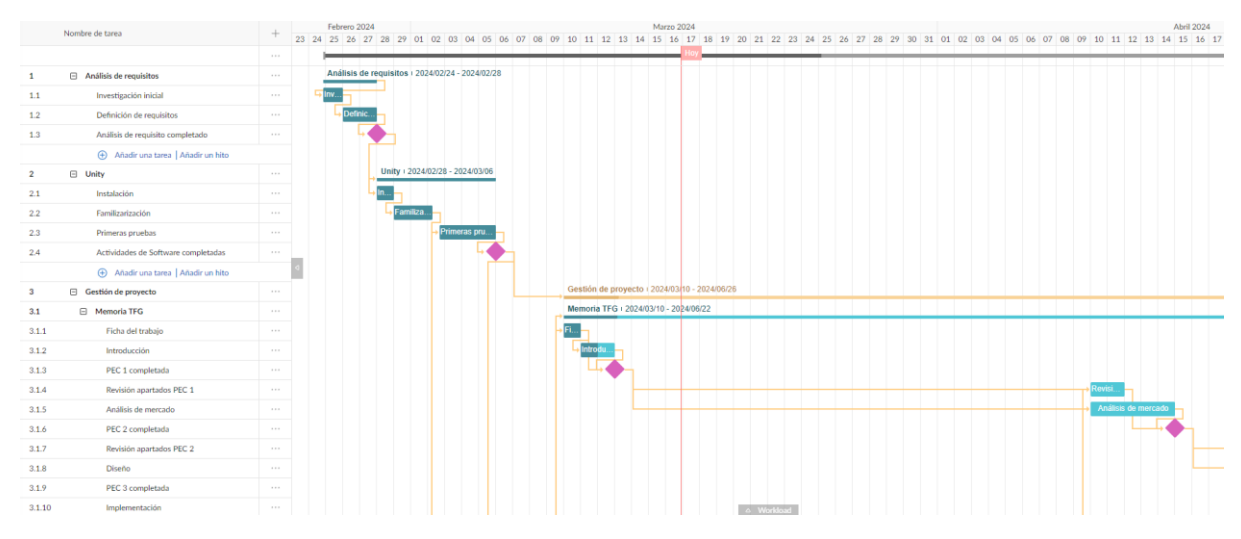

Figura 14: Diagrama de Gantt por días (18 de Abril – 07 de Mayo) y tareas (1 – 3.1.10)

<span id="page-22-1"></span>

|        | Nombre de tarea                     |                             |  | Febrero 2024 |  |  |  |  |  |  |                                         |  |  | Marzo 2024 |  |  |  |  |  |  |  |  |  |  |  |  |  | Abril 2024                                                                                                    |
|--------|-------------------------------------|-----------------------------|--|--------------|--|--|--|--|--|--|-----------------------------------------|--|--|------------|--|--|--|--|--|--|--|--|--|--|--|--|--|----------------------------------------------------------------------------------------------------|
|        |                                     |                             |  |              |  |  |  |  |  |  |                                         |  |  |            |  |  |  |  |  |  |  |  |  |  |  |  |  | 23 24 25 26 27 28 29 01 02 03 04 05 06 07 08 09 10 11 12 13 14 15 16 17 18 19 20 21 22 23 24 25 26 27 28 29 30 31 01 02 03 04 05 06 07 08 09 10 11 12 13 14 15 16 17 |
| 3.1.11 | Demostración                        | $\alpha \rightarrow \alpha$ |  |              |  |  |  |  |  |  |                                         |  |  |            |  |  |  |  |  |  |  |  |  |  |  |  |  |                                                                                                    |
| 3.1.12 | Conclusiones                        | $\alpha \rightarrow \infty$ |  |              |  |  |  |  |  |  |                                         |  |  |            |  |  |  |  |  |  |  |  |  |  |  |  |  |                                                                                                    |
| 3.1.13 | PEC 4 completada                    | 1.11                        |  |              |  |  |  |  |  |  |                                         |  |  |            |  |  |  |  |  |  |  |  |  |  |  |  |  |                                                                                                    |
| 3.1.14 | Revisión final                      | $\alpha \rightarrow \infty$ |  |              |  |  |  |  |  |  |                                         |  |  |            |  |  |  |  |  |  |  |  |  |  |  |  |  |                                                                                                    |
| 3.1.15 | Presentación                        | $\alpha \rightarrow \infty$ |  |              |  |  |  |  |  |  |                                         |  |  |            |  |  |  |  |  |  |  |  |  |  |  |  |  |                                                                                                    |
| 3.1.16 | PEC 5 completada                    | $\alpha = \alpha$           |  |              |  |  |  |  |  |  |                                         |  |  |            |  |  |  |  |  |  |  |  |  |  |  |  |  |                                                                                                    |
|        | + Añadir una tarea   Añadir un hito |                             |  |              |  |  |  |  |  |  |                                         |  |  |            |  |  |  |  |  |  |  |  |  |  |  |  |  |                                                                                                    |
|        | <b>El Defensa TFG</b>               | $\alpha \rightarrow \infty$ |  |              |  |  |  |  |  |  |                                         |  |  |            |  |  |  |  |  |  |  |  |  |  |  |  |  |                                                                                                    |
|        | Presentación                        | $\alpha \rightarrow \infty$ |  |              |  |  |  |  |  |  |                                         |  |  |            |  |  |  |  |  |  |  |  |  |  |  |  |  |                                                                                                    |
|        | Resolución preguntas                | $\alpha \rightarrow \alpha$ |  |              |  |  |  |  |  |  |                                         |  |  |            |  |  |  |  |  |  |  |  |  |  |  |  |  |                                                                                                    |
|        |                                     | $\alpha \rightarrow \infty$ |  |              |  |  |  |  |  |  |                                         |  |  |            |  |  |  |  |  |  |  |  |  |  |  |  |  |                                                                                                    |
|        | Defensa completada                  |                             |  |              |  |  |  |  |  |  |                                         |  |  |            |  |  |  |  |  |  |  |  |  |  |  |  |  |                                                                                                    |
|        | + Añadir una tarea   Añadir un hito |                             |  |              |  |  |  |  |  |  |                                         |  |  |            |  |  |  |  |  |  |  |  |  |  |  |  |  |                                                                                                    |
|        | Actividades de gestión completadas  | $\alpha \rightarrow \alpha$ |  |              |  |  |  |  |  |  |                                         |  |  |            |  |  |  |  |  |  |  |  |  |  |  |  |  |                                                                                                    |
|        | Añadir una tarea   Añadir un hito   |                             |  |              |  |  |  |  |  |  |                                         |  |  |            |  |  |  |  |  |  |  |  |  |  |  |  |  |                                                                                                    |
|        | □ Investigación                     | $\alpha = \alpha$           |  |              |  |  |  |  |  |  | Investigación i 2024/03/02 - 2024/05/29 |  |  |            |  |  |  |  |  |  |  |  |  |  |  |  |  |                                                                                                    |
|        | Lectura documentación               | $\alpha \rightarrow \alpha$ |  |              |  |  |  |  |  |  |                                         |  |  |            |  |  |  |  |  |  |  |  |  |  |  |  |  | Lectura documentació                                                                                                    |
|        | Tutoriales en línea                 | $\alpha \rightarrow \infty$ |  |              |  |  |  |  |  |  |                                         |  |  |            |  |  |  |  |  |  |  |  |  |  |  |  |  | Tutoriales en linea                                                                                                    |
|        | Assets                              | $\alpha = \alpha$           |  |              |  |  |  |  |  |  |                                         |  |  |            |  |  |  |  |  |  |  |  |  |  |  |  |  | Assets                                                                                                    |
|        | Diseño y planificación completadas  | $\alpha \rightarrow \infty$ |  |              |  |  |  |  |  |  |                                         |  |  |            |  |  |  |  |  |  |  |  |  |  |  |  |  |                                                                                                    |

<span id="page-22-2"></span>Figura 15: Diagrama de Gantt por días (18 de Abril – 07 de Mayo) y tareas (3.1.11 – 4.4)

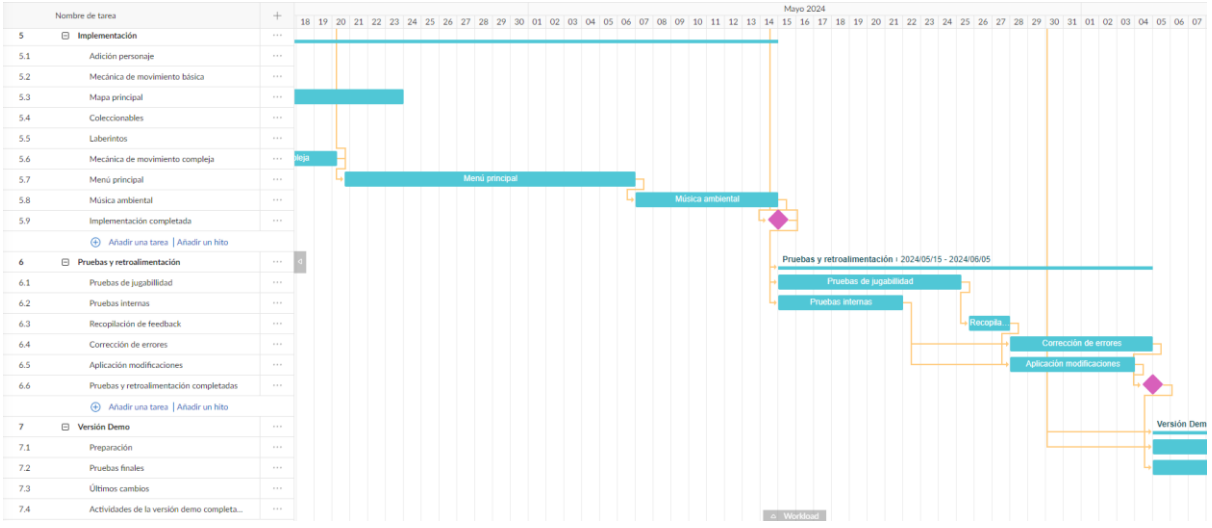

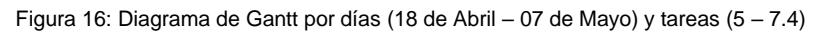

<span id="page-23-0"></span>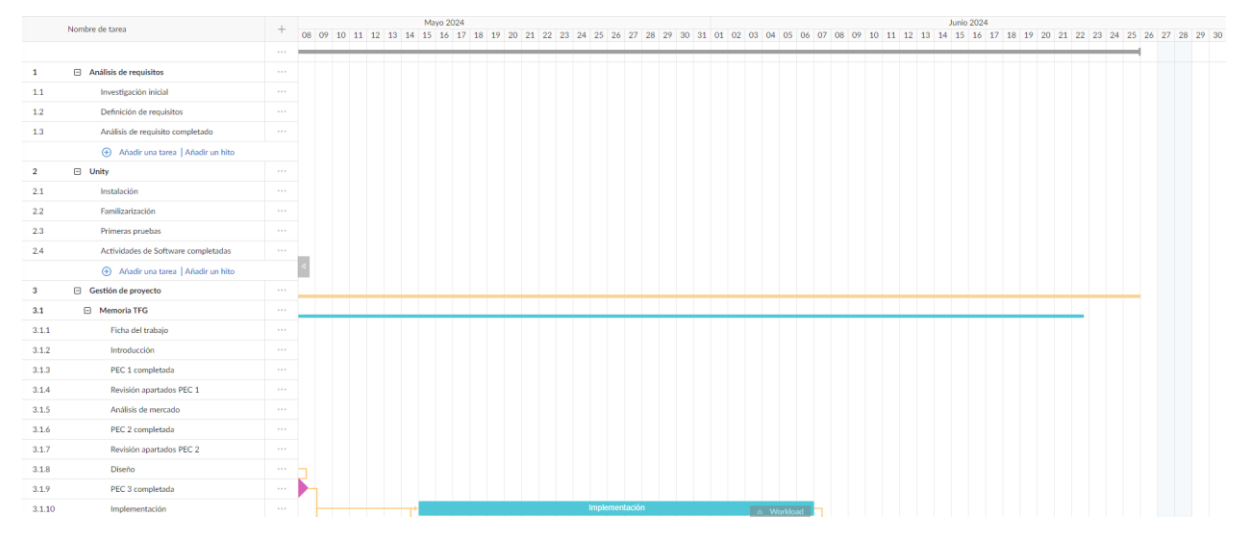

Figura 17: Diagrama de Gantt por días (08 de Mayo – 30 de Junio) y tareas (1 – 3.1.10)

<span id="page-23-1"></span>

|        |                                     |                             |  | Mayo 2024 |  |  |  |  |  |                                                                                     |  |  |  |  |  |  | <b>Junio 2024</b> |  |  |  |  |  |  |          |  |             |  |     |    |                |  |  |  |  |  |              |  |                                                             |  |  |  |  |  |  |  |  |  |  |                                       |  |
|--------|-------------------------------------|-----------------------------|--|-----------|--|--|--|--|--|-------------------------------------------------------------------------------------|--|--|--|--|--|--|-------------------|--|--|--|--|--|--|----------|--|-------------|--|-----|----|----------------|--|--|--|--|--|--------------|--|-------------------------------------------------------------|--|--|--|--|--|--|--|--|--|--|---------------------------------------|--|
|        | Nombre de tarea                     | $+$                         |  |           |  |  |  |  |  | 08 09 10 11 12 13 14 15 16 17 18 19 20 21 22 23 24 25 26 27 28 29 30 31 01 02 03 04 |  |  |  |  |  |  |                   |  |  |  |  |  |  | $\alpha$ |  |             |  | OO. | 10 |                |  |  |  |  |  |              |  | 11 12 13 14 15 16 17 18 19 20 21 22 23 24 25 26 27 28 29 30 |  |  |  |  |  |  |  |  |  |  |                                       |  |
| 3.1.11 | Demostración                        |                             |  |           |  |  |  |  |  |                                                                                     |  |  |  |  |  |  | Demostración      |  |  |  |  |  |  |          |  |             |  |     |    |                |  |  |  |  |  |              |  |                                                             |  |  |  |  |  |  |  |  |  |  |                                       |  |
| 3.1.12 | Conclusiones                        | $\alpha$ or $\alpha$        |  |           |  |  |  |  |  |                                                                                     |  |  |  |  |  |  |                   |  |  |  |  |  |  |          |  | Conclusione |  |     |    |                |  |  |  |  |  |              |  |                                                             |  |  |  |  |  |  |  |  |  |  |                                       |  |
| 3.1.13 | PEC 4 completada                    | 1.1.1                       |  |           |  |  |  |  |  |                                                                                     |  |  |  |  |  |  |                   |  |  |  |  |  |  |          |  |             |  |     |    |                |  |  |  |  |  |              |  |                                                             |  |  |  |  |  |  |  |  |  |  |                                       |  |
| 3.1.14 | Revisión final                      | $\cdots$                    |  |           |  |  |  |  |  |                                                                                     |  |  |  |  |  |  |                   |  |  |  |  |  |  |          |  |             |  |     |    | Revisión final |  |  |  |  |  |              |  |                                                             |  |  |  |  |  |  |  |  |  |  |                                       |  |
| 3.1.15 | Presentación                        | $\alpha \rightarrow \infty$ |  |           |  |  |  |  |  |                                                                                     |  |  |  |  |  |  |                   |  |  |  |  |  |  |          |  |             |  |     |    |                |  |  |  |  |  | Presentación |  |                                                             |  |  |  |  |  |  |  |  |  |  |                                       |  |
| 3.1.16 | PEC 5 completada                    | $\alpha \rightarrow \infty$ |  |           |  |  |  |  |  |                                                                                     |  |  |  |  |  |  |                   |  |  |  |  |  |  |          |  |             |  |     |    |                |  |  |  |  |  |              |  |                                                             |  |  |  |  |  |  |  |  |  |  |                                       |  |
|        | + Añadir una tarea   Añadir un hito |                             |  |           |  |  |  |  |  |                                                                                     |  |  |  |  |  |  |                   |  |  |  |  |  |  |          |  |             |  |     |    |                |  |  |  |  |  |              |  |                                                             |  |  |  |  |  |  |  |  |  |  |                                       |  |
| 3.2    | <b>E</b> Defensa TFG                | $\sim$ $\sim$ $\sim$        |  |           |  |  |  |  |  |                                                                                     |  |  |  |  |  |  |                   |  |  |  |  |  |  |          |  |             |  |     |    |                |  |  |  |  |  |              |  |                                                             |  |  |  |  |  |  |  |  |  |  | Defensa TFG + 2024/06/22 - 2024/06/26 |  |
| 3.2.1  | Presentación                        | $\alpha = \alpha$           |  |           |  |  |  |  |  |                                                                                     |  |  |  |  |  |  |                   |  |  |  |  |  |  |          |  |             |  |     |    |                |  |  |  |  |  |              |  | resent.                                                     |  |  |  |  |  |  |  |  |  |  |                                       |  |
| 3.2.2  | Resolución preguntas                | $\alpha \rightarrow \infty$ |  |           |  |  |  |  |  |                                                                                     |  |  |  |  |  |  |                   |  |  |  |  |  |  |          |  |             |  |     |    |                |  |  |  |  |  |              |  |                                                             |  |  |  |  |  |  |  |  |  |  |                                       |  |
| 3.2.3  | Defensa completada                  | 1.11                        |  |           |  |  |  |  |  |                                                                                     |  |  |  |  |  |  |                   |  |  |  |  |  |  |          |  |             |  |     |    |                |  |  |  |  |  |              |  |                                                             |  |  |  |  |  |  |  |  |  |  |                                       |  |
|        | Añadir una tarea   Añadir un hito   |                             |  |           |  |  |  |  |  |                                                                                     |  |  |  |  |  |  |                   |  |  |  |  |  |  |          |  |             |  |     |    |                |  |  |  |  |  |              |  |                                                             |  |  |  |  |  |  |  |  |  |  |                                       |  |
| 3.3    | Actividades de gestión completadas  | $\alpha$ as as              |  |           |  |  |  |  |  |                                                                                     |  |  |  |  |  |  |                   |  |  |  |  |  |  |          |  |             |  |     |    |                |  |  |  |  |  |              |  |                                                             |  |  |  |  |  |  |  |  |  |  |                                       |  |
|        | Añadir una tarea   Añadir un hito   |                             |  |           |  |  |  |  |  |                                                                                     |  |  |  |  |  |  |                   |  |  |  |  |  |  |          |  |             |  |     |    |                |  |  |  |  |  |              |  |                                                             |  |  |  |  |  |  |  |  |  |  |                                       |  |
| 4      | El Investigación                    | $\alpha \rightarrow \infty$ |  |           |  |  |  |  |  |                                                                                     |  |  |  |  |  |  |                   |  |  |  |  |  |  |          |  |             |  |     |    |                |  |  |  |  |  |              |  |                                                             |  |  |  |  |  |  |  |  |  |  |                                       |  |
| 4.1    | Lectura documentación               | $\alpha \rightarrow \infty$ |  |           |  |  |  |  |  |                                                                                     |  |  |  |  |  |  |                   |  |  |  |  |  |  |          |  |             |  |     |    |                |  |  |  |  |  |              |  |                                                             |  |  |  |  |  |  |  |  |  |  |                                       |  |
| 4.2    | Tutoriales en línea                 | $\alpha$ or $\alpha$        |  |           |  |  |  |  |  |                                                                                     |  |  |  |  |  |  |                   |  |  |  |  |  |  |          |  |             |  |     |    |                |  |  |  |  |  |              |  |                                                             |  |  |  |  |  |  |  |  |  |  |                                       |  |
| 4.3    | Assets                              | $\alpha = \alpha$           |  |           |  |  |  |  |  |                                                                                     |  |  |  |  |  |  |                   |  |  |  |  |  |  |          |  |             |  |     |    |                |  |  |  |  |  |              |  |                                                             |  |  |  |  |  |  |  |  |  |  |                                       |  |
| 4.4    | Diseño y planificación completadas  | $\cdots$                    |  |           |  |  |  |  |  |                                                                                     |  |  |  |  |  |  |                   |  |  |  |  |  |  |          |  |             |  |     |    |                |  |  |  |  |  |              |  |                                                             |  |  |  |  |  |  |  |  |  |  |                                       |  |

<span id="page-23-2"></span>Figura 18: Diagrama de Gantt por días (08 de Mayo – 30 de Junio) y tareas (3.1.11 – 4.4)

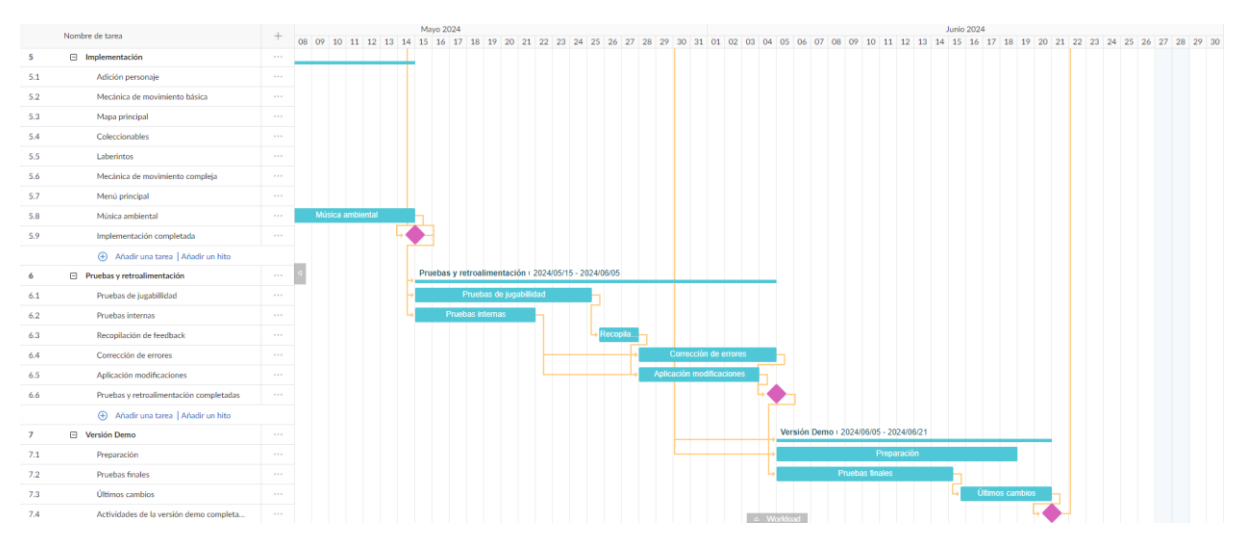

Figura 19: Diagrama de Gantt por días (08 de Mayo – 30 de Junio) y tareas (5 – 7.4)

<span id="page-24-0"></span>Se complementa la planificación anterior con las funcionalidades completadas y planeadas a fecha del segundo, tercer y cuarto entregable, habiendo sido su realización de manera iterativa y permitiendo obtener un resultado incipiente del videojuego planificado.

Las funcionalidades se convierten en tareas documentadas en un Trello privado que permite tener control sobre la consecución de los objetivos y las tareas finalizadas.

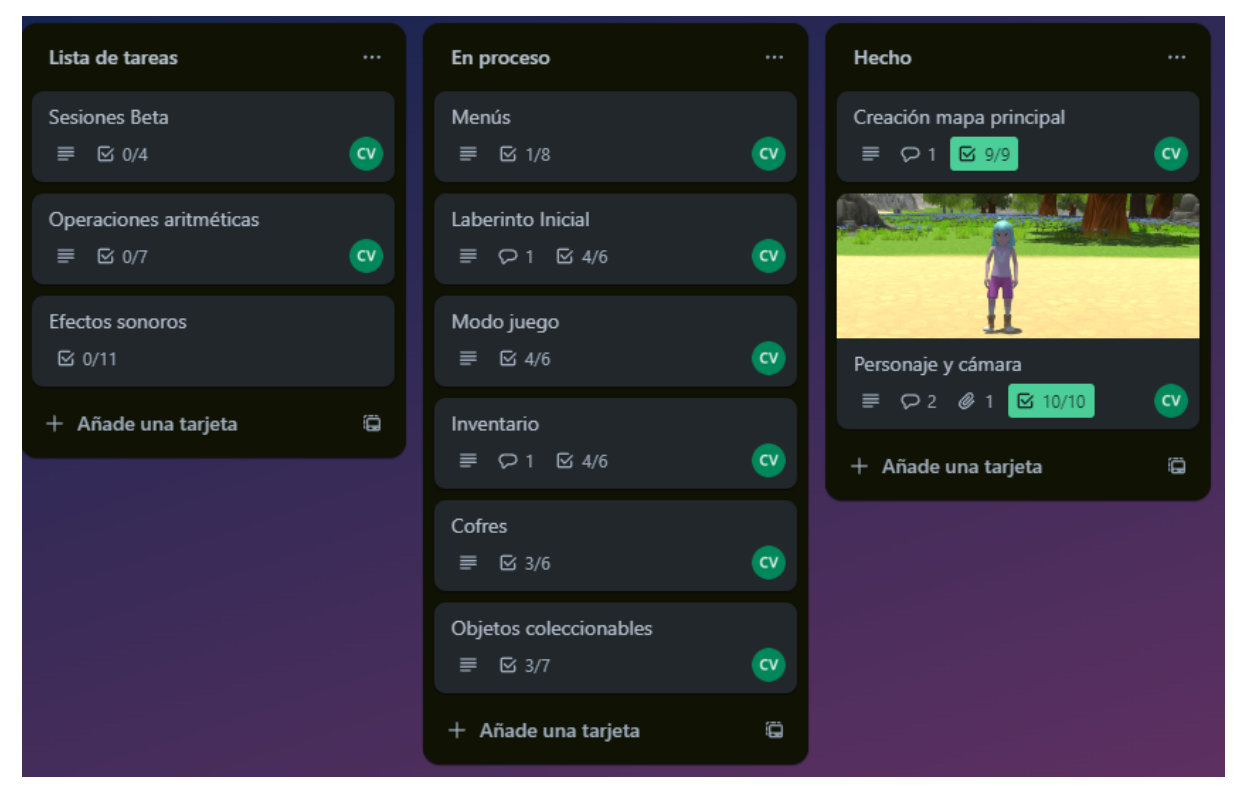

<span id="page-24-1"></span>Figura 20: Captura tablero Trello a fecha del segundo entregable

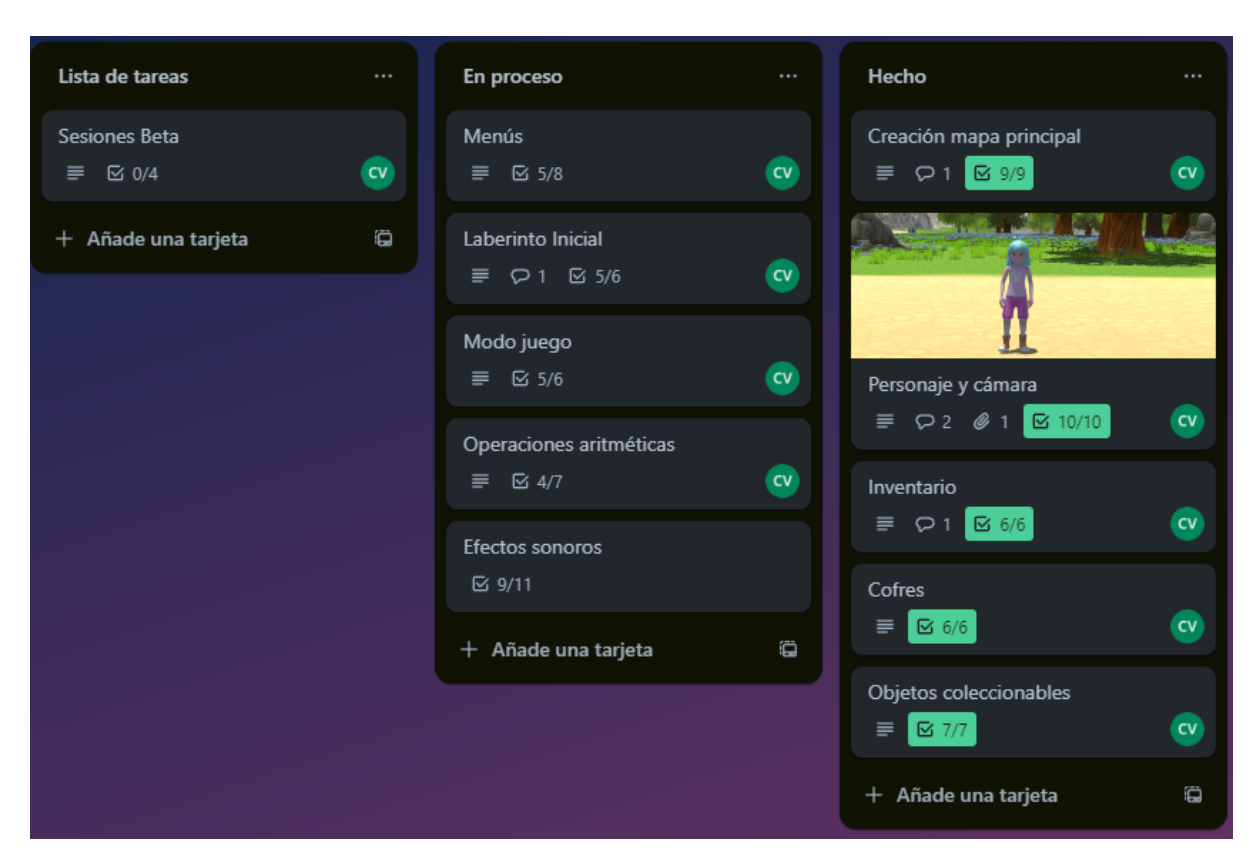

Figura 21: Captura tablero Trello a fecha del tercer entregable

<span id="page-25-0"></span>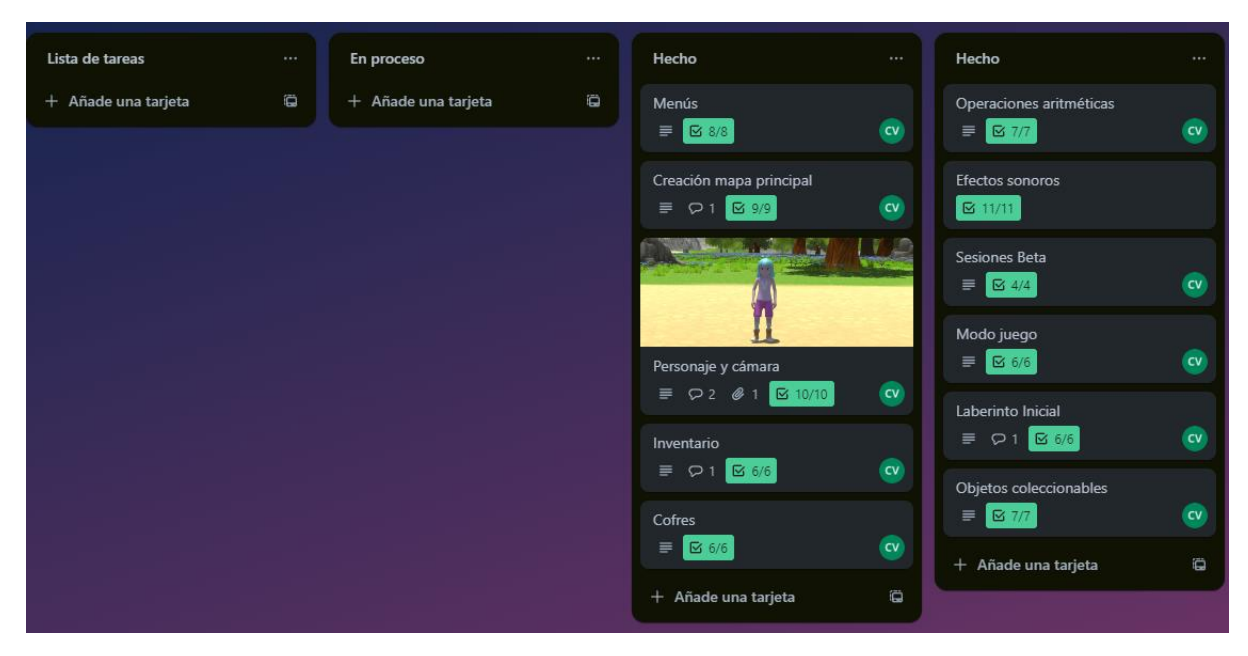

<span id="page-25-1"></span>Figura 22: Captura tablero Trello a fecha del cuarto entregable

#### <span id="page-26-0"></span>**1.6. Presupuesto**

Debido a que no se prevé una continuación del proyecto, ya que surgió como resultado de un trabajo educativo, el presupuesto presentado a continuación únicamente es una muestra orientativa de cómo podría presupuestarse un proyecto de esta envergadura si llegara a realizarse.

El detalle presentado en este presupuesto se basa en la investigación realizada, sin entrar en profundidad, y se divide en diversos apartados (Sánchez, 2022):

- **Costes de operación**: gastos derivados del mantenimiento de la empresa o estudio creador del videojuego.
- **Costes de desarrollo**: gastos asociados a la creación del videojuego.
- **Costes de marketing**: gastos asociados a campañas de visualización que permiten publicitar los videojuegos y ampliar la audiencia.
- **Costes de distribución y comercialización**: gastos asociados a los canales de distribución.

Los costes de operación y marketing no aplican para el proyecto del videojuego "Aventura numérica", dado que no se crea una empresa para la realización del proyecto. Además, no se plantea una campaña de marketing por desconocimiento del sector y por estar fuera del alcance del proyecto. Cabe recordar que es un proyecto estudiantil, creado por una única persona y en un tiempo limitado; y que no pretende comercializarse ni hacerse público en el momento del redactado de este informe.

Por ello se especifican únicamente los coste de desarrollo y de distribución y comercialización, costes emulables y que se adaptan a las necesidades del proyecto.

#### <span id="page-26-1"></span>**1.6.1. Costes de desarrollo**

El gasto principal asociado al coste de desarrollo son los salarios y la compra o alquiler del software. En este caso, los Assets utilizados son gratuitos, no requieren de un pago único o mensual para su utilización y pueden descargarse desde la tienda oficial de Unity (Unity Asset Store, s.f.).

La información se obtiene de internet, videotutoriales de YouTube, y de recursos gratuitos, páginas web con información interesante para el desarrollo del proyecto y de las diversas funcionalidades, scripts o animaciones; estas últimas se obtienen de la página web de Mixamo (Mixamo, s.f.).

Mixamo permite la utilización de los personajes y animaciones de manera libre, ya que no contienen derechos de autor, por ello, pueden utilizarse para proyectos personales, comerciales y sin ánimo de lucro (Mixamo, s.f.), como es la creación del videojuego "Aventura numérica".

Además, el software utilizado, Unity, tiene una versión gratuita, denominada Unity Personal, que no requiere una suscripción de pago cuando se cumplen ciertos requisitos. Está destinada a usuarios personales o pequeñas empresas cuyos ingresos sean inferiores a 100.000 USD de recaudación en los últimos 12 meses (Unity, s.f.). Por tanto, no es necesario contabilizar el gasto de una suscripción mensual o anual.

El coste de desarrollo recaería, por tanto, en la estimación de las horas necesarias para completar el proyecto, dado que es una demo y no un videojuego completo y que se realiza en un único cuatrimestre y por una única persona, podemos presupuestar este coste basándonos en la estimación de tiempo empleado para la realización según la planificación inicial realizada y el salario medio para la profesión desarrollador de videojuegos (Naveira, 2024).

En este caso, dado que el desarrollo del videojuego se realiza bajo un perfil de desarrollador junior, el sueldo que se utilizará en el cálculo será el sueldo medio para un programador de videojuegos junior (Jobted.es, s.f.):

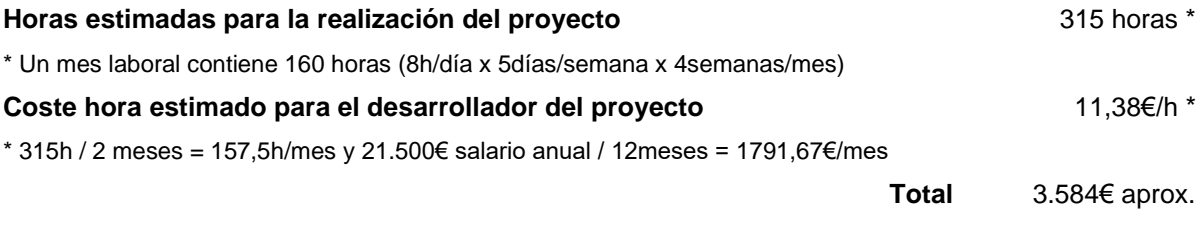

Mesa 1: Cálculo estimado del coste del equipo humano

## <span id="page-27-1"></span><span id="page-27-0"></span>**1.6.2. Costes de distribución y comercialización**

El coste de distribución y comercialización se plantea teniendo en cuenta que siendo un videojuego con una motivación educativa y de soporte al aprendizaje de las habilidades matemáticas no se realizaría con ánimo de lucro, sino como herramienta de asimilación de conocimiento.

Aun así, sería necesaria una plataforma de distribución y el coste asociado a estas suele rondar entre el 10-30% (Sánchez, 2022). Es decir, suelen obtener esa cantidad de los beneficios obtenidos, por lo tanto, el coste de distribución y comercialización debería de cubrir este porcentaje como mínimo.

#### <span id="page-28-0"></span>**1.7. Estructura del resto del documento**

La estructura del documento proporciona una visión clara de los objetivos planteados con anterioridad y de la consecución de los mismos a medida que se desarrolla el videojuego "Aventura numérica". Además, permite conocer el público objetivo y entender el contexto social actual, clave para comprender el porqué de las decisiones tomadas respecto al diseño y al desarrollo.

En el capítulo **2. Estado del Arte**, se explora el contexto social, tanto en el ámbito familiar como escolar, y se ofrece una visión global de los videojuegos con contenido educativo y su papel en el aprendizaje de las matemáticas para preadolescentes, etapa comprendida entre los 8 y los 12 años. Por último, se establece la base teórica de referencia y se revisan algunos proyectos similares y las problemáticas principales que presentan.

El capítulo **3. Propuesta** define los objetivos específicos del proyecto y presenta el modelo de negocio, juntamente a las metas que se pretenden alcanzar.

El capítulo **4. Diseño** aborda la arquitectura y los requisitos técnicos necesarios para el desarrollo. Se inventarían las herramientas, como Unity o Mixamo, y los recursos, tanto propios como de la comunidad de Unity. Por último, se presentan los diagramas de clases y de composición y se discuten aspectos del diseño y de la usabilidad.

En el capítulo **5. Implementación**, se detallan los requisitos y las instrucciones de instalación, de manera que pueda obtenerse una experiencia de usuario óptima.

El capítulo **6. Demostración** incluye las instrucciones de uso y proporciona información sobre las sesiones de test realizadas, además de la guía de usuario que demuestra cómo jugar a "Aventura numérica".

En el último capítulo, **7. Conclusiones y Líneas de Futuro**, se resumen los principales logros del desarrollo realizado y se reflexiona sobre el cumplimiento de los objetivos planteados. Se destacan las contribuciones más significativas y se mencionan las posibles líneas de futuro para continuar mejorando el videojuego "Aventura numérica".

Para finalizar, en el documento puede encontraste la **Bibliografía**, listado de fuentes consultadas y los **Anexos**, material adicional que complementa el cuerpo principal del TFG.

# <span id="page-29-0"></span>**2.Estado del arte**

### <span id="page-29-1"></span>**2.1. Público objetivo y perfiles de usuario**

"Aventura numérica" se enfoca en la etapa de la preadolescencia, comprendida entre los 8 y los 12 años, siendo este y su entorno el público objetivo.

Su alcance pretende abarcar tanto el entorno educativo como el familiar, ámbitos de aprendizaje principales y que en edades tempranas tienen la mayor influencia, por ende, el perfil de usuario si bien se enfoca en los y las jugadoras, tiene en cuenta el entorno en el que interactúan.

En definitiva, podemos destacar 2 perfiles:

- **Preadolescentes**: usuarios del videojuego y que de manera interactiva afianzarán sus habilidades matemáticas.
- **Responsables**: adultos del entorno de los preadolescentes que les permitirán acceder al videojuego y que serán clave para potenciar su interés.

Centrar el público objetivo en estos dos grupos permitirá obtener una visión global y alcanzar un resultado que afiance la relación filial, permitiéndoles conectar en familia, y que sirve de soporte para la adquisición de conocimientos.

### <span id="page-29-2"></span>**2.2. Contexto social**

## <span id="page-29-3"></span>**2.2.1. Ámbito familiar**

En los últimos años ha crecido el número de familias que juegan unidas, el control parental, ampliamente extendido, ha permitido que los videojuegos formen parte del ámbito familiar.

El estudio realizado por Sigma Dos para la Asociación Española de Videojuegos presenta resultados favorables para los videojuegos y recaba que el 80% de las familias juegan unidas, además, el 78% afirma que la relaciones filiales son más estrechas.

Este estudio, entre los diversos aspectos que analiza, destaca las aportaciones de los videojuegos en el desarrollo de la inteligencia y el papel de soporte que realizan para el progreso educativo.

Por último, menciona algunas de las temáticas preferidas, siendo tres de las mencionadas algunas de las que pueden asignarse a "Aventura numérica": rompecabezas (37%), aventuras (32%) y educativo (22%) (AEVI, 2023).

# <span id="page-30-0"></span>**2.2.2. Ámbito escolar**

Desde el punto de vista del ámbito educativo se han realizado diversos estudios, uno de ellos realizado por las universidades de Alicante y Elche y evidencia el aumento del interés por parte de los y las alumnas al utilizarse métodos que permiten disfrutar del proceso de aprendizaje.

Además, subraya que el uso de videojuegos en las aulas aumenta la implicación y fomenta el trabajo colaborativo, mejorando el resultado académico a largo plazo.

Por último, menciona que, al aplicar un control por parte del profesorado, pueden utilizarse los videojuegos como una experiencia nueva en el aula que permite mejorar la concentración y desarrollar habilidades de manera dinámica, alejando de esta manera la enseñanza de la forma estática del modelo tradicional, reforzando el aprendizaje y motivando al alumnado (Bueno, 2022).

### <span id="page-30-1"></span>**2.3. Antecedentes**

Los videojuegos educativos aparecen por primera vez en la década de los 70, pero no es hasta el siglo XXI donde toman mayor importancia. Con la digitalización extendiéndose cada vez a más aspectos de la vida cotidiana y con la intención de enseñar de forma implícita y transversal, los juegos han empezado a formar parte del material didáctico de las aulas no sin generar cierta controversia.

Existen detractores y partidarios, los primeros hacen hincapié en las temáticas violentas y sexistas que tienen algunos juegos y en la adición y aislamiento que puede llegar a generar (Colaboradores de Wikipedia, 2024). Los partidarios, destacan los videojuegos como medio de socialización y de estimulación de la perseverancia, favoreciendo el aprendizaje de la constancia, además de estimular la memoria (Clínica Universidad de Navarra, s.f.).

Los videojuegos educativos se bifurcan en diversas ramas, siendo dos de las principales, los videojuegos con contenido educativo y los creados como facilitadores del aprendizaje dentro de la enseñanza (Colaboradores de Wikipedia, 2024).

Al final de la década de los 90, con la llegada de internet a muchos de los hogares españoles y con la aparición de los navegadores (Fernández J. P., 2021), se experimentaron avances tecnológicos que propiciaron la aparición del software educativo, juegos influenciados por los títulos comerciales, pero diseñados para entretener y educar.

Entre finales de los 90 y principios de los 2000 se podían encontrar números CD-ROM que contenían este tipo de juegos y no estaban restringidos al ámbito educativo, pero para su uso era necesario un ordenador, por ello, muchos niños y niñas únicamente podían jugarlos en las aulas (Sáez, 2020).

# <span id="page-31-0"></span>**2.4. Visión global**

### <span id="page-31-1"></span>**2.4.1. Videojuegos con contenido educativo**

Los videojuegos que incluyen dentro de sus características contenido educativo tienen múltiples opciones de juego, pero de manera transversal enseñan habilidades y facilitan el aprendizaje de conceptos diversos de una forma implícita.

Buen ejemplo de ellos son juegos ampliamente extendidos hoy en día como Minecraft o SimCity, este último permite explorar conceptos socioeconómicos y de gestión, entre muchos otros, dado la variedad de versiones que existen de este videojuego (Electronic Arts, s.f.).

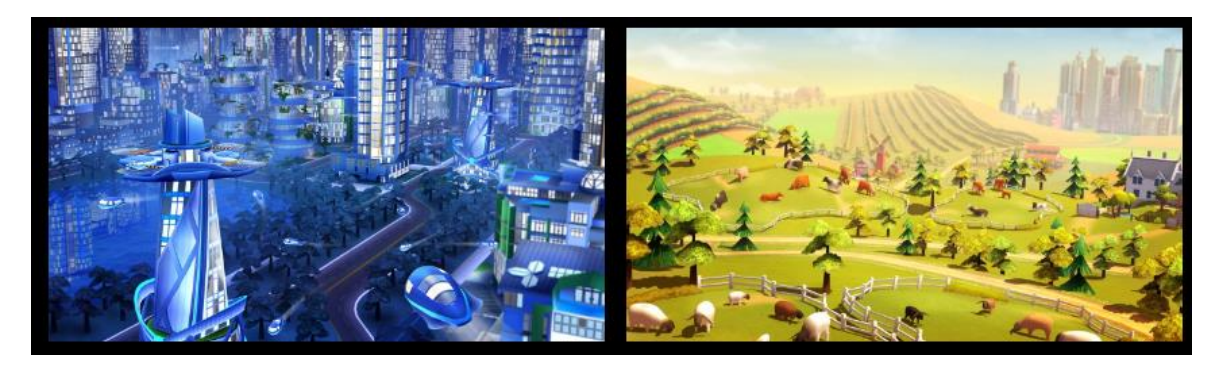

Figura 23: Captura de la web oficial de SimCity BuildIt (Arts, E, 2023)

<span id="page-31-2"></span>En cambio, Minecraft es un videojuego de mundo abierto que permite al jugador desplazarse libremente por el entorno y modificarlo a medida que va creando, recolectando o transportando objetos. Es un juego sin un final aparente que permite construir aldeas y explorar entornos muy diversos, y que consta de múltiples ediciones y modos de juegos (colaboradores de Wikipedia, 2024).

Su enfoque facilita la adquisición de habilidades y destrezas, entre ellas destacan la resolución de problemas, la lógica, el aprendizaje en base a los errores cometidos, la planificación mental y el desarrollo de la creatividad (Cuaderno de valores, 2016).

<span id="page-31-3"></span>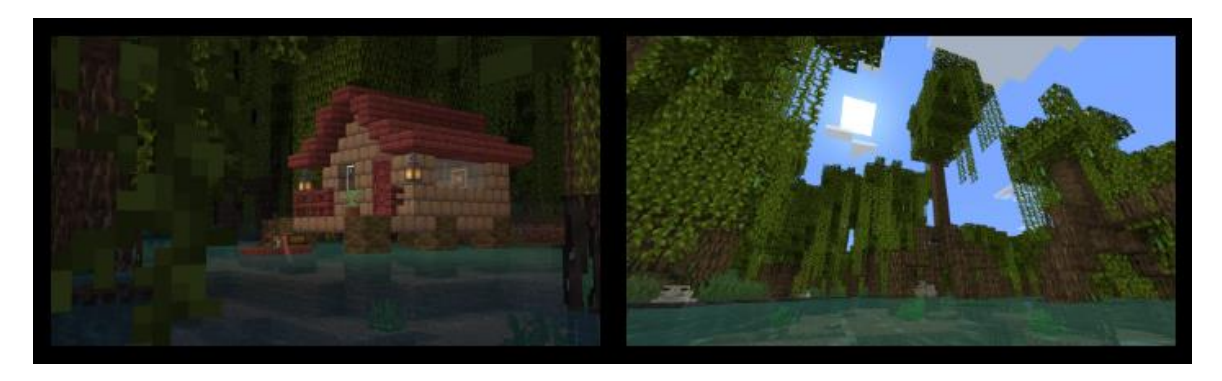

Figura 24: Captura de la web oficial de Minecraft (Minecraft.net, 2024)

# <span id="page-32-0"></span>**2.4.2. Videojuegos facilitadores del aprendizaje**

Los juegos con una finalidad estrictamente educativa se distribuyen en plataformas, normalmente gratuitas, donde pueden encontrarse diferenciados por edad y temática y tienen un objetivo claro: enseñar un conocimiento o habilidad concreta dentro de un entorno digital.

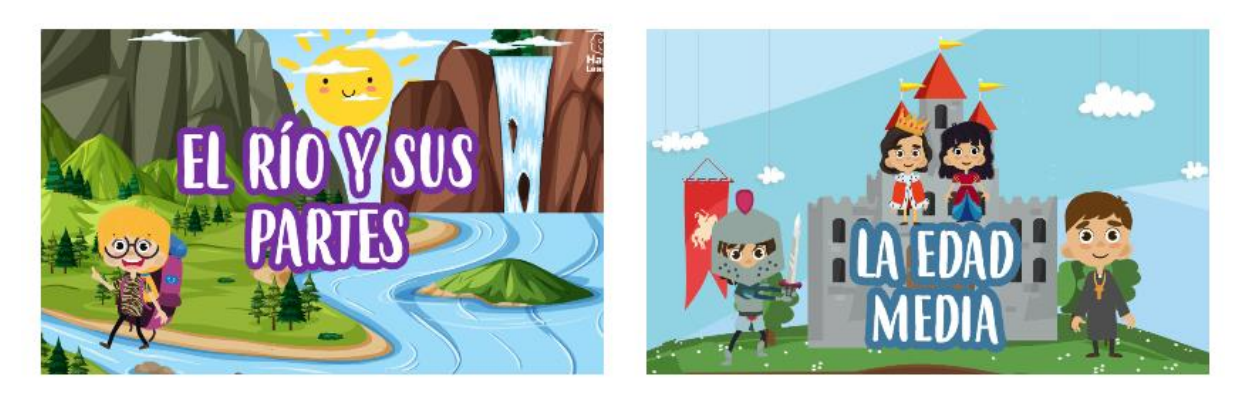

Figura 25: Juegos educativos para niños de 8 a 10 años de Happy Learning (Happy Learning, 2024)

<span id="page-32-1"></span>Presentan retos que aumentan de dificultad al superar niveles y tienen un enfoque centrado en la repetición y la inclusión de retos que propician una mejora de la toma de decisiones y la concentración.

Su uso queda restringido, en su mayoría, a las aulas y dirigido por el profesor o profesora. De esta manera, se consigue promover el pensamiento crítico, la participación colaborativa, la memoria, la creatividad y la toma de decisiones, entre otros (Tamosevicius, 2022).

Un ejemplo de ello sería "Pato multiplicador", un juego educativo cuyo objetivo es resolver las operaciones matemáticas que aparecen en pantalla, superando los obstáculos y realizando las acciones dentro de un tiempo límite (Educaenvivo, s.f.).

<span id="page-32-2"></span>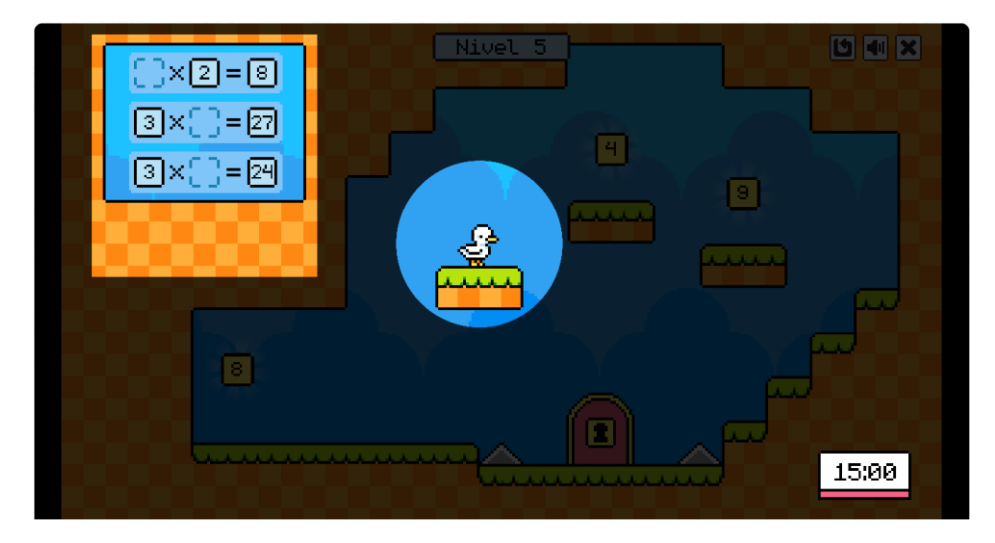

Figura 26: Captura nivel 5 Pato multiplicador (Educaenvivo, s.f.)

#### <span id="page-33-0"></span>**2.4.3. Operaciones matemáticas entre los 8 y los 12 años**

En la primaria, el sistema educativo marca unos objetivos mínimos para enseñanza de las matemáticas: la alfabetización matemática y el desarrollo máximo de las potencialidades. Estos objetivos se desarrollan en cinco competencias específicas: resolución de problemas, razonamiento y prueba, conexiones, comunicación y representación, y destrezas socioafectivas. (Educagob, s.f.).

La etapa de la preadolescencia corresponde a los cursos entre tercero a sexto de primaria y los conocimientos matemáticos aprendidos se basan durante toda la primaria en los mismo objetivos y las mismas competencias, aumentando su dificultad en cada curso y añadiendo la inclusión de nuevos conocimientos más complejos o específicos.

Junto a las competencias se encuentran los saberes básicos, estructurados entorno al sentido matemático y distribuidos en dos dimensiones, cognitiva y afectiva, y que integra conocimientos, destrezas y actitudes adecuadas al desarrollo evolutivo del alumnado (Educagob, s.f.).

El sentido matemático contiene diversos apartados, todos ellos interrelacionados, pero que permiten evaluar el conocimiento y aumenta en dificultad con el paso de los cursos: sentido numérico, sentido de la medida, sentido espacial, sentido algebraico, sentido estocástico y sentido socioafectivo (Xarxa Telemàtica Educativa de Catalunya, s.f.).

De los seis sentidos anterior, el sentido numérico es el que genera un mayor impacto en "Aventura numérica":

Sentido numéricos: operaciones matemáticas presentes en el laberinto: sumas, restas, multiplicaciones, divisiones y fracciones sencillas.

La aplicación del resto de los sentidos se realiza de manera subyacente, de manera que el jugador o la jugadora no detecta su aprendizaje:

- Sentido de la medida: la creación de llaves necesita recolectar cierto número de diamantes para su creación.
- Sentido espacial: los elementos a recolectar son objetos en 3D y se encuentran en diversas localizaciones.
- **Sentido algebraico**: los diamantes pueden agruparse en bloques de 20 y según el color de los mismos.
- Sentido estocástico: el botín de los cofres es aleatorio y depende de su color.
- **Sentido socioemocional**: para abrir las puertas o acceder a cofres especiales será necesario tomar decisiones y aprender de ellas.

### <span id="page-34-0"></span>**2.4.4. Casos de éxito**

En los últimos años ha destacado un videojuego educativo orientado a las aulas que configura un sistema de enseñanza de las matemáticas para alumnos de primaria y que su utilización ha sido aprobada en países como Francia, Noruega y Finlandia, su nombre DragonBox School (Blasco, 2017).

#### From 8 & up

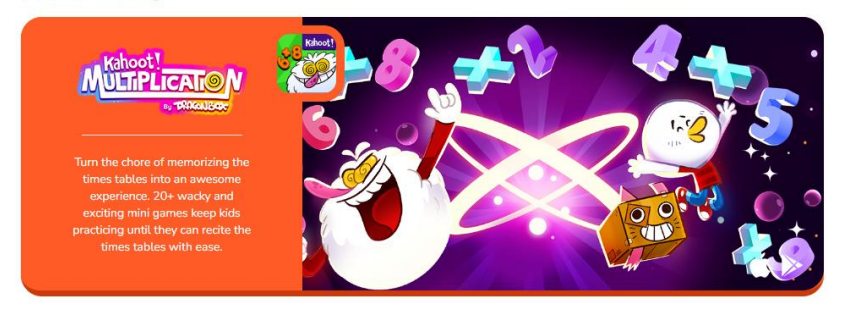

Figura 27: Captura de una de las aplicaciones de DragonBox School (DragonBox Math Apps, s.f.)

<span id="page-34-1"></span>DragonBox School, creado por la empresa WeWantToKnow y con Gonzalo Frasco como diseñador principal, permite experimentar y descubrir conceptos, desde un aprendizaje más autónomo y con la puesta en común de los conceptos aprendidos (Blasco, 2017).

Su enfoque hacía un aprendizaje en base al juego, se desarrolló junto a maestros y pedagogos, con el objetivo principal de facilitar la enseñanza de las matemáticas en las aulas y mejorar el desempeño a partir de la motivación (Montevideo Portal, 2021).

Otro claro ejemplo, ampliamente reconocido y utilizado en las aulas, es Minecraft Education, la versión educativa de Minecraft y diseñado específicamente para el ámbito educativo. Su planteamiento permite enseñar con el alumnado como protagonista del aprendizaje y reforzar los conocimientos matemáticos gracias a los minijuegos que contiene (González, 2024).

<span id="page-34-2"></span>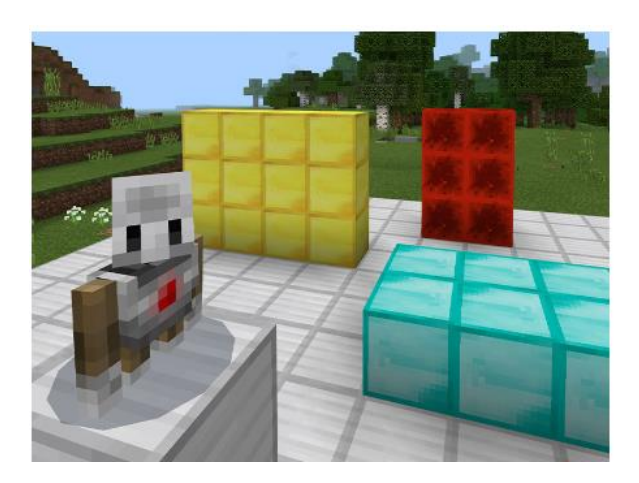

Figura 28: Captura de la página oficial de Minecraft Education Edition (education.minecraft.net, s.f.)

### <span id="page-35-0"></span>**2.4.5. Problemáticas principales**

El estudio realizado en los apartado anteriores demuestra el enfoque de los videojuegos educativos con el aula como pieza central. Su orientación es hacía las aulas y no contribuye a su expansión fuera de ellas.

Los portales mencionados en el apartado 2.4.2, contienen una gran variedad de videojuegos, pero todos ellos se basan en pantallas que se suceden unas a otras una vez completadas y que aumentan la dificultad, en conocimiento o añadiendo nuevos obstáculos. Este tipo de juegos son ampliamente utilizados en las extraescolares, permiten enseñar conocimientos de manera didáctica, pero son de difícil utilización fuera de las aulas y en periodos extensos, la repetición permite obtener el conocimiento a la vez que crea monotonía en su uso.

Por el contrario, los juegos presentados en el apartado 2.4.1, son ampliamente utilizados y su jugabilidad permite que su uso sea extendido en el tiempo, sin crear una repetición excesiva que permita llegar a la monotonía. Pero, al tener un enfoque tan amplio no contiene aprendizajes concretos, sino que el conocimiento que proporciona es implícito y en base a las experiencias que proporciona.

Por último, los juegos presentados en el apartado anterior, 2.4.4, intentan combinar los dos tipos anteriores, pero, aun así, lo conocimientos de matemática que ofrecen se basan en niveles consecutivos para completar, si bien contiene una narrativa central, o en minijuegos que están orientados a una materia en concreto.

En definitiva, las problemáticas principales que presentan los videojuegos anteriores es no contar con una experiencia inmersiva y completa que dentro del juego base permita adquirir conocimientos matemáticos. Por ello, el enfoque de "Aventura numérica" es aunar las características de los juegos anteriores y proporcionar una aventura en un mundo donde superar retos numéricos sin necesidad de pasar de nivel o acceder a minijuegos donde adquirir estos conocimientos; con un enfoque más amplio y sin necesidad de colocar a las aulas como punto central de enseñanza de las matemáticas.
## **2.5. Base teórica de referencia**

El mundo de los videojuegos es vasto y existe una gran variedad de estilos y temáticas que pueden abordarse. "Aventura numérica" pretende ser un juego de mundo abierto con diversos laberintos repartidos en la extensión del mapa, presentando para la beta un único laberinto, el laberinto inicial.

Los videojuegos de mundo abierto permiten al jugador o jugadora moverse libremente dentro de un amplio terreno sin recurrir a pantallas de carga, la movilidad es libre y sin guías establecidas, si bien es cierto, que muchos de estos juegos contienen misiones o tareas a realizar y marcan un camino en su ejecución que permite cierto orden. En los videojuegos que no tienen un fin establecido, el camino se marca por la obtención de recursos para poder fabricar objetos necesarios para seguir avanzando.

Algunos juegos que han servido de inspiración para la creación de "Aventura numérica" son algunos de los más reconocidos del mercado en los últimos años y que he podido jugar en mi etapa adulta: "The Legend of Zelda: Tears of the Kingdom" (The Legend of Zelda: Tears of the Kingdom para la consola, s.f.) y "Leyendas Pokémon: Arceus" (Legends arceus, s.f.). Y algunos más antiguos y del estilo MMORPG (Videojuegos de rol multijugador masivo en línea), como "Aion" (Wikipedia contributors, 2024) o "Lineage II" (Wikipedia contributors, 2023); juegos para ordenador que supusieron mi primer contacto con mapas amplios y que parecían no tener fin y que contenían mecánicas de juego más adultas; sus lanzamiento fueron en 2003 y 2009, respectivamente, y me acompañaron durante mi preadolescencia y adolescencia.

Estos títulos presentan similitudes en su mecánica y en la narrativa que presentan: contienen un mundo abierto lleno de secretos por descubrir y explorar y una historia como guía que permite seleccionar que realizar primero.

De "The Legend of Zelda: Tears of the Kingdom" se aplica el sistema de explorar, que permite moverse libremente por el mapa del mundo, el sistema de crear, que permite crear nuevos objetos, y el sistema de descubrir, donde los objetos pueden tener diversas aplicaciones.

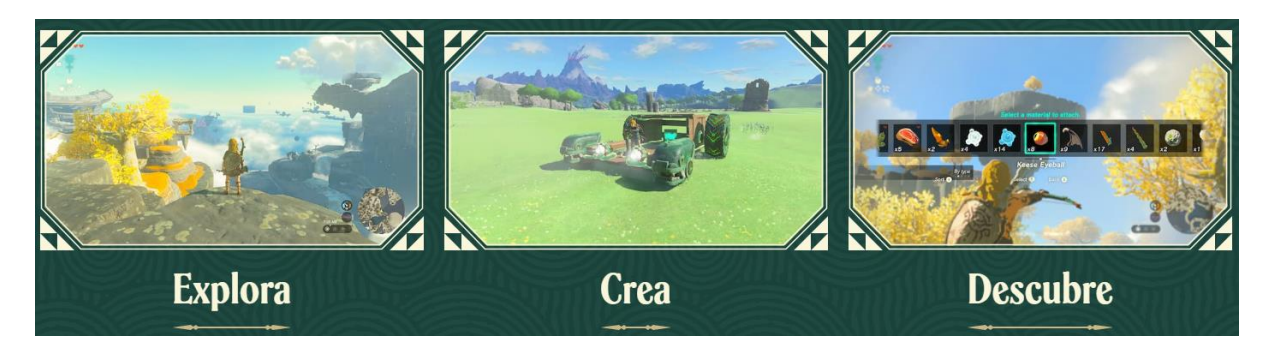

Figura 29: Captura de la página oficial de The Legend of Zelda: Tears of the Kingdom (The Legend of Zelda: Tears of the Kingdom para la consola, s.f.)

En "Aventura numérica", se aplican, en cierta medida, estos sistemas: el sistema de explorar permite moverse por un mapa principal que contienen laberintos diseminados en su interior, el sistema de crear se aplica a la creación de llaves mediante recetas, y el sistema de descubrir, se basa en los diamantes, que tienen distintas finalidades en función de su color y del número de diamantes conseguido.

Del título de "Leyendas Pokémon: Arceus" se toma inspiración para la ambientación y el estilo de cámara, una cámara 3D que sigue al personaje en el movimiento. Además, se toma el sistema de misiones, donde es necesario completar algunos pasos previos para seguir avanzando.

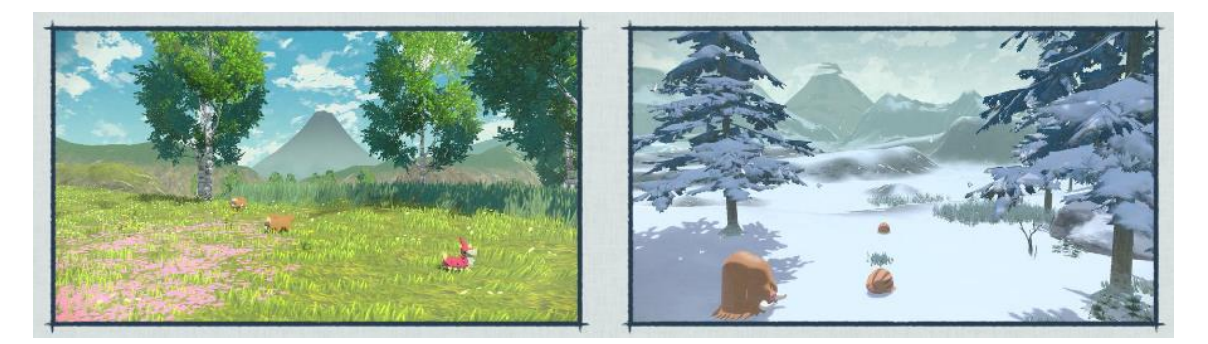

Figura 30: Captura de la página oficial de Leyendas Pokémon: Arceus (Legends arceus, s.f.)

Aunque, "Aventura numérica" no plantea una historia, dado las limitaciones de tiempo y de equipo humano, pero si presenta misiones dentro de los laberintos que no están especificadas como tal, pero que necesitan superarse en orden para poder avanzar. Además, las montañas del mundo principal aparecen nevadas y el suelo lleno de hierba y flores.

De los videojuegos más antiguos, que formaron parte de mi adolescencia, y estilo MMORPG se toma inspiración de su sistema de inventario, la barra que contiene los hechizos y la creación de objetos al obtener una receta.

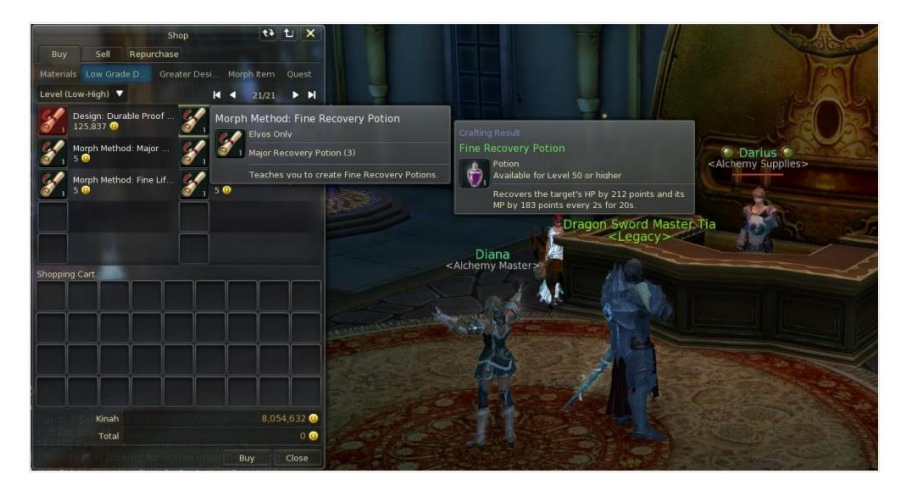

Figura 31: Captura del foro europeo de Aion (EuroAion.com, 2020)

En "Aventura numérica" se aplica lo anterior en un inventario dividido en tres partes, dos de ellas dentro del inventario general: el inventario, donde almacenar los objetos, y la sección para las recetas, donde pueden crearse otros elementos al combinarse entre sí. Por otro lado, se encuentra la barra de acceso rápido o *hotbar*, situada debajo en la pantalla y que permite acceder a ellos fácilmente.

#### **2.6. Proyectos similares**

Entre los proyectos educativos con un sistema de juego amplio, pero con una base sólida en las matemáticas, existe "Prodigy Math Game". Un juego en línea que combina elementos de los juegos de rol junto a las matemáticas, su sistema se basa en realizar desafíos numéricos para poder derrotar a los enemigos y, así, avanzar.

Su contenido está adaptado al currículo escolar y presenta batallas en un entorno online, donde se puede jugar de manera colaborativa. Su enfoque está dirigido a las escuelas y a facilitar el trabajo de los profesores y las profesoras (Prodigy, s.f.).

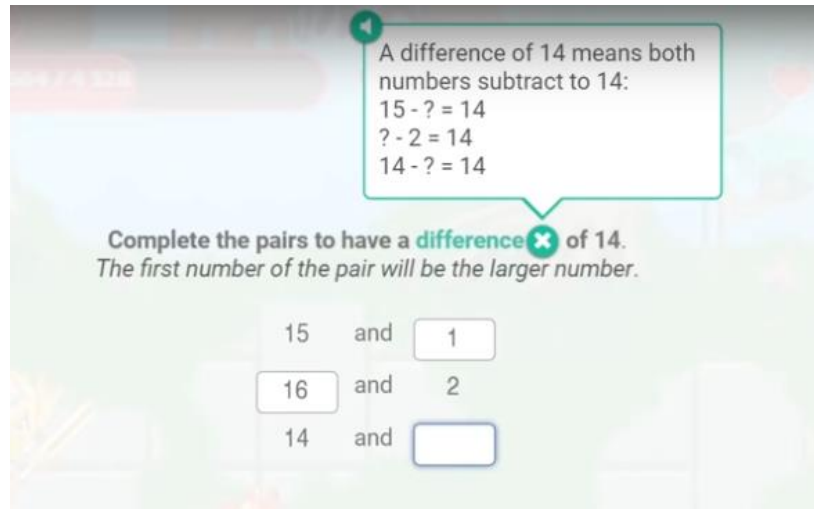

Figura 32: Captura del video de presentación de Prodigy Math (Prodigy, s.f.)

Su enfoque es didáctico en su mayoría y presenta pequeños mundos que se deben recorrer al avanzar. Por ello, aunque su guía es similar a la de "Aventura numérica" no tiene mucho más en común que los desafíos matemáticos.

## **2.7. Competidores de otros sectores**

El análisis previo se centra en el ámbito educativo y los juegos o portales asociados donde pueden encontrarse agrupados juegos que cumplen con ciertas características: destinados al mismo público objetivo, creados por la misma compañía y con un enfoque didáctico.

De estos se destacan aquellos con una mayor relevancia y/o alcance en el panorama actual. Sin embargo, dado el impacto actual de la industria de los videojuegos, podría considerarse un competidor cualquier videojuego presente en las plataformas de distribución e incluso en las plataformas de *streaming*.

Los videojuegos abordan diversas temáticas, pero comparten un objetivo común: atraer nuevos usuarios y ofrecerles experiencias de entretenimiento atractivas y envolventes. Por tanto, la competencia se extiende a cualquier producto que compita por la atención y el tiempo del consumidor.

## **2.7.1. Netflix**

La plataforma de visualización de series y películas incluye con sus suscripción de pago, el acceso a una extensa lista de juegos, que incluso abarca títulos inspirados en sus propias franquicias. Esto permite a los usuarios dar el salto de espectador a participantes activos (Marín, 2023).

Aunque no cuenta con juegos educativos específicos, dentro de su catálogo se pueden encontrar títulos que ofrecen conocimientos matemáticos mediante simulación o asimilación.

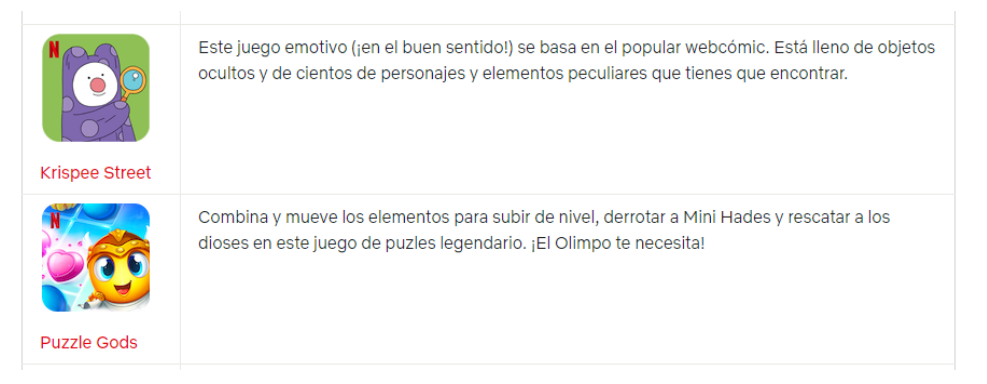

Figura 33: Videojuegos disponibles en Netflix juegos (Netflix, s.f.)

Por ejemplo, Krispee Street (Krispee Street, s.f.) y Puzzle Gods (Puzzle Gods, s.f.), son dos de los múltiples juegos de rompecabezas disponibles en la plataforma. Estos juegos, con su diseño colorido, ofrecen la oportunidad de reforzar conceptos matemáticos a través de la alineación de elementos y promueven el pensamiento crítico gracias al enfoque centrado en la observación.

# **3.Propuesta**

# **3.1. Definición de objetivos**

Al hablar de un videojuego centrado, si bien no en su totalidad si en su mayoría, en la mejora de las habilidades matemáticas para preadolescentes, los objetivos principales en los que se enfoca son los siguientes:

- **Consolidar la aritmética**: El juego se enfoca en reforzar conceptos aritméticos fundamentales para preadolescentes de 8 a 12 años.
- **Estimular el pensamiento crítico**: Además de enseñar matemáticas, el juego promueve la resolución de problemas y el pensamiento crítico.
- **Fomentar la autoconfianza**: El juego busca aumentar la confianza de los preadolescentes en sus habilidades matemáticas a través de desafíos graduales.
- **Promover la perseverancia**: Se incentiva a los y las jugadoras a persistir en la resolución de problemas matemáticos.
- **Crear una experiencia de aprendizaje inmersiva**: El juego ofrece una experiencia centrada en el aspecto lúdico interactivo.

Para lograrlo "Aventura numérica", crea un espacio abierto con libertad de movimiento y distintos laberintos donde poder poner a prueba los conocimientos matemáticos adquiridos. El listado detallado de las características principales es el siguiente:

- **Operaciones matemáticas**: sumas, restas, divisiones, multiplicaciones y fracciones para conseguir resolver problemas.
- **Búsqueda de la salida**: laberintos con salida sellada que necesitan de una llave para poder abrirse.
- **Amplia movilidad**: mapa principal de mundo abierto sin carga entre pantallas que permite una experiencia fluida.
- **Sistema de recompensa y logros**: la resolución de los problemas matemáticos permite obtener diamantes rojos, necesarios para abrir la puerta de salida y finalizar el desafío.
- **Creación de objetos**: las llaves para abrir las puertas serán necesario fabricarlas a partir de diamantes.

La demo que se presenta contiene todos los elementos anteriores y enfoca su desarrollo en un laberinto inicial donde realizar las acciones definidas con anterioridad, pero con algunas zonas dentro del mundo abierto cubiertas de niebla. Las zonas con niebla no permiten el paso al jugador, pero crean la expectativa de tener más contenido detrás de ellas.

## **3.2. Modelo de negocio**

El videojuego creado, "Aventura numérica", no tiene como objetivo principal su comercialización en el mercado. Sin embargo, debido a que se especifican dos tipos de costes en el presupuesto simulado, se incluye a continuación un modelo de negocio que cubriría estos gastos.

Existe un extenso abanico de posibilidades para obtener beneficios de un videojuego, pero teniendo en cuenta los objetivos propuestos en apartados anteriores, donde el foco se centra en la experiencia de usuario, solo uno de ellos reúne los requisitos necesarios para destacarse.

El pago único ofrece por un precio fijo, o variable en función de los descuentos que se le pueden aplicar, la experiencia de juego completa, y es adecuado para juegos creados con una finalidad desde un inicio, como es el caso de "Aventura numérica": centrado en la experiencia de usuario y no en la monetización.

En resumen, partiendo de la base de las ganancias que una plataforma de distribución solicita por desplegar un videojuego en ella y teniendo en cuenta que se realiza con un enfoque principalmente social y que permita mejorar las habilidades matemáticas, el pago único sería la opción más viable para sufragar estos costes y no enfocarse en la obtención de beneficios.

# **4.Diseño**

# **4.1. Arquitectura general**

El desarrollo del videojuego "Aventura numérica" se realiza con el motor de videojuego multiplataforma Unity.

La elección de este motor recae en la versatilidad y la comunidad tan extensa que tiene (García, 2019), estos facilitan que el videojuego utilice múltiples activos*,* descargados desde la tienda oficial de Unity, sin necesidad de realizar pagos.

La tienda ofrece la oportunidad a sus miembros de compartir y descargar de manera gratuita las creaciones que realizan, dado que uno de los objetivos de la compañía, Unity Technologies, es democratizar el desarrollo de los videojuegos y ofrecer la mayor accesibilidad posible (Coloboradores de Wikipedia, 2024). Permitiendo el realizar un desarrollo centrado en las funcionalidades.

La versión de Unity utiliza es la versión Unity Personal que ofrece características suficientes para el desarrollo del videojuego sin necesidad de coste.

Las características que contribuyeron a la selección de este motor son:

- **Facilidad de uso**: Unity cuenta con una interfaz intuitiva que facilita su utilización, al mismo tiempo la curva de aprendizaje es relativamente sencilla, lo que permite mejorar la experiencia del usuario (Fernández E. C., 2023).
- **Funcionalidades**: permite renderizar imágenes, tanto en 2D como en 3D, utilizar pistas de audio, crear efectos y utilizar Visual Studio Code para la programación de Scripts, entre otras.
- **Compatibilidad**: al ser un motor multiplataforma permite exportar el videojuego creado a distintas plataformas, además puede utilizarse junto a programas de diseño como Blender y es compatible con animaciones y personajes de Mixamo.
- **Comunidad**: existe una comunidad de creadores de contenido para Unity extensa y gratuita que permite obtener ejemplos para crear script complejos o añadir objetos al mundo del juego.

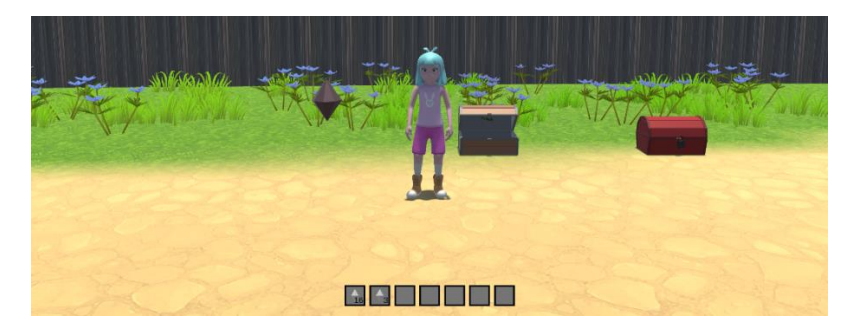

Figura 34: Captura del videojuego "Aventura numérica" con algunos de los assets utilizados

# **4.2. Requisitos técnicos**

# **4.2.1. Build**

La exportación del videojuego se realiza en formato .exe con las siguientes características:

- **Plataforma**: Windows
- **Arquitectura**: Intel 64-bit
- **Método de comprensión**: Predeterminado

Al realizar la compilación, se generan las carpetas necesarias para poner en marcha el videojuego, por lo que no se necesitan programas externos (Unity Documentation, s.f.).

# **4.3. Inventario de herramientas**

## **4.3.1. Mixamo**

Mixamo es una aplicación de Adobe que permite animar personajes 3D. Dentro de su catálogo pueden encontrarse múltiples personajes 3D ya creados a los que pueden aplicarse las animaciones.

Mixamo es compatible con Unity y permite descargar las animaciones y personajes en formato FBX para Unity, facilitando su integración incluso sin conocimientos avanzados de animación 3D. Además, permite descargar las animaciones aplicadas al esqueleto correspondiente, adaptándolas automáticamente al personaje sin necesidad de modificaciones adicionales.

En el caso de "Aventura numérica" se utiliza el personaje "Amy", un personaje con un aspecto alegre y colorido que se alinea con el enfoque del videojuego.

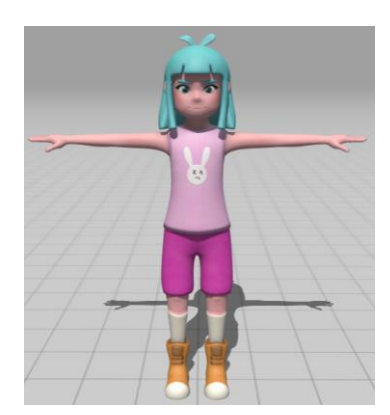

Figura 35: Amy, personaje de Mixamo (Mixamo Characters, s.f.)

"Amy", con el código Ch46\_nonPBR, es el personaje jugable del videojuego y se utiliza junto a las siguientes animaciones:

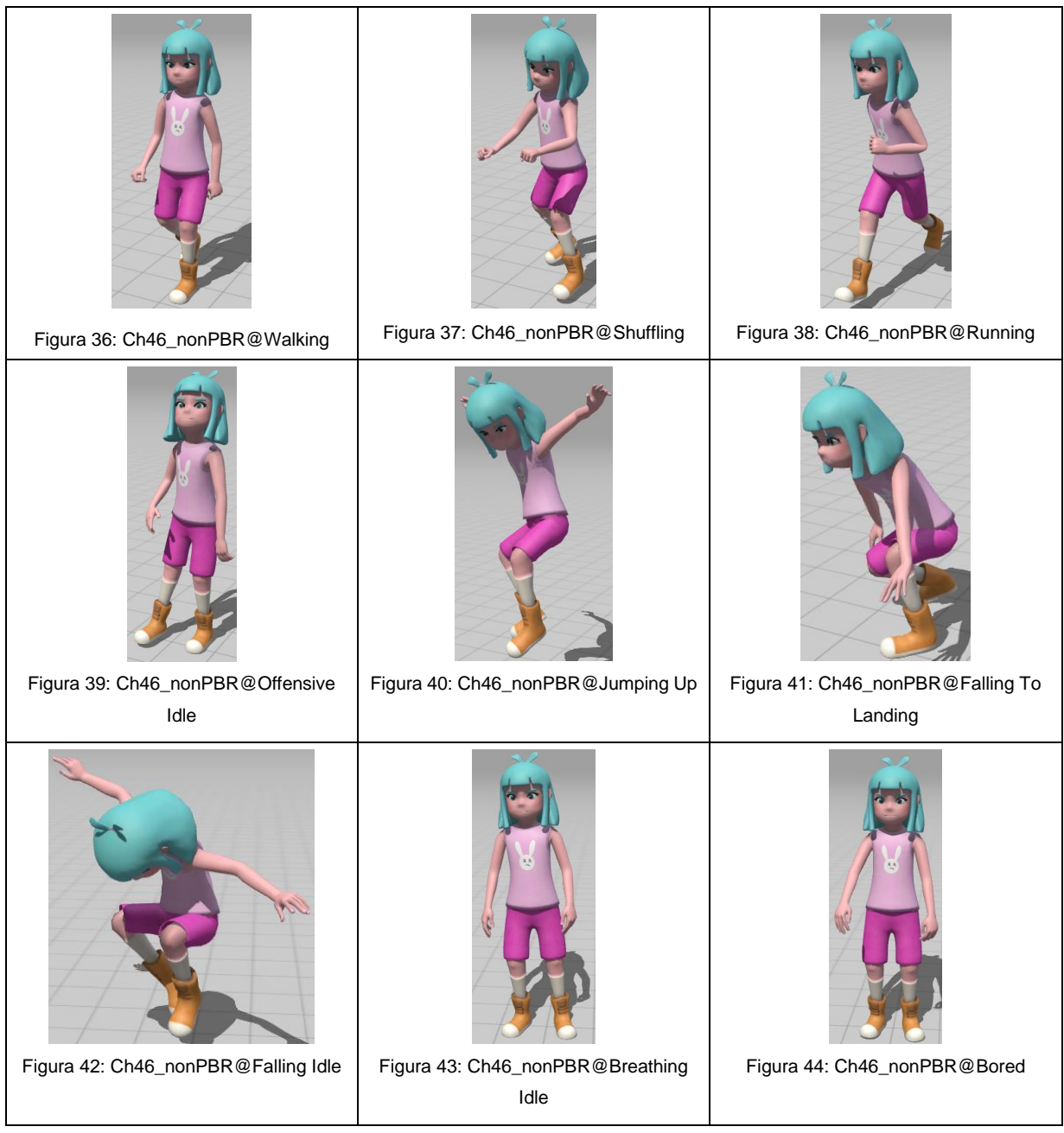

Mesa 2: Animaciones utilizadas en "Aventura numérica"

# **4.3.2. Blender**

Blender es un software de código abierto y gratuito que permite utilizar para cualquier propósito las creaciones 3D que se realizan en él (Blender, s.f.).

Permite modelar, iluminar y renderizar animaciones y creaciones tridimensionales, entre otras funcionalidad (Blender About, s.f.). Si bien su utilización puede ser compleja, en "Aventura numérica", se utiliza únicamente para crear los números y símbolos matemáticos en 3D que el personaje recoge durante su recorrido por el laberinto.

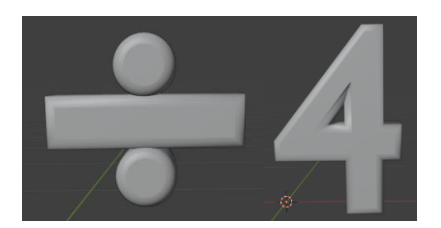

Figura 45: Signo de división y número 4 creados en Blender

No se consideraron otras alternativas debido a su capacidad para exportar las creaciones 3D en formato FBX, compatible con Unity. Además, la aplicación de color y textura se lleva a cabo dentro de Unity, lo que permite una integración fluida y la consecución del objetivo de incorporar elementos 3D.

### **4.3.3. Visual Studio Code**

Visual Studio Code se utiliza como programa para la creación de *scripts*, gracias al paquete de Unity, Visual Studio Editor (Visual Studio Code and Unity, 2023).

El lenguaje de programación utilizado es C#, un lenguaje orientado a objetos y diseñado por Microsoft. La creación de scripts se basa en la interacción entre los objetos que aparecen en el juego y las acciones que se quieren realizar cuando colisionan entre sí (Lightbox, s.f.).

En Unity, existen una serie de métodos que se utilizan para determinadas lógicas internas, estás son propias de Unity y son compatibles con Visual Studio Code y C#. Además, hay funciones y características que son propias del motor y son necesarias utilizar para poder desarrollar el código adecuado que permita la comunicación con el videojuego (Fernández E. C., 2024).

## **4.3.4. PlantUML**

La extensión para Visual Studio Code se utiliza para crear los diagramas de clases necesarios para mostrar la arquitectura del videojuego. Permitiendo crear las clases y las relaciones entre ellas de una manera ágil.

## **4.3.5. Otras herramientas**

Los videotutoriales de YouTube y ChatGPT han sido las principales fuentes de información que han permitido crear las mecánicas incorporadas en el videojuego "Aventura numérica", dentro del plazo estipulado para su creación, unos 2 meses.

En cuanto al uso de ChatGPT, se ha utilizado, principalmente, para obtener respuestas rápidas a preguntas técnicas y para recibir orientación sobre problemas de programación que han aparecido

durante el desarrollo del videojuego, agilizando de esta manera el desarrollo y permitiendo obtener métodos y funcionalidades complejas.

Los videotutoriales consultados se acompañan de una breve descripción de donde han sido utilizados. No todos los tutoriales se han aplicado en su totalidad, algunos han servido de inspiración para funcionalidades concretas y otros se han adaptado en base a las necesidades del videojuego.

Pero todos ellos aparecen en mayor o menor medida dentro del videojuego y han contribuido a alcanzar la visión inicial de "Aventura numérica": un videojuego que permite el movimiento libre, que incluye operaciones matemáticas y obstáculos que se deben superar.

| <b>Tutorial</b>                                                                               | Creador/a                    | <b>Enlace</b>                                                                                    | Descripción/utilización                                                                             |
|-----------------------------------------------------------------------------------------------|------------------------------|--------------------------------------------------------------------------------------------------|----------------------------------------------------------------------------------------------------|
| Creating a 3D<br>Platformer in Unity<br>(Ketra Games, s.f.)                                   | <b>Ketra Games</b>           | https://www.youtube.com/<br>playlist?list=PLx7AKmQh<br>xJFaj0lcdjGJzIq5KwrlfB1<br>m <sub>9</sub> | Animar, mover y realizar<br>acciones básicas del<br>personaje jugable.                              |
| How to Create an<br><b>INVENTORY</b><br>SYSTEM in Unity -<br>Ep1 (HawkesByte,<br>2023)        | HawkesByte                   | https://www.youtube.com/<br>watch?v=5l2D6xtZlgk&ab<br>channel=HawkesByte                         | Creación del sistema de<br>inventario y la barra de<br>acceso rápido. <sup>1</sup>                  |
| 3D Text in Blender:<br><b>Everything You Need</b><br>to Know! (Dibujos de<br>Brandon, 2024)   | Dibujos de<br><b>Brandon</b> | https://www.youtube.com/<br>watch?v=fnLV3878HN4&<br>ab_channel=Brandon%27<br>sDrawings           | Creación de los números y<br>los símbolos matemáticos<br>en 3D para las<br>operaciones matemáticas. |
| How to OPEN A<br>DOOR With KEY in<br><b>UNITY - Easy Tutorial</b><br>(KozmobotGames,<br>2023) | <b>Kozmobot Games</b>        | https://www.youtube.com/<br>watch?v=RQ61nY2WOtA<br>&ab_channel=Kozmobot<br>Games                 | Apertura de las puertas del<br>laberinto al llevar en el<br>inventario la llave correcta.           |
| How to Create a<br>PAUSE MENU in Unity<br>!   UI Design Tutorial<br>(Rehope Games,<br>2023)   | <b>Rehope Games</b>          | https://www.youtube.com/<br>watch?v=MNUYe0PWNN<br>s&ab_channel=RehopeG<br>ames                   | Video utilizado para el<br>menú de pausa del<br>videojuego.                                         |

<span id="page-46-0"></span><sup>1</sup> La colección actualmente está oculta en el canal y no puede accederse a la totalidad de la lista.

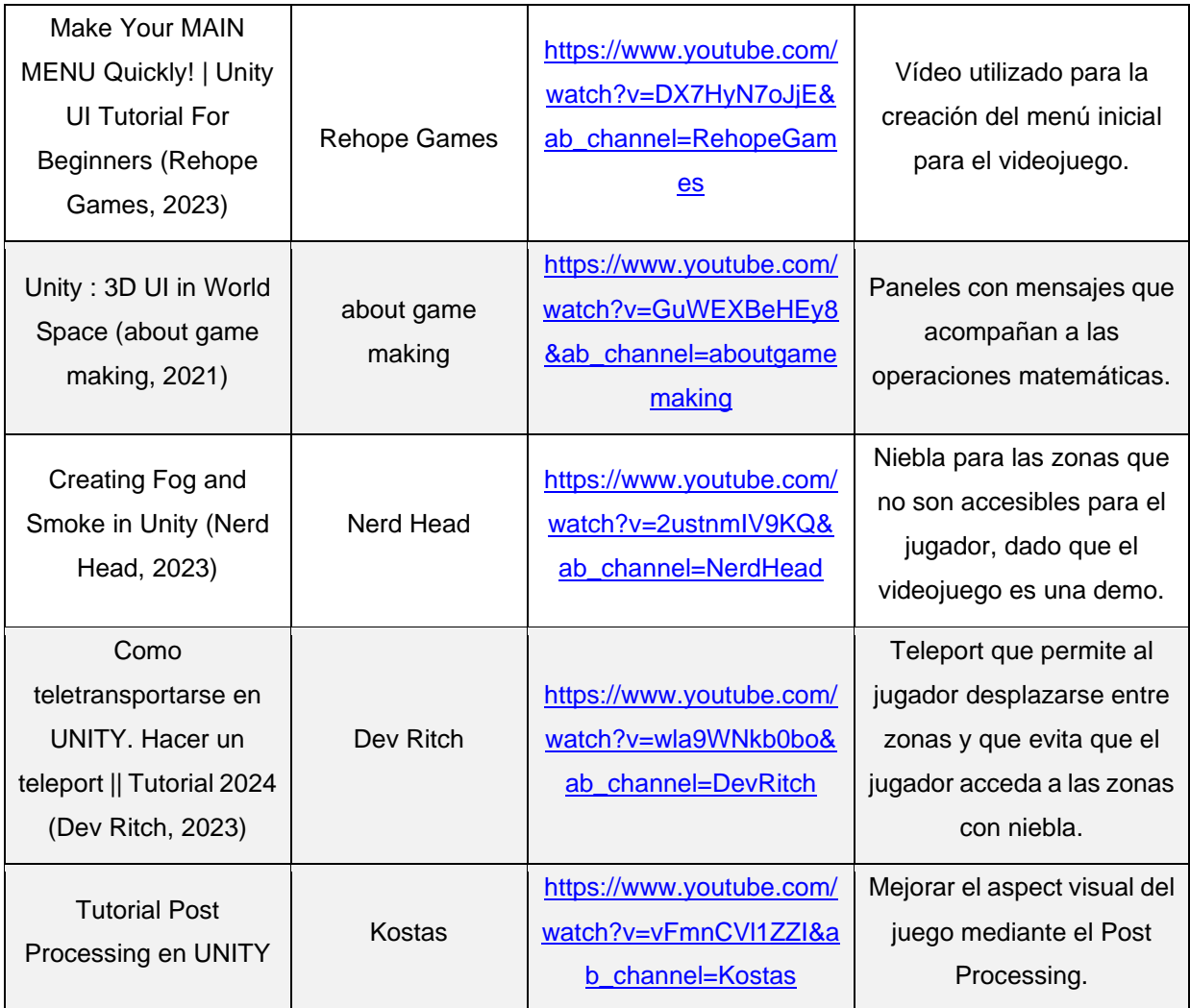

Mesa 3: Listado de recursos utilizados de la tienda de Unity

# **4.4. Inventario de recursos**

# **4.4.1. Comunidad de Unity**

La tienda oficial de Unity permite a los creadores compartir sus creaciones. Aunque la mayoría de estos recursos requieren el pago al creador para su utilización, algunos son gratuitos. Todos los recursos utilizados en "Aventura numérica" son gratuitos y no requieren pago.

Los recursos que se presentarán a continuación forman parte del videojuego, en menor o mayor medida. Algunos aparecen en las principales funcionales, en cambio otros mejoran el aspecto visual y dan mayor profundidad al desarrollo.

Algunos de los recursos han sido modificados, dentro de Unity, para adaptarse a las necesidades del videojuego "Aventura numérica". Cada recurso se acompaña de una descripción de su utilización o de la acción que realiza dentro del videojuego.

Las capturas que acompañan a cada recurso muestran la versión utilizada en el propio videojuego. Por ello, para algunos de los recursos se incluyen una o más capturas, ya que el mismo modelo se ha utilizado para distintos objetos y se han creado *Prefabs* específicos para cada uno de ellos, facilitando su reutilización.

Para los recursos que no se han modificado o que hacen referencia a texturas y materiales se presentan capturas con ejemplos de su utilización en el juego.

Para los recursos de sonido se muestra un ejemplo de donde se han utilizado; algunos de los nombres de los recursos sonoros se han modificado y no corresponden con los nombres reales.

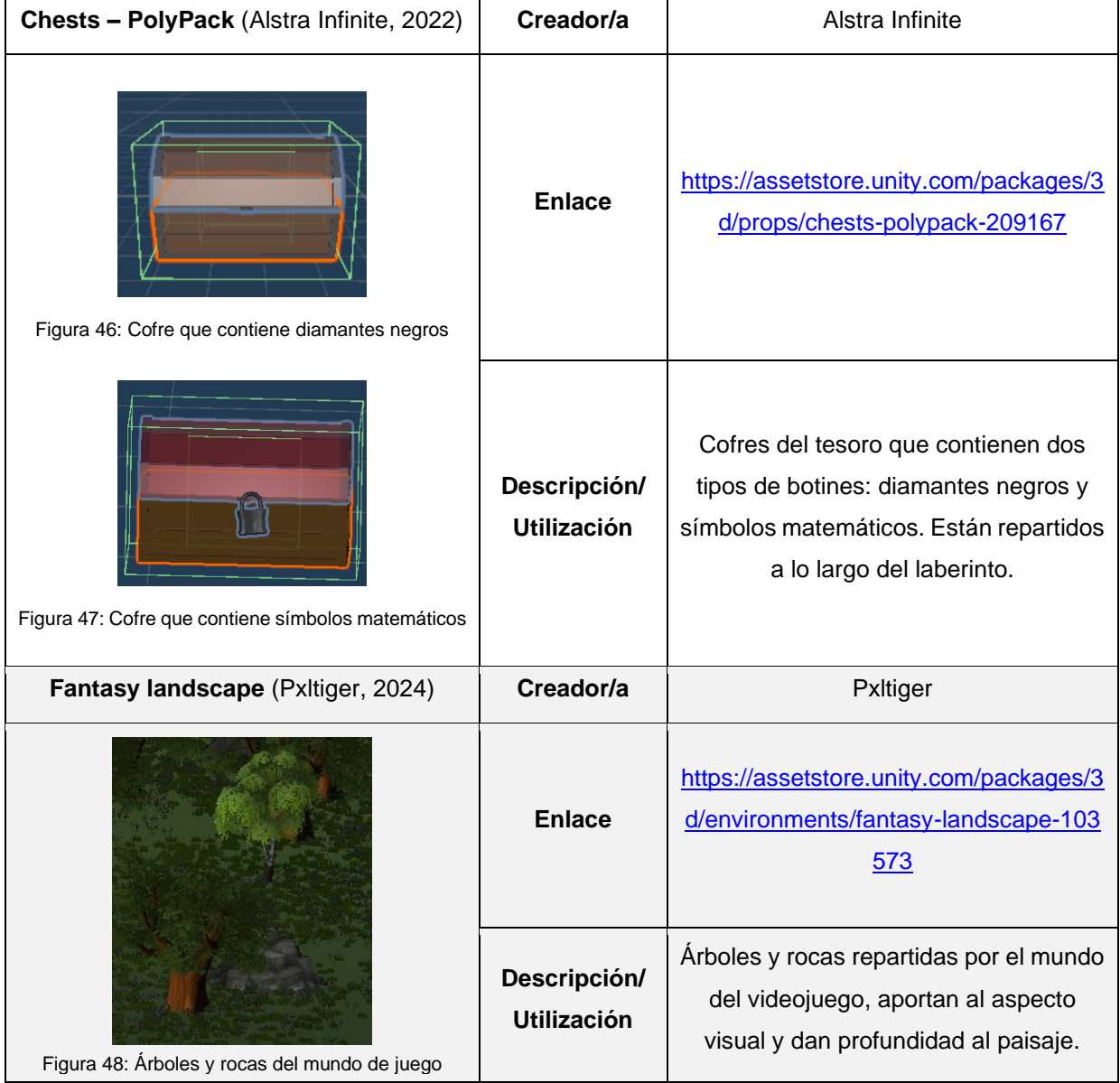

| FloatingPlantPots (@PaulosCreations,<br>2019)                           | Creador/a                          | @PaulosCreations                                                                                                    |
|-------------------------------------------------------------------------|------------------------------------|----------------------------------------------------------------------------------------------------|
|                                                                         | <b>Enlace</b>                      | https://assetstore.unity.com/packages/3<br>d/props/floatingplantpots-141013                                                                                                    |
| Figura 49: Plataforma                                                   | Descripción/<br><b>Utilización</b> | Plataforma situada en la zona con<br>niebla. <sup>2</sup>                                                                                                    |
| Pixel Cursors (ClayManStudio, 2019)                                     | Creador/a                          | ClayManStudio                                                                                                    |
|                                                                         | <b>Enlace</b>                      | https://assetstore.unity.com/packages/2<br>d/gui/icons/pixel-cursors-109256                                                                                                    |
| basic_01<br>32x32 RGBA8 UNorm 4.0 KB<br>Figura 50: Cursor para el ratón | Descripción/<br><b>Utilización</b> | Cursor para el modo juego.                                                                                                    |
| Rust Key (Aleksn09, 2020)                                               | Creador/a                          | Aleksn09                                                                                                    |
| Figura 51: Llave puertas internas e inicial del                         | <b>Enlace</b>                      | https://assetstore.unity.com/packages/3<br>d/props/rust-key-167590                                                                                                    |
| laberinto<br>Figura 52: Llave puerta final del laberinto                | Descripción/<br><b>Utilización</b> | Llaves para abrir las puertas del<br>laberinto, se crean en base a diamantes<br>negros o a diamantes rojos. La llave de<br>diamantes rojos es la llave que abre la<br>puerta final. |
| <b>50 Free PBR Materials</b><br>(CaptainCatSparrow, 2023)               | Creador/a                          | CaptainCatSparrow                                                                                                    |
|                                                                         | <b>Enlace</b>                      | https://assetstore.unity.com/packages/2<br>d/textures-materials/50-free-pbr-materi<br>als-242760                                                                                    |
| Figura 53: Pared posterior del laberinto                                | Descripción/<br><b>Utilización</b> | Los materiales que contiene se utilizan<br>en las paredes y puertas del laberinto,<br>entre otros.                                                                                  |

<span id="page-49-0"></span> $2$  Funcionalidad inicial que no se utiliza dentro del laberinto, pero que puede verse en una de las zonas que contienen niebla en el mapa.

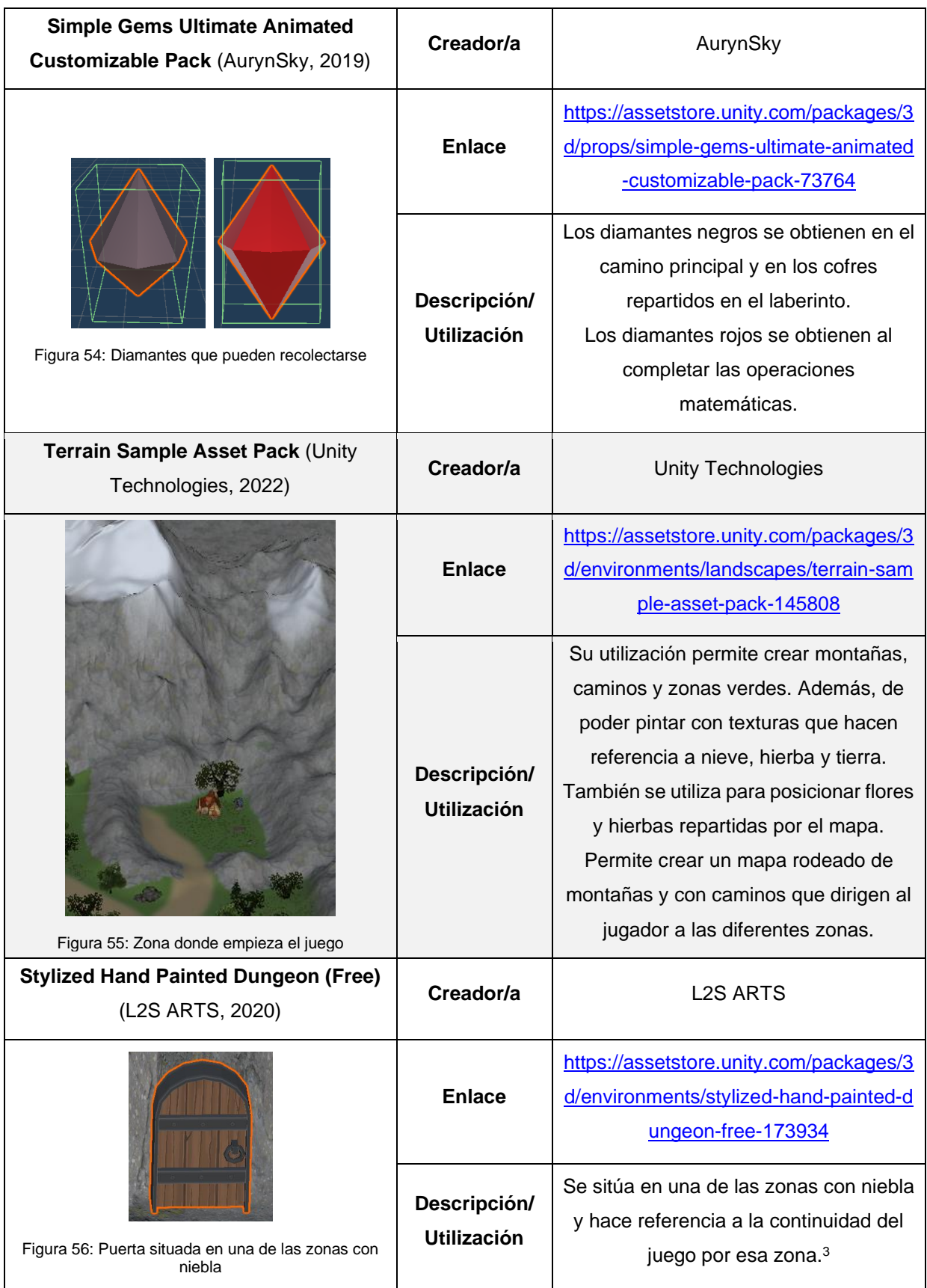

<span id="page-50-0"></span>3 "Aventura numérica" es una demo por lo que no se crean todas las zonas.

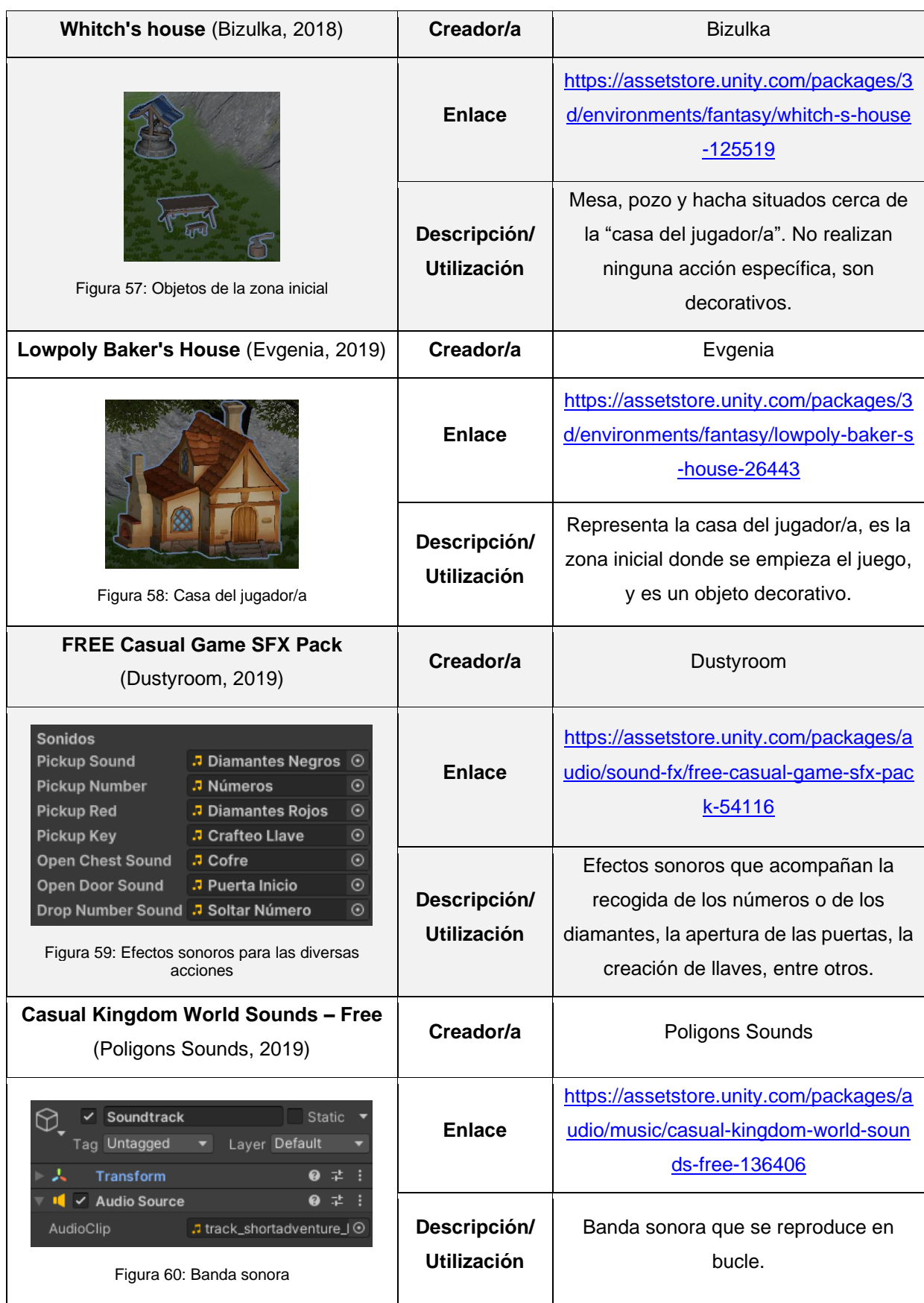

| <b>Score and Time (Game Sound Solutions,</b><br>2019) | Creador/a                   | <b>Game Sound Solutions</b>                                                                     |
|-------------------------------------------------------|-----------------------------|-------------------------------------------------------------------------------------------------|
| Empty Chest Sound $\Box$ Cofre abriendose $\odot$     | <b>Enlace</b>               | https://assetstore.unity.com/packages/a<br>udio/sound-fx/score-and-time-59255                   |
| Figura 61: Efecto sonoro para el cofre vacío          | Descripción/<br>Utilización | Efecto para el cofre abriéndose una vez<br>se han recogido todos los elementos<br>que contiene. |

Mesa 4: Listado de recursos utilizados de la tienda de Unity

# **4.4.2. Recursos propios**

Algunos de los recursos utilizados en el videojuego "Aventura numérica" se inspiran en videotutoriales de YouTube. Estos recursos permiten crear funcionalidades que se ajustan específicamente a las necesidades del juego y que no pueden encontrarse en la tienda de Unity.

Otros, se han creado utilizando Blender y son la representación de los elementos principales del juego: números y símbolos matemáticos en 3D. Además, se han creado *sprites* y materiales para mejor el aspecto visual del videojuego y aplicarlo a los recursos utilizados.

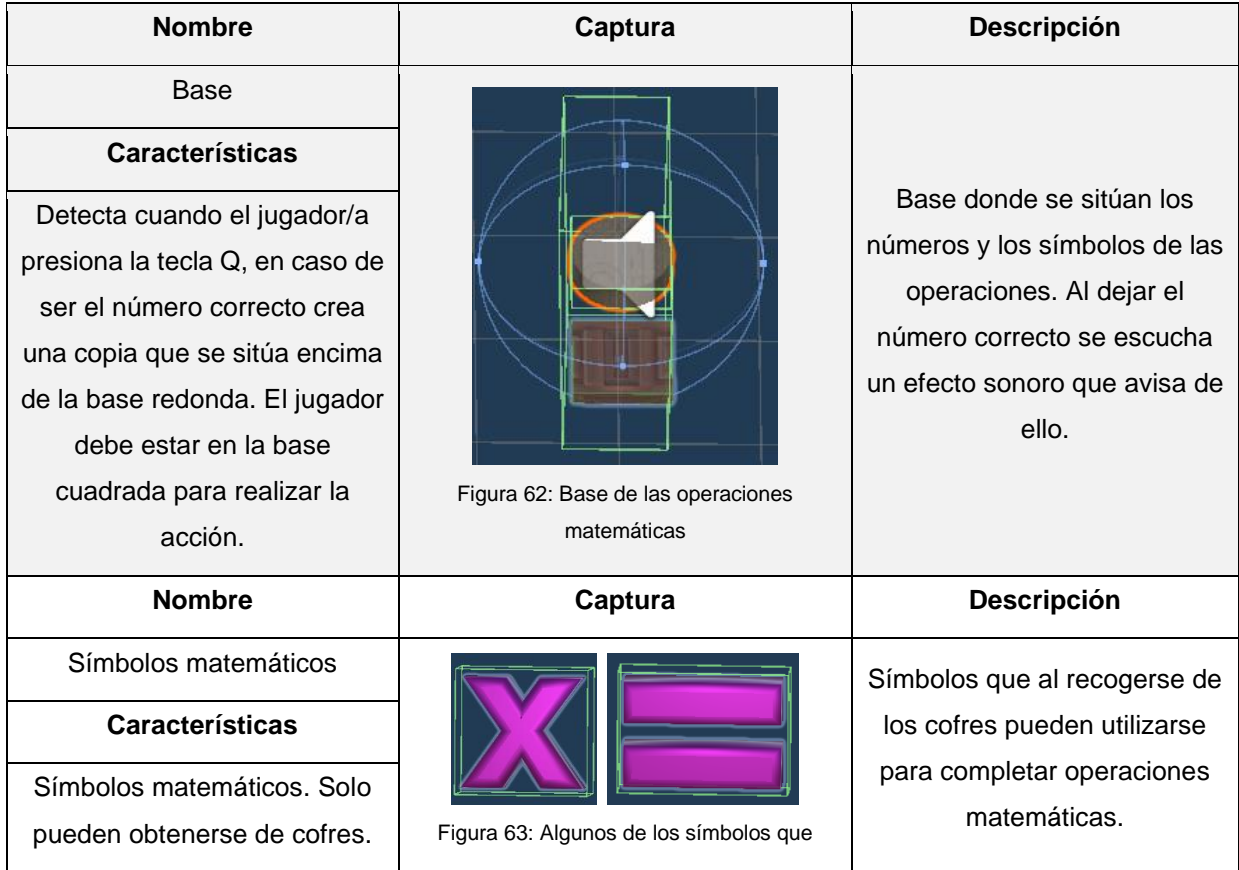

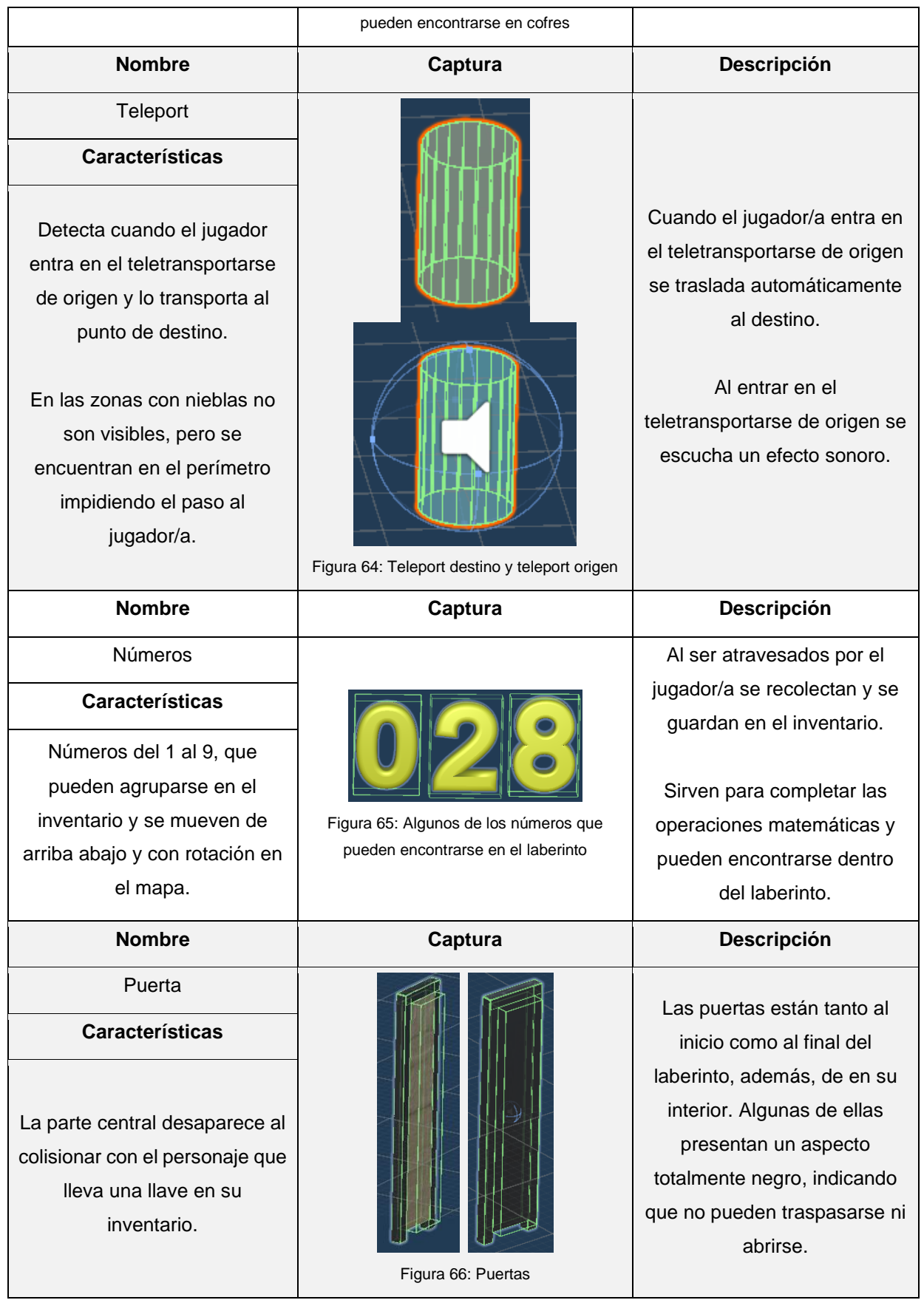

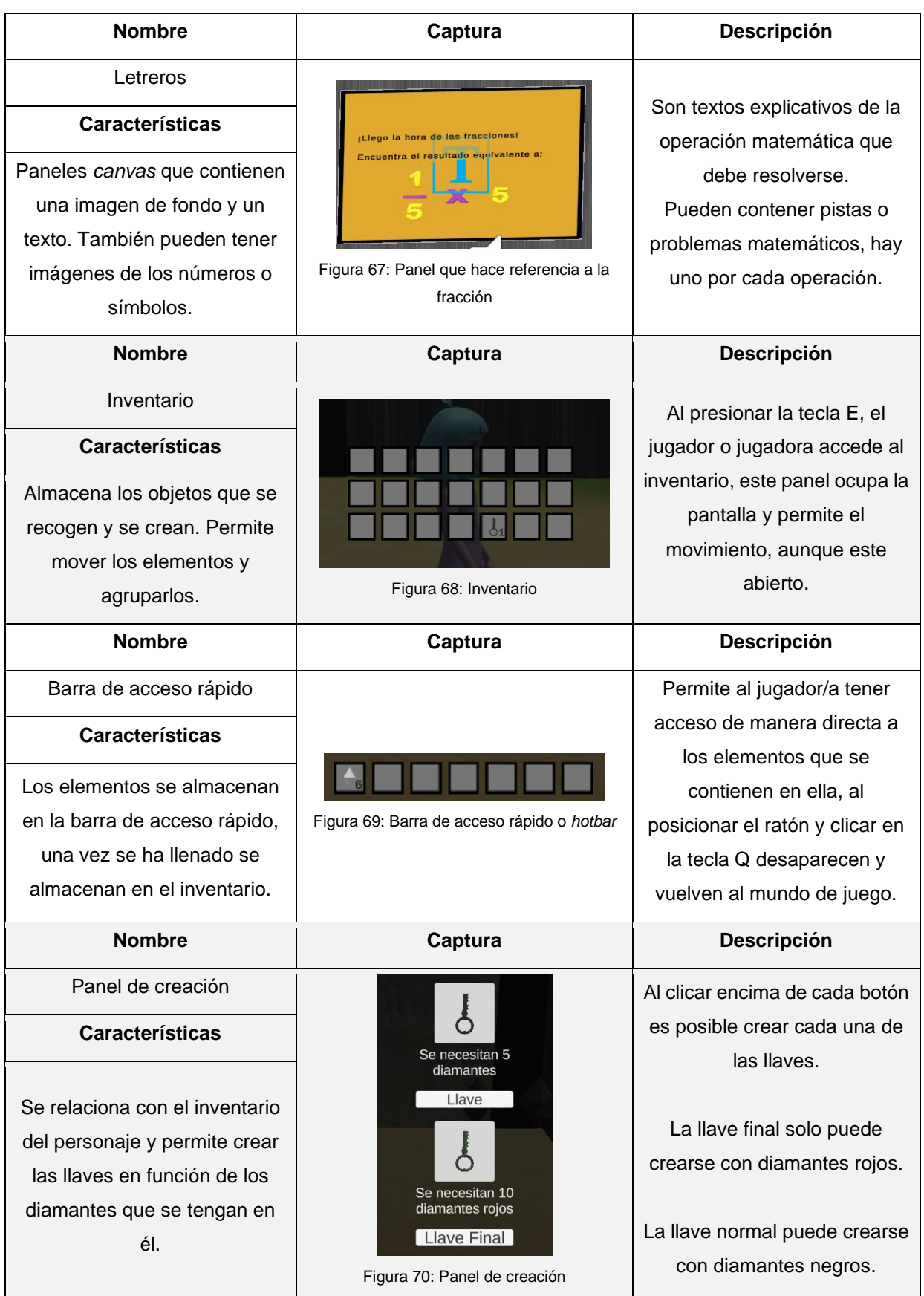

| <b>Nombre</b>                                                                                                    | Captura                                                                                                    | Descripción                                                                                                    |
|----------------------------------------------------------------------------------------------------|----------------------------------------------------------------------------------------------------|----------------------------------------------------------------------------------------------------|
| Menú pausa<br>Características<br>Al presionar en SALIR se<br>vuelve al menú inicial y al<br>presionar CONTROLES se<br>puede acceder a la<br>información de estos. | <b>SALIR</b><br><b>CONTROLES</b><br>Figura 71: Menú de pausa<br><b>CONTROLES DE MOVIMIENTO</b><br>X.<br>ASD<br><b>SALTAR</b><br><b>CIONAR OBJETO</b><br>CÁMARA<br>Ε<br>Figura 72: Controles                                                                                                    | Se accede al presionar la tecla<br>ESC dentro del modo de<br>juego.<br>Permite salir y visualizar los<br>controles.<br>El tiempo del juego se pausa. |
| <b>Nombre</b>                                                                                                    | Captura                                                                                                    | Descripción                                                                                                    |
| Menú inicial<br>Características<br>Al presionar en JUGAR se<br>accede y en SALIR se cierra,<br>al presionar en CONTROLES<br>se accede a los controles.            | <b>JUGAR</b><br><b>CONTROLES</b><br><b>SALIR</b><br>EXAMVIS<br>Figura 73: Menú inicial                                                                                                    | Al ejecutar el juego se accede<br>a la pantalla de inicio que<br>permite acceder al juego,<br>visualizar los controles y salir<br>del juego.         |
| <b>Nombre</b>                                                                                                    | Captura                                                                                                    | Descripción                                                                                                    |
| Créditos<br>Características<br>Al presionar en SALIR se<br>vuelve al menú inicial.                                                                                | Creado por<br>CRISTINA VINUESA CARRASCO<br><b>TFG Videojuegos</b><br>Grado: Ingeniería Informática<br>Itinerario: Ingeniería de Software<br><b>Curso: 23/24</b><br>Figura 74: Créditos                                                                                                    | Se accede una vez<br>completado el laberinto,<br>muestra imágenes del juego y<br>los créditos.                                                       |
| <b>Nombre</b>                                                                                                    | Captura                                                                                                    | Descripción                                                                                                    |
| Carteles y avisos<br>Características<br>Permite informar de acciones                                                                                              | Mientras dormías el bosque ha cambiado, tus<br>compañeros han desaparecido y los animales han<br>huido.<br>El bosque se ha llenado de niebla y ya no se puede<br>acceder a la ciudad.<br>Una extraña estructura ha crecido en la tierra y<br>diamantes han aparecido en el camino.<br>¿Serás capaz de completar el desafío y devolver el<br>bosque a la normalidad?<br>¡Ha llegado el momento de superar la Aventura<br>numérica! | Los carteles indican el camino<br>a seguir y la información al<br>crear las llaves ayuda a<br>entender la mecánica.                                  |
| que pueden o no pueden<br>realizarse. Y poner en<br>situación al jugador o<br>jugadora.                                                                           | ADENTRARSE EN LA AVENTURA<br>Figura 75: Historia<br>No tienes suficientes diamantes.<br>Figura 76: Cártel y mensaje                                                                                                    | La historia inicial permite<br>situarse al jugador o jugadora.                                                                                       |

Mesa 5: Listado de recursos propios

## **4.5. Diseño gráfico**

## **4.5.1. Diseño del mundo**

"Aventura numérica" se basa en un estilo sencillo y simple, que permite tener un mundo de juego abierto y sin demasiados elementos, pero con los suficientes para que el jugador o jugadora pueda disfrutar de la ambientación y de la experiencia de juego.

El mapa se asemeja a un bosque y pueden verse las montañas de fondo que rodean toda la zona y delimitan la zona de juego. Además, la zona inicial del juego está rodeada de montañas e incluye a modo de decoración una casa, es donde empieza el juego y da a entender que el personaje vive en este bosque.

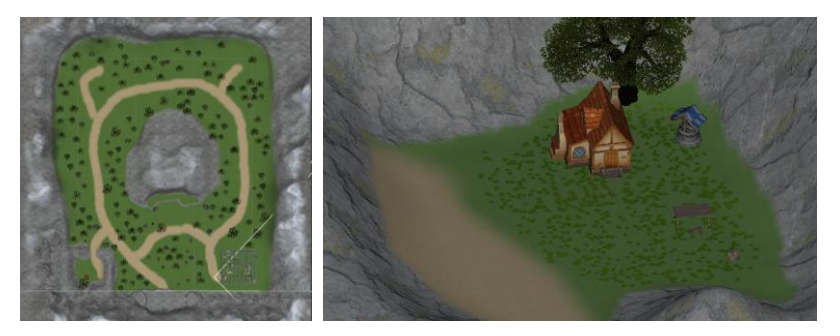

Figura 77: Mapa de juego al completo (a la izquierda) y zona donde se inicia el juego (a la derecha)

Hay dos zonas que no pueden traspasarse, debido a que la presentación del juego se realiza a modo de demo extendida, es decir, puede completarse el primer laberinto al completo, pero no pueden traspasarse zonas que refieren a opciones más complejas y avanzadas.

Por ejemplo, la parte donde se sitúa la puerta hace referencia a que el mapa continua hacía otra zona de juego y la zona trasera del mapa a que hay más laberintos por superar.

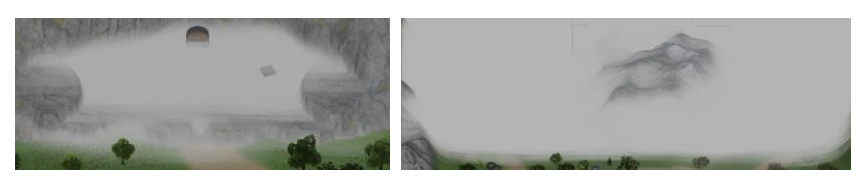

Figura 78: Zonas con niebla

Por último, tenemos la zona del laberinto, donde el personaje tendrá que resolver las operaciones y los problemas matemáticos para obtener los diamantes rojos que le permitirán crear la llave que abre la puerta final.

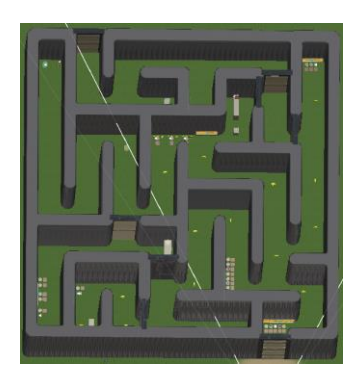

Figura 79: Laberinto

El laberinto se compone de zonas donde se pueden leer carteles con información de las operaciones matemáticas, números que se han de recolectar para completar las operaciones y cofres que contienen desde diamantes negros hasta símbolos matemáticos.

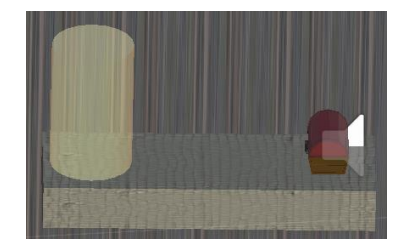

Figura 80: Ejemplo zona donde se contiene un cofre

La información de las operaciones matemáticas se presenta con una tipografía fácil de leer sobre un fondo naranja. Delante o al lado de cada cartel puede encontrarse las bases que hacen referencia a la operación matemática que se debe resolver, existe una base por cada número y/o símbolo que debe colocarse.

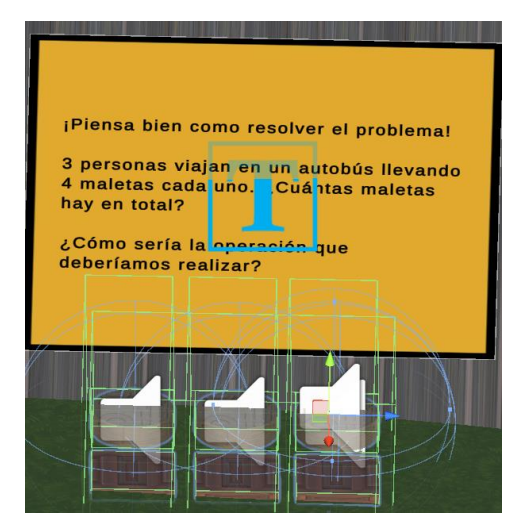

Figura 81: Cartel explicativo junto a las bases de la operación matemática

## **4.5.2. Usabilidad**

El desarrollo de "Aventura Numérica" se centra en proporcionar una experiencia de usuario accesible y satisfactoria, siguiendo los principios de usabilidad (Artigas, 2010) y la guía de accesibilidad (Game accessibility guidelines, s.f.). Para lograrlo, se han implementado varias características y diseños que mejoran la usabilidad del juego:

- **Información de controles**: En el menú de inicio y en el menú de pausa, puede accederse al apartado dedicado a los controles del juego. Esto permite acceder fácilmente a información detallada sobre cómo realizar acciones dentro del juego, lo que mejora la accesibilidad y la comprensión.
- **Efectos sonoros y visuales**: Se han utilizado efectos sonoros y visuales para proporcionar retroalimentación inmediata. Por ejemplo, cuando se recoge un número o se completa una operación matemática, se activan efectos sonoros y visuales que alertan al jugador o jugadora sobre el éxito de la acción. De manera similar, cuando una acción no se puede realizar, como al entrar en la zona de niebla, se utiliza una combinación de señales visuales y sonoras para indicar la imposibilidad de realizar la acción, lo que ayuda a los jugadores a comprender y reaccionar adecuadamente.
- **Diseño orientado a la prevención de errores**: El diseño del juego se ha enfocado en prevenir errores y guiar al jugador o jugadora de manera a través de los desafíos de manera intuitiva. Se han creado caminos visuales que guían hacia el laberinto, evitando confusiones y asegurando una progresión clara. La presencia de diamantes a lo largo de estos caminos refuerza la idea de un camino seguro, proporcionando una indicación visual adicional para los jugadores.

# **5. Implementación**

# **5.1. Arquitectura**

## **5.1.1. Diagrama de clases**

Existen diversas clases dentro del videojuego "Aventura numérica", algunas de ellas hacen referencia al personaje, otras al sistema de inventario y otras son relativas al sistema de las operaciones matemáticas, aunque existen algunas clases que son designadas para el modo de juego en general. Los diagramas UML, que forman el diagrama de clases, muestran las relaciones entre las clases existentes, aunque la mayoría son independientes entre sí.

Las clases independientes y que no tienen relación con otras, son las que hacen referencia al propio sistema de juego, a acciones relacionadas con la animación del personaje o al movimiento de este:

- **TimeController**: permite que el tiempo en el juego sea cíclico: existiendo el día y la noche.
- **BoredBehaviour**: modifica la animación del personaje en función del tiempo que ha trascurrido entre la última vez que se ha movido.
- **CameraRecentre**: focaliza la atención de la cámara en el personaje y permite modificar el enfoque.
- **FollowHandPosition**: posiciona un objeto delante de la mano del personaje jugable.
- **PlayerMovement**: permite el movimiento del personaje, el salto y modifica la animación en función del mismo.
- PauseController: pausa el modo de juego: animaciones y transcurso del tiempo.
- **Teleport**: desplaza al personaje a una posición designada cuando entra en él.
- PauseMenu: controla las acciones de los botones del menú de pausa.
- MainMenu: controla las acciones de los botones del menú inicial.

El resto de las clases creadas mantienen una dependencia entre ellas, si bien no todas se relacionan de la misma manera ni con las mismas clases.

Existen dos clases que tienen una relación de dependencia entre sí y que corresponden a la plataforma móvil creada en un primer momento, pero que finalmente no se utiliza en la parte jugable del juego "Aventura numérica". Las dos clases a las que se hace referencia son:

- **MovingPlatform**: controla el movimiento de la plataforma entre el recorrido marcado.
- **WaypointPath**: marca el camino que la plataforma debe seguir en su movimiento.

Las clases mencionadas anteriormente no son las únicas que mantienen una relación entre ellas, dado que el sistema de inventario, de creación de objetos, de botín de los cofres y de solución de las operaciones matemáticas mantienen relaciones entre las diversas clases que lo componen:

- **Chest**: crea el botín del cofre en función de la tabla que tenga asignada y actualiza la animación una vez que se han recogido los objetos de su interior.
- **ColliderDetector**: posiciona los números y los símbolos en las bases de las operaciones matemáticas, si el elemento es el correcto.
- Detector: detecta los objetos que entran en las bases y crea el diamante rojo cuando se ha completado la operación o el problema matemático.
- **DoorOpener**: permite abrir la puerta en caso de contener una llave en el inventario.
- **Inventory**: gestiona el inventario del jugador en su totalidad: recolectar objetos, utilizar las recetas, soltar objetos, moverlos, entre otros.
- Item: crea con las características especificadas los objetos con los que interacciona el jugador.
- LootTable: contiene los elementos que se crearan como botín en los cofres.
- LootItem: marca que ítems forman parte del botín y en qué cantidad.
- **Recipe**: permite crear objetos siempre que se tengan suficientes ítems para ello.
- **RequiredIngredients**: marca que objetos son necesarios para crear las recetas.
- **Slot**: muestra la información del ítem que contiene y permite posicionar cada elemento en el slot correspondiente.

Para cada una de las clases descritas con anterioridad se crean diagramas, donde aparecen sus atributos y los métodos que contienen, además de las relaciones entre ellas en caso de darse. Los atributos y los métodos públicos se marcan con un círculo verde, en cambio los métodos y los atributos privados se muestran con un cuadrado rojo.

Las relaciones se acompañan del nombre de las mismas y se representan de la siguiente manera:

- **<<depends>>**: relación de dependencia entre dos clases, es decir, cuando una clase necesita de otra para poder ejecutar sus funciones y/o cumplir su cometido.
	- o **Representación**: línea discontinua que finaliza con una flecha.
- **<<uses>>**: relación que indica una asociación entre dos clases, es decir, cuando una clase hace referencia a otra clase.
	- o **Representación**: línea continua que finaliza con una flecha.
- **<<contains>>**: relación de agregación o composición entre dos clases, es decir, cuando una clase contiene a otra clase.
	- o **Representación**: línea discontinua que finaliza con una flecha.

Aquellos métodos propios de Unity no son públicos ni privados, por ello no contienen marcación, además los atributos que dentro de Unity son privados, pero visibles en el inspector, los denominados *SerializeField* aparecen en los diagramas como públicos, dado que son accesibles y modificables.

Las clases independientes descritas con anterioridad tienen su representación en los siguientes diagramas de clases:

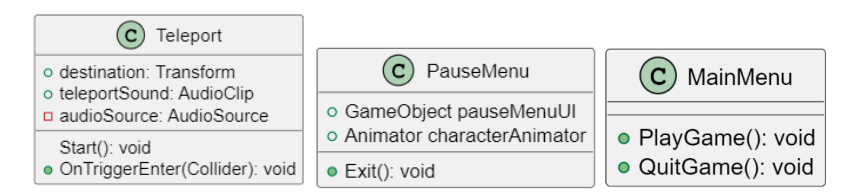

Figura 82: Clases Teleport, PauseMenu y MainMenu

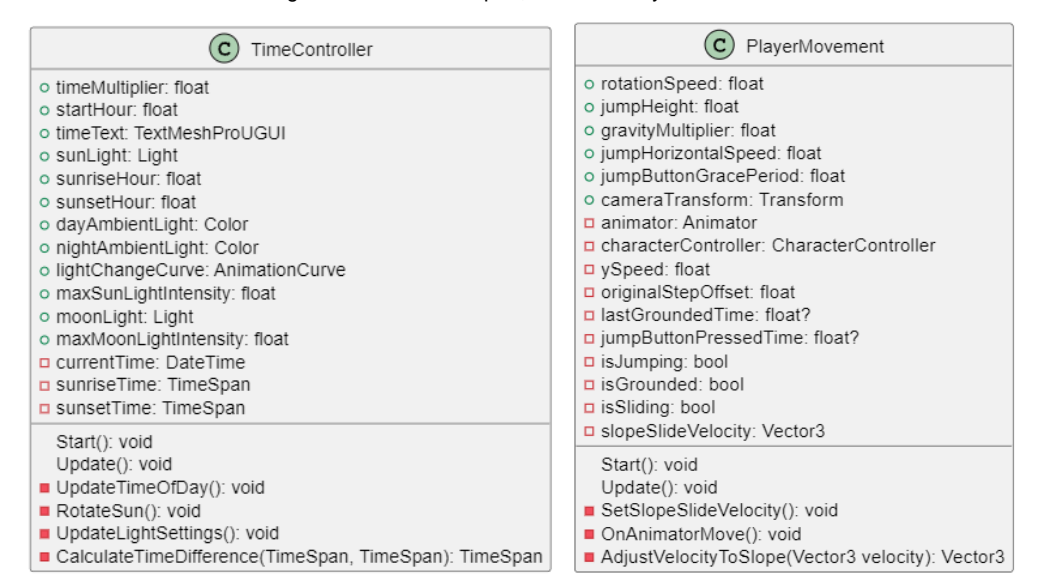

Figura 83: Clase TimeController y PlayerMovement

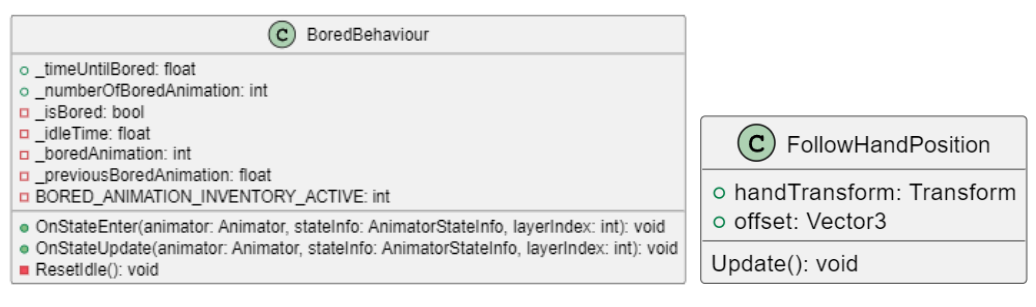

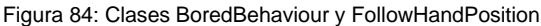

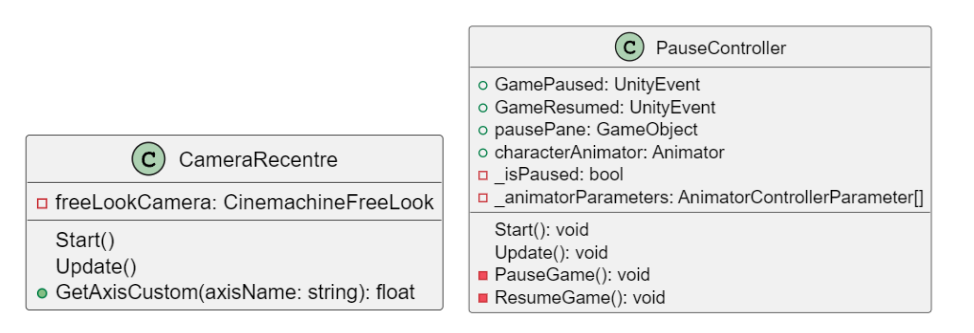

Figura 85: Clases CameraRecentre y PauseController

Los diagramas que hacen referencia a las clases del sistema de inventario, de creación de objetos, al botín del cofre y a la solución de las operaciones matemáticas; mantienen relaciones de dependencia, de agregación y de relación entre ellas:

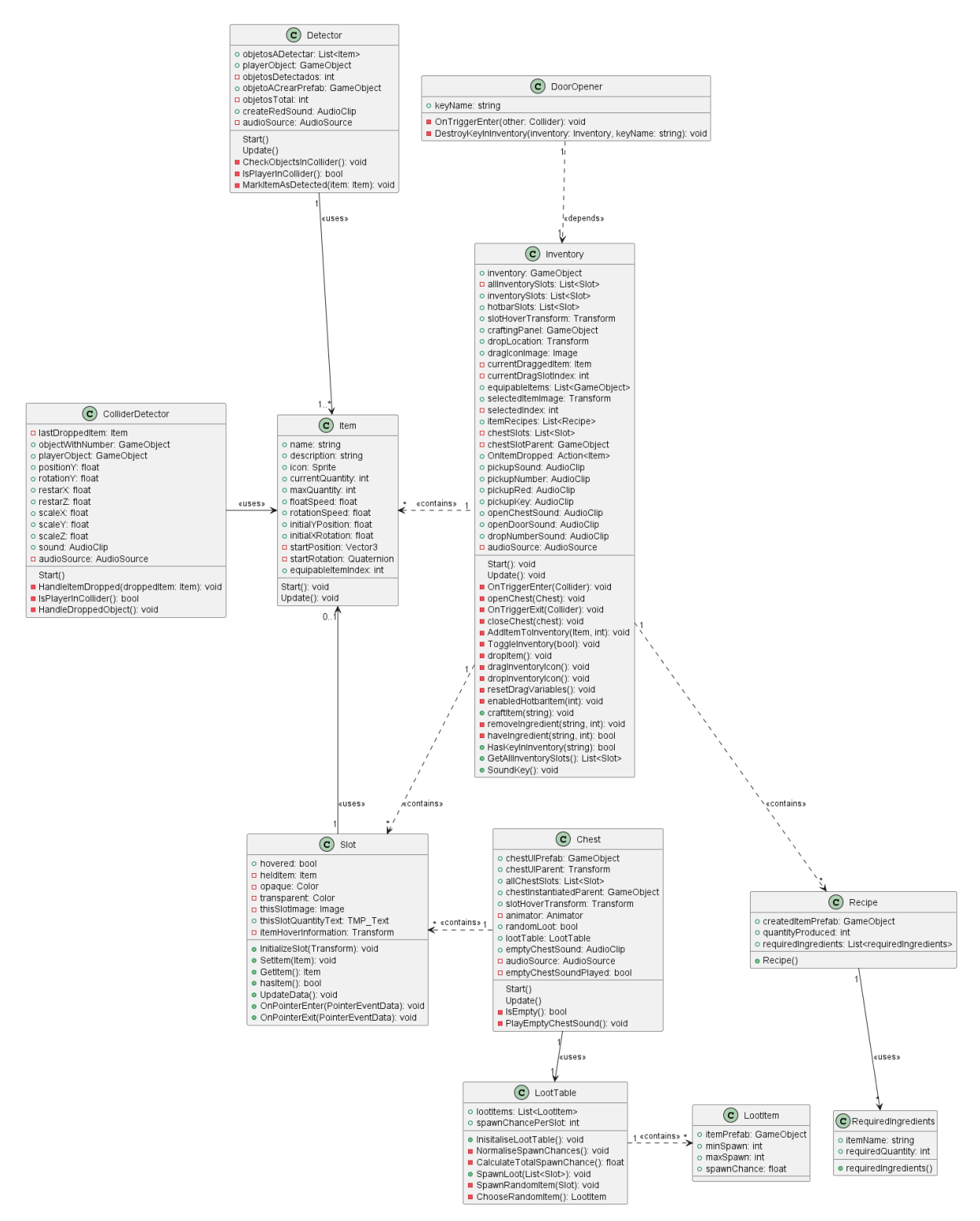

Figura 86: Clases Detector, DoorOpener, ColliderDetector, Item, Inventory, Slot, Chest, LootTable, LootItem, Recipe y RequiredIngredients

El último conjuno de diagramas hace referencia al funcionamiento de la plataforma que mantienen una relación de dependencia, dado que el movimiento necesita del camino para poder ejecutarse:

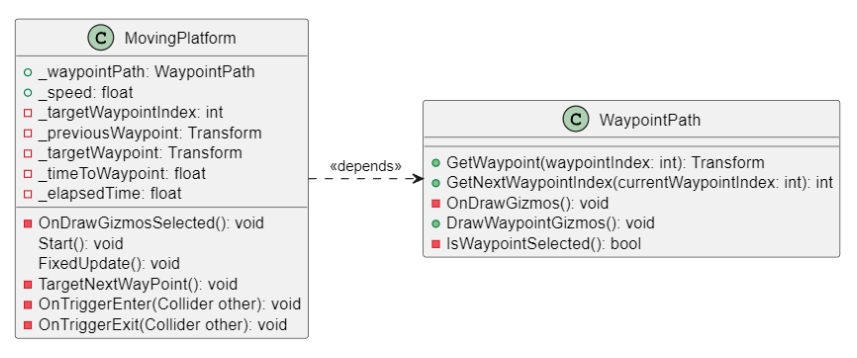

Figura 87: Clases MovingPlatform y WaypointPath

# **5.1.2. Diagrama de composición**

El conjunto de clases presentadas con anterioridad forman la arquitectura de clases del videojuego "Aventura numérica", pero para poder entender mejor su distribución y donde se aplica cada una de ellas, a continuación se muestran los diagramas de composición donde puede verse la relación entre los diferentes *GameObject* y los componentes, scripts, que contienen.

Dado que los atributos y los métodos de cada una de las clases pueden encontrarse en el apartado anterior, los diagrama de composición únicamente contienen las distintas clases y su relación con el *GameObject* donde se encuentran, además de la interacción con el resto de *GameObjects* que necesitan para su funcionamiento.

Para marcar que tipo de objetos son se indica antes del nombre de cada uno a que tipo corresponden:

- **UI**: elementos del *canvas* del juego.
- **Animator**: componeente que controla la animación del personaje.
- **Transform**: apartado de un objeto que lo posiciona dentro del mundo de juego, tanto a nivel de posición, como de rotación y de escalabilidad.

El primero de los diagrama de composición hace referencia al personaje jugable, "Player":

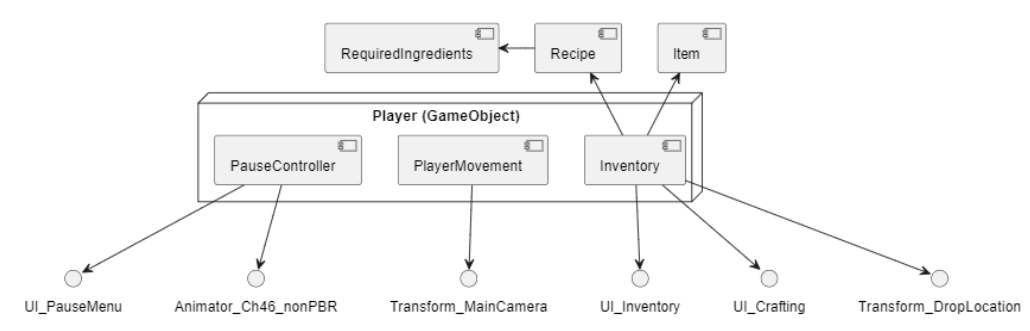

Figura 88: Diagrama de composición "Player"

El siguiente diagrama corresponde a la base donde se dipositan los objetos que completan las operaciones matemáticas:

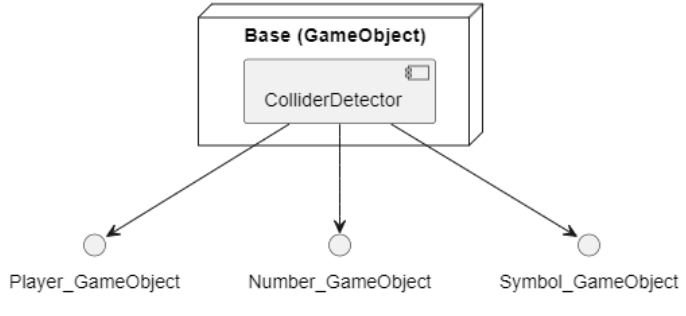

Figura 89: Diagrama de composición "Base"

Este diagrama se relaciona con el siguiente, si bien, no directamente si lo realiza de manera indirecta, las bases están contenidas dentro de un objeto denominado "Math":

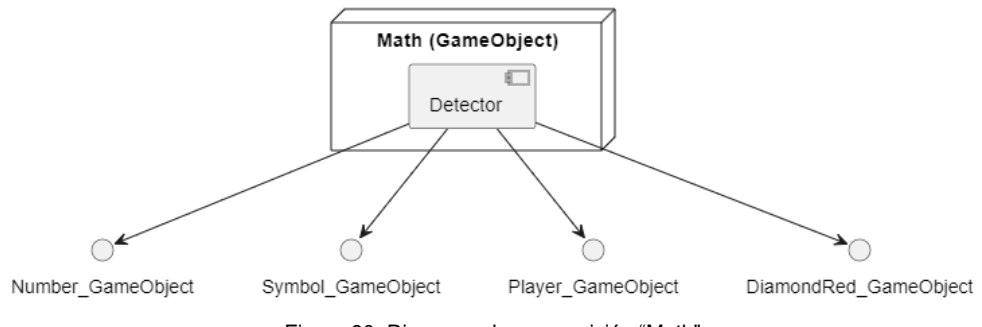

Figura 90: Diagrama de composición "Math"

Este objeto lee la información de los que contiene, no directame del objeto "Base", sino de todos los *child* que tiene en su interior, por ello, no hay relación directa entre "Math" y "Base".

Ambos objetos necesitan de los coleccionables: "Diamonds", "Diamond Red", "Number", "Symbol". Estos *GameObject* pueden ser recolectados por el jugador y contienen el mismo componente en su interior:

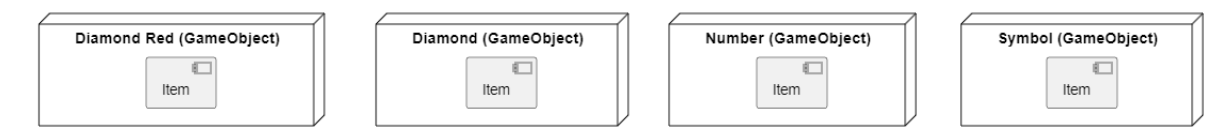

Figura 91: Diagramas de composicións "Diamond Red", "Diamond", "Number" y "Symbol"

Otros objetos del mundo de juego que tienen relación con las clases explicadas anteriormente son "Teleport", "No Entry Zone" y "Door", el primero y el segundo hacen referencia a los objetos que desplazan al "Player" de un punto a otro; el tercero, designa las puertas que el jugador o la jugadora puede abrir una vez tiene la llave correspondiente.

No existe relación directa entre "Player", "Teleport" y "No Entry Zone", ya que la configuración mueve de localización a todo objeto que entre dentro del *Collider*, en este caso es "Player", pero no contiene una restricción explicita.

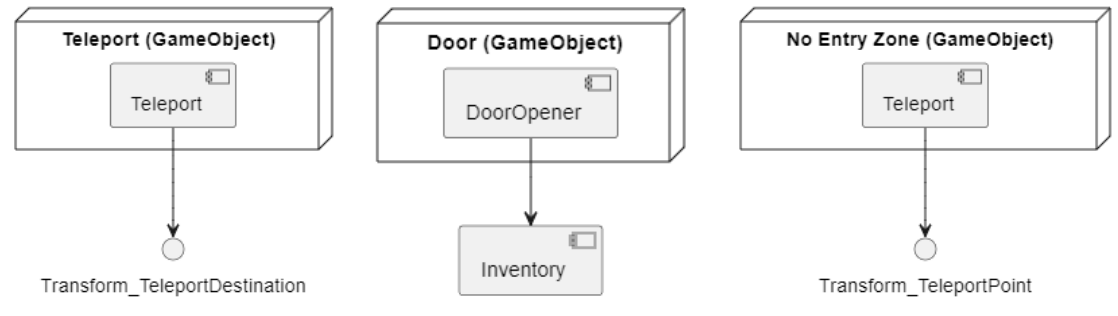

Figura 92: Diagramas de composición "Teleport", "Door" y "No Entry Zone"

El último objeto del juego que contiene un script y, que portanto, tiene relación con una de las clases es "Chest", objeto que hace referencia al cofre que contiene un botín. El contenido del cofre se almacena en el inventario a partir de los slots:

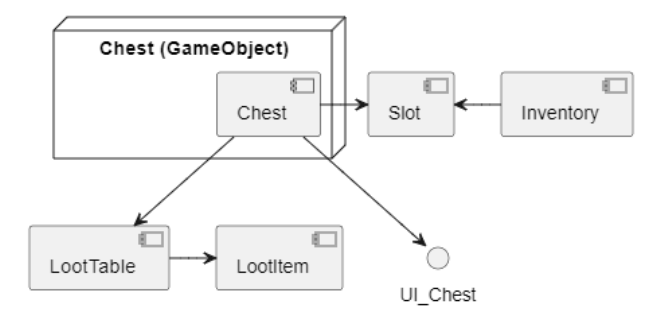

Figura 93: Diagrama de composición "Chest"

Para finalizar, existen algunos elementos del mundo de juego que tienen relación con algunas clases mencionadas en el apartado anterior. Estos elementos corresponden al elemento canvas o forman parte del mundo de juego, pero sin que el jugador o jugadora pueda interactuar con ellos.

Los elementos del canvas que contienen scripts son: "InventorySlot" y "PauseMenu", estos dos elementos forman parte del sistema de juego y permiten que el jugador interactúe con el sistema de inventario y con el menú de pausa, respectivamente:

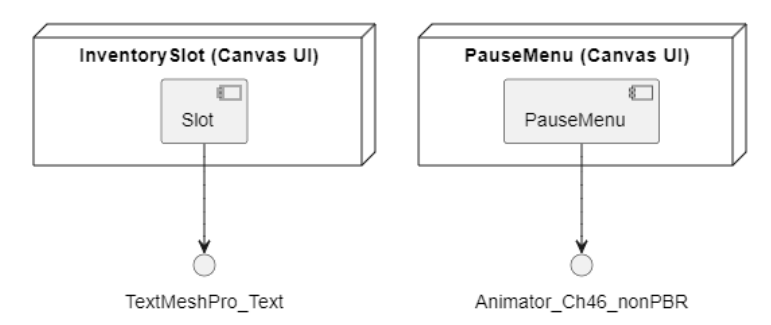

Figura 94: Diagramas de composición "InventorySlot" y "PauseMenu"

En cuanto a los elementos que forman parte del mundo, pero con los que el personaje jugable no puede interactuar, tenemos "Moving Platform" y "Waypoint Path" en referencia a la plataforma móvil que puede visualizarse en una de las zonas con niebla y "Time Controller", que gestiona el ciclo diario del juego y la modificación en la luz:

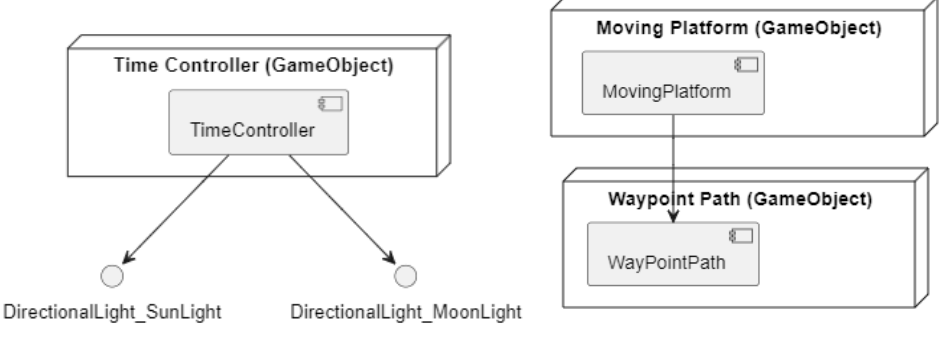

Figura 95: Diagramas de composición "InventorySlot" y "PauseMenu"

# **5.1.3. Componente Animator**

Para poder añadir animaciones a nuestro personaje según las acciones que este realizando en cada momento, se crea un *Animator*, donde en base a unos árboles de acción y a unos parámetros que se obtienen del *script* de movimiento se modifica la animación del personaje.

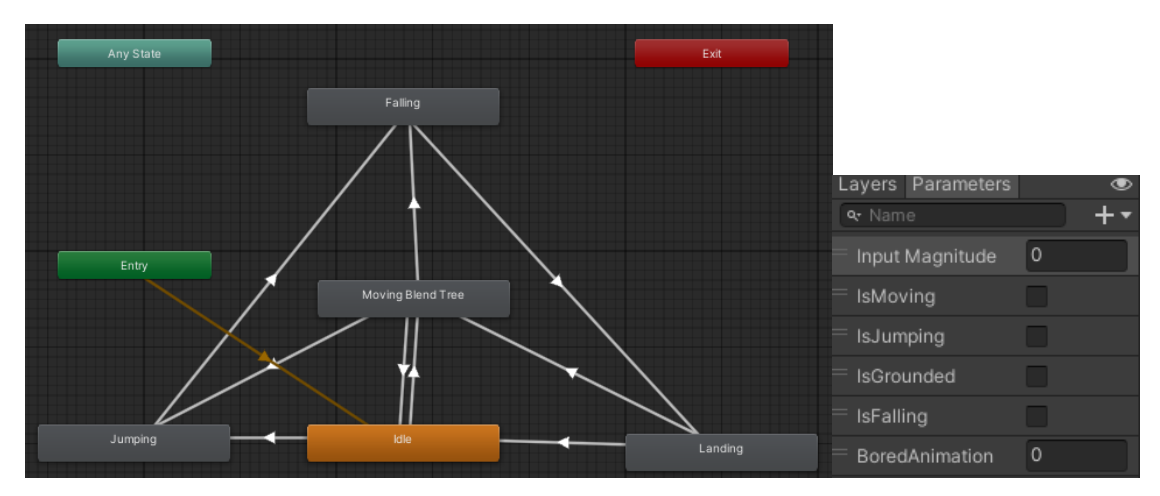

Figura 96: Animator de Player y parámetros

Estos parámetros controlar la fuerza al caminar<sup>[4](#page-67-0)</sup> y la animación del personaje cuando está en movimiento, saltando, cayendo o cuando lleva mucho tiempo sin moverse.

Gracias a estos parámetros y a las transiciones que se crean entre los distintos estados se consigue un cambio suave y dinámico entre las diversas animaciones, obteniendo un resultado lo más real posible.

Además, del *animator* del personaje, se crea un segundo *animator* que hace referencia al cofre, este contiene un único parámetro y permite mostrar una animación que abre el cofre una vez se han recogido todos los objetos que contenía.

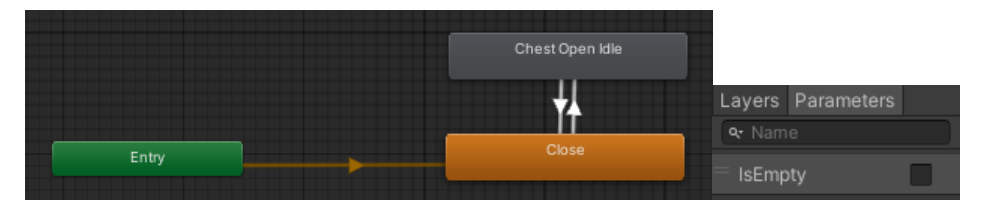

Figura 97: Animator del cofre y parámetro

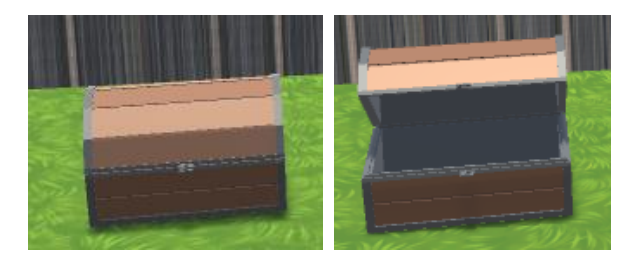

Figura 98: Cofre con botín a la izquierda y sin botín a la derecha

El cofre se presenta cerrado cuando contiene objetos en su interior, pero una vez se han recogido la tapa se abre, de esta manera, aunque el jugador o jugadora pase por una zona con un cofre detecta fácilmente si ya ha estado allí. La animación se acompaña de un efecto sonoro.

## **5.2. Instrucciones de instalación**

La utilización de "Aventura numérica" no requiere de una instalación, pero si es necesario seguir los siguientes pasos para poder jugar:

- 1. Descargar el ZIP del juego desde la versión deseada.
	- o Existen 3 versiones disponibles:
		- v1.0, versión Alfa, correspondiente a la PEC2.
		- v2.0, versión Beta, correspondiente a la PEC3.
		- V3.0, versión Gold, correspondiente a la PEC4.
- 2. Extraer los archivos comprimidos en una carpeta local.

<span id="page-67-0"></span><sup>4</sup> En un primer momento, se pensó en añadir el modo de juego mediante mando.

3. Ejecutar el archivo "Aventura.exe" para iniciar el juego.

Las versiones mencionadas pueden encontrarse en:

<https://drive.google.com/drive/folders/1vJn61UPE7e0q7xTpr9H5Cehcx3Llv385?usp=sharing>

Donde puede acceder cualquier usuario del dominio de la universidad, siempre que tenga el enlace.

Además, existe un repositorio de Github privado donde el tutor del TFG puede acceder libremente (las presentaciones que acompañan a las *releases* puede acceder cualquier usuario que tenga el enlace):

- **Repositorio GitHub**:
	- o <https://github.com/Cristina-Vinuesa/Aventura-numerica>
- **Release v1.0**:
	- o <https://github.com/Cristina-Vinuesa/Aventura-numerica/releases/tag/PEC2>
	- o **Vídeo presentación**: <https://youtu.be/6XZqLBZKus8>
- **Release v2.0**:
	- o <https://github.com/Cristina-Vinuesa/Aventura-numerica/releases/tag/PEC3>
	- o **Vídeo presentación**: [https://youtu.be/cf0\\_5eBUxro](https://youtu.be/cf0_5eBUxro)
- **Release v3.0**:
	- o <https://github.com/Cristina-Vinuesa/Aventura-numerica/releases/tag/PEC4>
	- o **Vídeo presentación**: <https://youtu.be/-pqNOvVypTA>

# **6.Demostración**

# **6.1. Guía de usuario**

¡Bienvenida/o a Aventura Numérica!

Esta guía te ayudará a familiarizarte con el juego y te proporcionará los conocimientos necesarios para disfrutar al máximo de esta emocionante experiencia educativa.

## ❖ **Objetivo del juego**

El objetivo principal de Aventura Numérica es recorrer el laberinto y recolectar números y símbolos matemáticos para resolver operaciones y conseguir salir del laberinto.

#### ❖ **Controles**

- **Movimiento del personaje**: Utiliza las teclas W, A, S, D o teclas de dirección (↑, ↓, ←, →) para mover al personaje por el mundo del juego.
- **Salto**: Presiona la tecla ESPACIO para que el personaje salte.
- **EXECT Inventario**: Presiona la tecla E para abrir y cerrar el inventario y administrar tus objetos.
- **Recoger números y diamantes**: Atraviesa los números y diamantes dispersos por el mundo del juego para recogerlos y añadirlos a tu inventario.
- **Menú de pausa**: Accede al menú de pausa en cualquier momento presionando la tecla ESC.
- Cámara: Utiliza el botón derecho del ratón y la rueda para mover y ajustar la cámara del personaje.
- **Mover objetos en el inventario**: Haz clic izquierdo sobre un objeto del inventario y arrástralo a otra posición para reorganizarlo.
- **Posicionar objetos**: Presiona los números del 1 al 7 para dejar en el mundo de juego el objeto que tenga la barra de acceso rápido.
- **Crear llaves**: Clica en el botón debajo de la imagen de la llave dentro del inventario para crear una nueva, debes tener los diamantes necesarios para crearla.

#### ❖ **Resolución de operaciones**

Una vez que hayas recolectado los números y símbolos necesarios, podrás resolver operaciones y problemas matemáticos para obtener diamantes rojos y desbloquear cofres.

Utiliza el inventario y la barra de acceso rápido para acceder a los números y símbolos recolectados, colócate encima de la plataforma cuadra, posiciona el ratón encima del número o símbolo que quieras dejar en el mundo de juego y presiona Q.

#### ❖ **Estrategias**

Explora cada rincón del laberinto para encontrar todos los números y símbolos matemáticos.

Presta atención a las señales visuales y sonoras que te indican el progreso en el juego y los desafíos que enfrentas.

#### ❖ **Recomendaciones**

Lee atentamente cada tablero naranja, en ellos encontrarás pistas y los desafíos que debes resolver. ¡No tengas miedo de explorar y experimentar!

¡Ahora que conoces los fundamentos de Aventura Numérica, estás listo/a para comenzar tu viaje matemático! ¡Disfruta del juego y que la aventura comience!

## **6.2. Tests**

Se realizaron sesiones de juego con dos grupo de niños y niñas entre las edades de 8 y 12 años, de esta manera se pudo evaluar la jugabilidad, la experiencia de usuario y la efectividad de las mecánicas implementadas en el aprendizaje de las matemáticas.

Las sesiones de prueba consistieron en dos sesiones de 3 participantes donde pudieron probar el juego mientras se observaba su comportamiento.

Las sesiones tuvieron una duración de 2 horas cada una, y al finalizar se evaluó el porcentaje completado del laberinto. El propósito principal de las sesiones fue evaluar la adecuación de las operaciones matemáticas en el juego.

Además, al finalizar la sesión se les realizaron preguntas específicas para recopilar datos cualitativos sobre la experiencia, tanto a los participantes como a los responsables que los acompañaban.

## **6.2.1. Participantes**

Se realizaron 2 sesiones de prueba con un total de 6 participantes:

Sesión 1:

- o **Participante 1**: Edad 8 años, curso 3º Primaria
- o **Participante 2**: Edad 10 años, curso 4º Primaria
- o **Participante 3**: Edad 8 años, curso 3º Primaria
- Sesión 2:
	- o **Participante 1**: Edad 12 años, curso 6º Primaria
	- o **Participante 2**: Edad 11 años, curso 5º Primaria
	- o **Participante 3**: Edad 11 años, curso 6º Primaria

## **6.2.2. Resultados de la observación**

Durante las sesiones de prueba se observó el comportamiento de los participantes y se apuntaron los adjetivos más repetidos:

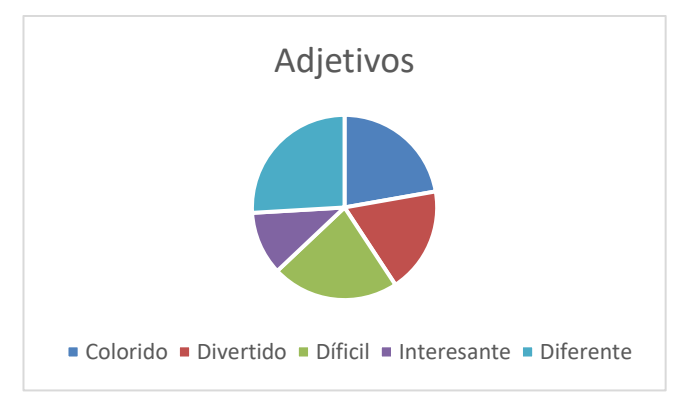

Mesa 6: Gráfico adjetivos más comentados

Los cuatro adjetivos más repetidos fueron colorido, divertido, difícil e interesante, algunos de los participantes comentaban que había operaciones que aún no habían visto en clase, pero que con la ayuda podrían completarlas.

Durante la sesión no se permitió la ayuda externa, dado que se pretendía para evaluar la capacidad de los participantes para resolver los desafíos del juego de manera independiente y sin asistencia externa y comprobar la efectividad de las operaciones matemáticas implementadas.

Además, se comprobó el número de operaciones completadas dentro del laberinto, para poder valorar el porcentaje que se completó. Los resultados obtenidos se representan en el siguiente gráfico:
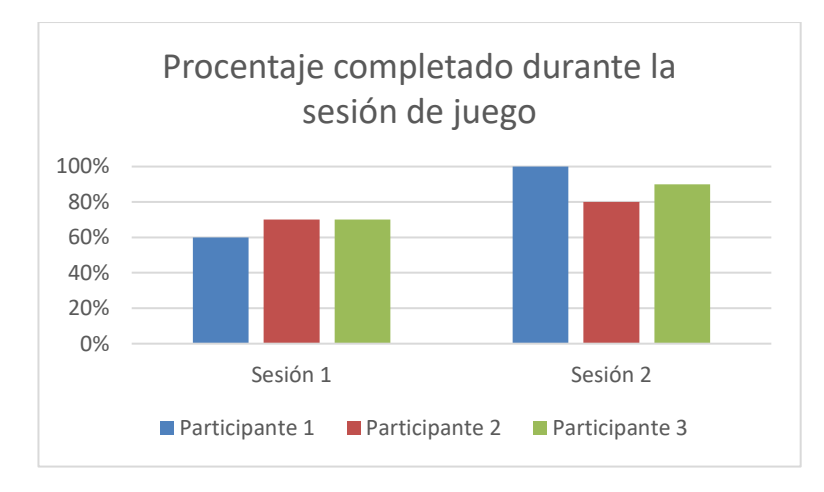

Mesa 7: Gráfico porcentaje completado

Los resultados de las sesiones de prueba revelan diferencias significativas en el rendimiento entre los grupos de edad de los participantes. Mientras que los participantes de 5º y 6º de Primaria lograron completar casi en su totalidad el laberinto dentro del tiempo asignado, los participantes de 3º y 4º de Primaria encontraron más desafíos y no avanzaron tan lejos en el laberinto.

Estas diferencias sugieren que la edad y el nivel de desarrollo pueden influir en la capacidad para comprender y superar las operaciones matemáticas del juego. Además, refuerzan uno de los objetivos de "Aventura numérica", que es ofrecer una dificultad incremental basada en los conocimientos adquiridos en cada ciclo educativo.

### **6.2.3. Resultados de las entrevistas**

Al finalizar la sesión de prueba se realizaron algunas preguntas a los participantes y a sus responsables. Pueden encontrarse más detalles en el Anexo B: Resultados detallados de las entrevistas.

Las preguntas realizadas a los participantes fueron:

- ¿Qué parte te ha gustado más? ¿Por qué?
- ¿Alguna parte te resulto difícil de entender?
- ¿Crees que has puesto en práctica los conocimientos que has aprendido en clase?
- ¿Qué mejorarías del juego?

En cambio, a los responsables:

- ¿Qué te ha parecido "Aventura numérica" en general?
- ¿Jugarías con tu hijo/a?

El resultado de las entrevistas puede apreciarse en la siguiente tabla, donde se resumen algunas de las respuestas más comentadas. Cabe destacar que las entrevistas se realizaron de manera independiente para evitar las opiniones grupales, las respuesta se muestran de manera resumida y sin ser transcripciones exactas.

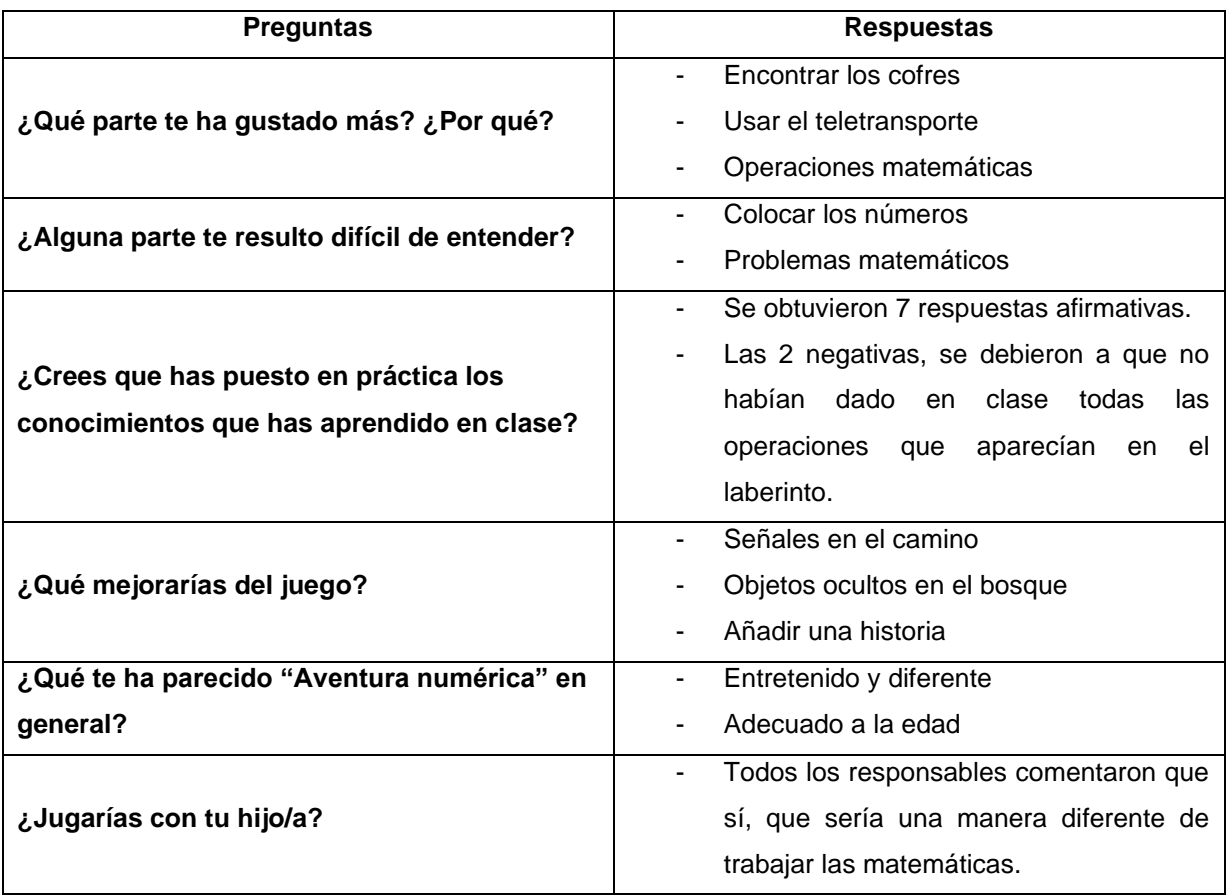

En resumen, los comentarios que se obtuvieron de las entrevistas fueron positivos y marcaron algunos nuevos objetivos que por falta de tiempo no se habían tenido en cuenta.

Tanto los participantes como los responsables destacaron lo diferente que era de los juegos que jugaban en las extraescolares y en casa y que si bien no contenía una historia y el sistema para color los números era difícil en un primer momento, después de comprender el funcionamiento no tuvieron mayores dificultades.

La sesiones se realizaron el sábado día 8 de junio con la versión Beta del videojuego, por ello se tuvieron en cuenta algunos comentarios para mejorar el videojuego de cara a versión Gold:

- Añadir indicaciones en el camino.
- Añadir una introducción que explique el objetivo del juego.
- Modificación del sistema para dejar los elementos.

# **7. Conclusiones y líneas de futuro**

### **7.1. Conclusiones**

La realización del trabajo de final de grado ha supuesto un reto dentro del espacio de tiempo que podía dedicarle, planificar correctamente y desglosar las tareas en subtareas me ha permitido llevar casi al día la planificación presentada a fecha del primer entregable.

Siempre he sido una persona organizada y que intenta dar lo mejor de mí, pero compaginar el trabajo y tres asignaturas además del proyecto de TFG ha sido un desafío mayor del que me esperaba. Durante el desarrollo del videojuego "Aventura numérica" he aprendido de diseño 3D, de composición de componentes y, sobre todo, de Unity.

Unity ha sido un descubrimiento grato que me ha permitido plasmar la idea que tenía en mi cabeza en un videojuego educativo e interactivo totalmente en 3D. Crear los componentes, el mundo de juego e incluso conseguir que el jugador de moviera han sido pequeños logros que se han ido consolidando hasta formar lo que es "Aventura numérica", un juego colorido, de fácil utilización, si bien es cierto que cuesta entender un poco la mecánica de dejar los números en sus respectivas bases, pero que una vez que se consigue entender la mecánica permite completar el juego sin mayores impedimentos.

Al realizar la investigación he descubierto videojuegos que no sabía que existían y que tenían una visión similar a la idea inicial que tenía en mi mente. Además, descubrir que las matemáticas de manera intrínseca estaban presentes en tantos ámbitos ha sido un hallazgo muy interesante.

También, he aprendido de los errores que ido cometiendo y como que a veces cuesta más de los esperado crear mecánicas que sean complejas y permitan realizar acciones no tan simples. Este ha sido el caso del sistema de guardado, que si bien no era un objetivo inicial del juego si surgió durante el desarrollo, finalmente debido a que crear esta mecánica requería más tiempo del que tenía disponible y que las sesiones de prueba demostraron que el sistema de soltar elementos era poco intuitivo, tuve que dejarlo de lado.

En cambio, completar los objetivos propuestos ha sido más sencillo de lo que pensé, tenía muy claro que quería un juego interactivo que incluyera las matemáticas como centro del juego y los test que he realizado han demostrado que ha sido así. Los participantes han entendido que era una herramienta dinámica y atractiva, por lo colorido del mundo y por la variedad de operaciones y problemas a completar, y sus responsables la han visto como manera digital de aprender matemáticas y consolidar aprendizajes.

Además, los resultados han demostrado que la dificultad es adecuada para el rango de edad seleccionado, entre los 8 y los 12 años, y que permite tanto a los más pequeños en ese rango como a los más grandes divertirse por igual.

En cuanto a los objetivos personales que me plantee, también puedo decir que he logrado cumplirlos. He puesto en práctica todo lo que he aprendido durante la carrera, buena cuenta de ello son los diagramas creados y el análisis realizado, y mi experiencia profesional anterior, la educación, que me ha permitido crear las operaciones y los problemas que aparecen en el laberinto.

Por último, considero que el resultado obtenido, "Aventura numérica", es un videojuego interesante e innovador que pone a las matemáticas como foco central y que gracias a la planificación detallada que cree desde un principio se han podido lograr todos los objetivos y garantizar el éxito tanto del desarrollo del videojuego como de este informe.

### **7.2. Líneas de futuro**

"Aventura numérica" tiene muchos puntos de mejora y su puesta en productivo requeriría una temporización mayor a la que se tenía, por ello, a continuación, se mencionan algunos de los aspectos que requerirían mejorarse o añadirse para obtener un videojuego completo:

- **Historia**: añadir una historia extensa y rica en matices permitiría una inmersión mayor en el mundo de juego.
- Laberintos: crear nuevos laberintos con operaciones más complejas o que se enfoquen en otros aspectos de las matemáticas permitirían tener un videojuego más global.
- **Personajes**: añadir personajes en el mundo de juego con los que poder interactuar propiciarían una experiencia de usuario más acorde a lo que los usuarios están acostumbrados.
- **Interacción**: poder recoger otros objetos fuera de los laberintos y que les permitan obtener nuevos elementos mejoraría la experiencia.
- **Personalización**: ser capaz de permitir a los jugadores y jugadores seleccionar el nombre del personaje, modificar la apariencia o los controles permitirían una mayor afinidad con el videojuego.
- **Sistema de guardado**: Implementar un sistema de guardado aseguraría el progreso del jugador y permitiría jugar desde el punto guardado.

Todas estas líneas de futuro permitirían conseguir un videojuego más completo y cercano a las experiencias que obtienen del resto de videojuegos. En definitiva, proporcionarían una experiencia más inmersiva con un mayor alcance, más dinámica y variada y con una mayor capacidad de elección.

## **Bibliografía**

- @PaulosCreations. (27 de 12 de 2019). *AssetStore*. Recuperado el 19 de 05 de 2023, de AssetStore: https://assetstore.unity.com/packages/3d/props/floatingplantpots-141013
- about game making. (15 de 03 de 2021). *YouTube*. Recuperado el 19 de 05 de 2024, de YouTube: https://www.youtube.com/watch?v=GuWEXBeHEy8&ab\_channel=aboutgamemaking
- AEVI. (22 de 12 de 2023). *Asociación española de videojuegos*. Recuperado el 16 de 04 de 2024, de Asociación española de videojuegos:

https://www.aevi.org.es/web/78-los-padres-consideran-jugar-videojuegos-familia-sirve-estrec har-la-relacion-hijos/

- Aleksn09. (14 de 05 de 2020). *AssetStore*. Recuperado el 19 de 05 de 2024, de AssetStore: https://assetstore.unity.com/packages/3d/props/rust-key-167590
- Alstra Infinite. (07 de 01 de 2022). *AssetStore*. Recuperado el 19 de 05 de 2024, de AssetStore: https://assetstore.unity.com/packages/3d/props/chests-polypack-209167
- Artigas, S. G. (22 de 05 de 2010). *torresburriel*. Recuperado el 19 de 05 de 2024, de torresburriel: https://torresburriel.com/weblog/heuristicos-de-usabilidad-aplicados-a-videojuegos/
- Arts, E. (27 de 09 de 2023). *SimCity BuildIt*. Recuperado el 11 de 05 de 2024, de https://www.ea.com/es-es/games/simcity/simcity-buildit
- AurynSky. (27 de 08 de 2019). *AssetStore*. Recuperado el 19 de 05 de 2024, de AssetStore: https://assetstore.unity.com/packages/3d/props/simple-gems-ultimate-animated-customizable -pack-73764
- Bizulka. (24 de 08 de 2018). *AssetStore*. Recuperado el 19 de 05 de 2024, de AssetStore: https://assetstore.unity.com/packages/3d/environments/fantasy/whitch-s-house-125519
- Blasco, L. (22 de 12 de 2017). *BBC News Mundo*. Recuperado el 20 de 04 de 2024, de BBC News Mundo: https://www.bbc.com/mundo/noticias-42411821
- *Blender*. (s.f.). Recuperado el 18 de 05 de 2024, de Blender: https://www.blender.org

*Blender About*. (s.f.). Recuperado el 18 de 05 de 2024, de Blender About: https://www.blender.org/about/

Borrull, A. S. (28 de Mayo de 2019). *BBC News Mundo*. Recuperado el 15 de 03 de 2024, de BBC News Mundo:

https://www.bbc.com/mundo/noticias-48284329#:~:text=La%20generaci%C3%B3n%20Alfa% 20la%20integran,millennials'%20y%20la%20generaci%C3%B3n%20Z%E2%80%A6

Bueno, V. (04 de 12 de 2022). *El Periódico de España*. Recuperado el 17 de 04 de 2024, de El Periódico de España:

https://www.epe.es/es/espana/20221204/videojuegos-aula-mejoran-rendimiento-alumno-795 45070

CaptainCatSparrow. (06 de 02 de 2023). *AssetStore*. Recuperado el 19 de 05 de 2024, de AssetStore: https://assetstore.unity.com/packages/2d/textures-materials/50-free-pbr-materials-242760

- ClayManStudio. (07 de 03 de 2019). *AssetStore*. Recuperado el 19 de 05 de 2024, de AssetStore: https://assetstore.unity.com/packages/2d/gui/icons/pixel-cursors-109256
- Clínica Universidad de Navarra. (s.f.). *Clínica Universidad de Navarra*. Recuperado el 18 de 04 de 2024, de Clínica Universidad de Navarra:

https://www.cun.es/chequeos-salud/infancia/videojuegos-ninos

- colaboradores de Wikipedia. (07 de 03 de 2024). *Wikipedia*. Recuperado el 18 de 04 de 2024, de Wikipedia: https://es.wikipedia.org/wiki/Minecraft
- Colaboradores de Wikipedia. (28 de 01 de 2024). *Wikipedia*. Recuperado el 18 de 04 de 2024, de Wikipedia: https://es.wikipedia.org/wiki/Videojuego\_educativo
- Coloboradores de Wikipedia. (01 de 05 de 2024). *Unity (motor de videojuego)*. Recuperado el 15 de 05 de 2024, de Unity (motor de videojuego):

https://es.wikipedia.org/wiki/Unity\_(motor\_de\_videojuego)

*CreativeCommons*. (s.f.). Recuperado el 08 de 06 de 2024, de CreativeCommons: https://creativecommons.org/licenses/by-nc-nd/4.0/deed.es

Cuaderno de valores. (10 de 12 de 2016). *Educo*. Recuperado el 18 de 04 de 2024, de Educo: https://www.educo.org/blog/que-aprende-mi-hijo-con-el-juego-minecraft

Dev Ritch. (29 de 08 de 2023). *YouTube*. Recuperado el 19 de 05 de 2024, de YouTube: https://www.youtube.com/watch?v=wla9WNkb0bo&ab\_channel=DevRitch

Dibujos de Brandon. (21 de 02 de 2024). *YouTube*. Recuperado el 19 de 05 de 2024, de YouTube: https://www.youtube.com/watch?v=fnLV3878HN4&ab\_channel=Brandon%27sDrawings

*DragonBox Math Apps*. (s.f.). Recuperado el 11 de 05 de 2024, de DragonBox Math Apps: https://dragonbox.com/products

- Dustyroom. (04 de 03 de 2019). *AssetStore*. Recuperado el 19 de 05 de 2024, de AssetStore: https://assetstore.unity.com/packages/audio/sound-fx/free-casual-game-sfx-pack-54116
- *Educaenvivo*. (s.f.). Recuperado el 11 de 05 de 2024, de Educaenvivo:

https://www.educaenvivo.com/juegos-educativos-online/pato-multiplicador/

- Educaenvivo. (s.f.). *Educaenvivo*. Recuperado el 18 de 04 de 2024, de Educaenvivo: https://www.educaenvivo.com/juegos-educativos-online/pato-multiplicador/
- *Educagob*. (s.f.). Recuperado el 20 de 04 de 2024, de Educagob: https://educagob.educacionfpydeportes.gob.es/curriculo/curriculo-lomloe/menu-curriculos-bas icos/ed-primaria/areas/matematicas.html
- *education.minecraft.net*. (s.f.). Recuperado el 11 de 05 de 2024, de education.minecraft.net: https://education.minecraft.net/es-es
- Electronic Arts. (s.f.). *Electronic Arts*. Recuperado el 18 de 04 de 2024, de Electronic Arts: https://www.ea.com/es-es/games/simcity
- *EuroAion.com*. (31 de 03 de 2020). Recuperado el 11 de 05 de 2024, de EuroAion.com: https://forum.euroaion.com/topic/1546-morph-recepies-2/

Evgenia. (26 de 11 de 2019). *AssetStore*. Recuperado el 19 de 05 de 2024, de AssetStore: https://assetstore.unity.com/packages/3d/environments/fantasy/lowpoly-baker-s-house-26443

- Fernández, E. C. (16 de 02 de 2023). *Tokio School*. Recuperado el 16 de 05 de 2024, de Tokio School: https://www.tokioschool.com/noticias/caracateristicas-unity/
- Fernández, E. C. (21 de 02 de 2024). *Tokio School*. Recuperado el 19 de 05 de 2024, de Tokio School: https://www.tokioschool.com/noticias/lenguaje-unity/
- Fernández, J. P. (26 de 04 de 2021). *Muy interesante*. Recuperado el 18 de 04 de 2024, de Muy interesante:

https://www.muyinteresante.com/actualidad/37526.html#:~:text=Echando%20la%20vista%20 atr%C3%A1s%2C%20en,e%20investigadores%20en%20sus%20inicios.

*Game accessibility guidelines*. (s.f.). Recuperado el 08 de 06 de 2024, de Game accessibility guidelines: https://gameaccessibilityguidelines.com/full-list/

Game Sound Solutions. (02 de 04 de 2019). *AssetStore*. Recuperado el 19 de 05 de 2024, de AssetStore: https://assetstore.unity.com/packages/audio/sound-fx/score-and-time-59255

- García, D. E. (10 de 06 de 2019). *OpenWebinars*. Recuperado el 06 de 06 de 2024, de OpenWebinars: https://openwebinars.net/blog/que-es-unity/
- González, V. (09 de 01 de 2024). *infobae*. Recuperado el 20 de 04 de 2024, de infobae: https://www.infobae.com/mexico/2024/01/09/como-gamificar-el-aula-con-minecraft-el-videoju ego-que-revoluciona-la-ensenanza-de-matematicas/
- *Happy Learning*. (29 de 02 de 2024). Recuperado el 11 de 05 de 2024, de Happy Learning: https://happylearning.tv/juegos/8-10-anos/

HawkesByte. (04 de 12 de 2023). *YouTube*. Recuperado el 19 de 05 de 2024, de YouTube: https://www.youtube.com/watch?v=5l2D6xtZIgk&ab\_channel=HawkesByte

*Jobted.es*. (s.f.). Recuperado el 11 de 05 de 2024, de Jobted.es: https://www.jobted.es/salario/programador-videojuegos

Ketra Games. (s.f.). *YouTube*. Recuperado el 19 de 05 de 2024, de YouTube: https://www.youtube.com/playlist?list=PLx7AKmQhxJFaj0IcdjGJzIq5KwrIfB1m9

- KozmobotGames. (21 de 11 de 2023). *YouTube*. Recuperado el 19 de 05 de 2024, de YouTube: https://www.youtube.com/watch?v=RQ61nY2WOtA&ab\_channel=KozmobotGames
- *Krispee Street*. (s.f.). Recuperado el 06 de 06 de 2024, de https://help.netflix.com/es-es/node/124147
- L2S ARTS. (09 de 07 de 2020). *AssetStore*. Recuperado el 19 de 05 de 2024, de AssetStore: https://assetstore.unity.com/packages/3d/environments/stylized-hand-painted-dungeon-free-1 73934

*Legends arceus*. (s.f.). Recuperado el 11 de 05 de 2024, de Legends arceus:

https://legends.arceus.pokemon.com/es-es/story/

*Lightbox*. (s.f.). Recuperado el 19 de 05 de 2024, de Lightbox:

https://lboxacademy.es/blog/diferencias-entre-unity-y-unreal/

- Marcos, P. (12 de Diciembre de 2023). *vozpopuli*. Recuperado el 15 de 03 de 2024, de vozpopuli: https://www.vozpopuli.com/espana/resultados-matematicas-pisa-docencia-ingenieros.html
- Marín, E. (15 de 10 de 2023). *Xataka Móvil*. Recuperado el 06 de 06 de 2024, de Xataka Móvil: https://www.xatakamovil.com/aplicaciones/mejores-juegos-netflix-para-moviles-android-iphon e
- *Minecraft.net*. (15 de 04 de 2024). Recuperado el 11 de 05 de 2024, de Minecraft.net: https://www.minecraft.net/es-es/about-minecraft

*Mixamo*. (s.f.). Recuperado el 11 de 05 de 2024, de Mixamo: https://www.mixamo.com/#/

- *Mixamo Characters*. (s.f.). Recuperado el 18 de 05 de 2024, de Mixamo Characters: https://www.mixamo.com/#/?page=1&type=Character
- Mixamo. (s.f.). *Mixamo | Preguntas habituales*. Recuperado el 11 de 05 de 2024, de Mixamo | Preguntas habituales: https://helpx.adobe.com/es/creative-cloud/faq/mixamo-faq.html
- Montevideo Portal. (08 de 06 de 2021). *Montevideo Portal*. Recuperado el 20 de 04 de 2024, de Montevideo Portal:

https://www.montevideo.com.uy/Ciencia-y-Tecnologia/DragonBox-School-del-uruguayo-Frasc a-destacada-en-Noruega-por-innovacion-en-educacion-uc788840

Naveira, A. (22 de 01 de 2024). *Campus training*. Recuperado el 11 de 04 de 2024, de Campus training:

https://www.campustraining.es/cursos-de-informatica/programacion-videojuegos/sueldo/#:~:t ext=Un%20programador%20de%20videojuegos%20cobra,del%20prestigio%20de%20la%20 empresa.

- Nerd Head. (13 de 03 de 2023). *YouTube*. Recuperado el 19 de 05 de 2024, de YouTube: https://www.youtube.com/watch?v=2ustnmIV9KQ&ab\_channel=NerdHead
- *Netflix*. (s.f.). Recuperado el 06 de 06 de 2024, de Netflix: https://help.netflix.com/es-es/node/121442
- Poligons Sounds. (22 de 01 de 2019). *AssetStore*. Recuperado el 19 de 05 de 2024, de AssetStore: https://assetstore.unity.com/packages/audio/music/casual-kingdom-world-sounds-free-13640 6

*Prodigy*. (s.f.). Recuperado el 20 de 04 de 2024, de Prodigy: https://www.prodigygame.com/main-en/prodigy-math/

*Prodigy*. (s.f.). Recuperado el 11 de 05 de 2024, de Prodigy:

https://www.prodigygame.com/main-en/prodigy-math/

*Puzzle Gods*. (s.f.). Recuperado el 06 de 06 de 2024, de https://help.netflix.com/es-es/node/128198

Pxltiger. (02 de 03 de 2024). *AssetStore*. Recuperado el 19 de 05 de 2024, de AssetStore:

https://assetstore.unity.com/packages/3d/environments/fantasy-landscape-103573

Rehope Games. (08 de 05 de 2023). *YouTube*. Obtenido de YouTube:

https://www.youtube.com/watch?v=DX7HyN7oJjE&ab\_channel=RehopeGames

Rehope Games. (06 de 06 de 2023). *YouTube*. Recuperado el 19 de 05 de 2024, de YouTube: https://www.youtube.com/watch?v=MNUYe0PWNNs&ab\_channel=RehopeGames

- Sáez, V. (22 de 08 de 2020). *Terebi Magazine*. Recuperado el 18 de 04 de 2024, de Terebi Magazine: https://terebimagazine.es/2020/03/10/aquellos-maravillosos-anos-zeta-multimedia-y-los-juego s-educativos/
- Sánchez, G. '. (31 de 7 de 2022). *Como hacer videojuegos*. Recuperado el 15 de 04 de 2024, de Como hacer videojuegos:

https://comohacervideojuegos.weebly.com/blog/guia-de-costos-para-gamedevs

Tamosevicius, R. (22 de 11 de 2022). *eLearning Industry*. Recuperado el 18 de 04 de 2024, de eLearning Industry:

https://elearningindustry.com/why-is-game-based-learning-important#:~:text=Game%2Dbase d%20learning%20incorporates%20game,components%20of%20game%2Dbased%20learnin g.

*The Legend of Zelda: Tears of the Kingdom para la consola*. (s.f.). Recuperado el 11 de 05 de 2024, de The Legend of Zelda: Tears of the Kingdom para la consola:

https://zelda.nintendo.com/tears-of-the-kingdom/es/features/

Todos en monday.com. (11 de 10 de 2020). *Monday blog*. Recuperado el 11 de 04 de 2024, de Monday blog:

https://monday.com/blog/es/gestion-de-proyectos/metodologia-agil-o-de-cascada-que-tipo-de -gestor-eres/

- *Unity Asset Store*. (s.f.). Recuperado el 11 de 05 de 2024, de Unity Asset Store: https://assetstore.unity.com/
- *Unity Documentation*. (s.f.). Recuperado el 18 de 05 de 2024, de Unity Documentation: https://docs.unity3d.com/Manual/BuildSettings.html
- Unity Technologies. (28 de 07 de 2022). *AssetStore*. Recuperado el 19 de 05 de 2024, de AssetStore: https://assetstore.unity.com/packages/3d/environments/landscapes/terrain-sample-asset-pac k-145808
- Unity. (s.f.). *Unity*. Recuperado el 16 de 04 de 2024, de Unity: https://unity.com/es/products/unity-personal?currency=EUR
- *Visual Studio Code and Unity*. (08 de 04 de 2023). Recuperado el 19 de 05 de 2024, de Visual Studio Code and Unity: https://code.visualstudio.com/docs/other/unity
- Wikipedia contributors. (16 de 11 de 2023). *Lineage (series)*. Recuperado el 11 de 05 de 2024, de Lineage (series): https://en.wikipedia.org/wiki/Lineage\_(series)
- Wikipedia contributors. (10 de 03 de 2024). *Aion (video game)*. Recuperado el 11 de 05 de 2024, de Aion (video game): https://en.wikipedia.org/wiki/Aion\_(video\_game)

*Xarxa Telemàtica Educativa de Catalunya*. (s.f.). Recuperado el 20 de 04 de 2024, de Xarxa Telemàtica Educativa de Catalunya: https://xtec.gencat.cat/ca/curriculum/primaria/curriculum-175-2022/

## **Anexos**

#### **Anexo A: Glosario**

- **Videojuego educativo**: videojuego diseñado con el propósito principal de enseñar habilidades específicas o transmitir conocimientos educativos.
- **Preadolescencia**: período de desarrollo que precede a la adolescencia, entre los 8 y los 12 años.
- **Operaciones aritméticas**: procesos matemáticos que implican la manipulación de números utilizando operadores como suma, resta, multiplicación y división.
- **Modelo de enseñanza tradicional**: enfoque educativo convencional que se basa en la transmisión de conocimientos del maestro al estudiante a través de lecciones magistrales y material impreso.
- **Generación Alfa**: generación de personas nacidas en la era digital, a partir de 2010.
- **Versión demo extendida**: versión de demostración que incluye un mayor acceso al contenido.
- Metodología ágil: enfoque de gestión de proyectos que prioriza la iteración rápida, la colaboración del equipo y la adaptabilidad a los cambios.
- **Metodología en cascada**: enfoque de gestión de proyectos lineal y secuencial en el que cada fase debe completarse antes de pasar a la siguiente.
- **Unity**: motor de juego y entorno de desarrollo de software ampliamente utilizado para crear videojuegos y aplicaciones interactivas.
- **Mixamo**: plataforma en línea que ofrece recursos digitales como personajes 3D y animaciones.
- Beta testers: Individuos o grupos que prueban una versión preliminar de un producto, para identificar y corregir errores antes del lanzamiento.
- **Scrum**: marco de trabajo ágil para la gestión de proyectos que se centra en equipos autoorganizados, entregas incrementales y adaptación continua.
- **EXECTS:** recursos digitales como gráficos, sonidos, animaciones y scripts utilizados en el desarrollo de videojuegos y aplicaciones.
- **Trello**: herramienta en línea de gestión de proyectos basada en tableros que permite a los equipos organizar y priorizar tareas de manera colaborativa.
- **EXECT Software**: programas informáticos que permiten realizar tareas específicas en dispositivos electrónicos.
- **EXECONTED FORTHER IT CONTER 12 THE STARK CONTER 12 THE STARK INCORDED CONTERNATED CONTERNATED CONTERNATED CONTERNATED CONTERNATED CONTERNATED CONTERNATED CONTERNATED CONTERNATED CONTERNATED CONTERNAT** a los padres limitar y supervisar el acceso de sus hijos a contenido en línea.
- **Relación filial**: conexión emocional y social entre padres/madres e hijos/hijas.
- **Trabajo colaborativo**: proceso en el que individuos o grupos trabajan juntos para lograr un objetivo común, compartiendo responsabilidades y recursos.
- **Enseñanza implícita**: transmisión de conocimientos y valores de manera indirecta, a menudo a través de ejemplos y experiencias.
- **CD-ROM**: medio de almacenamiento óptico utilizado para almacenar datos digitales, como software y multimedia
- **Educación transversal**: enfoque educativo que integra temas y habilidades de múltiples disciplinas en el plan de estudios.
- **Saberes básicos**: conocimientos y habilidades fundamentales necesarias para la educación y la vida cotidiana.
- **Juegos MMORPG**: juegos de rol multijugador masivos en línea que permiten a los jugadores interactuar y competir en un mundo virtual persistente.
- **Barra de acceso rápido (***hotbar***)**: interfaz de usuario que proporciona acceso rápido a funciones o comandos comunes en un programa o sistema.
- **Plataformas de distribución**: servicios en línea que permiten a los desarrolladores de software distribuir y comercializar sus productos digitalmente.
- **Plataformas de** *streaming*: servicios en línea que permiten a los usuarios transmitir contenido multimedia, como música, películas y videojuegos, a través de Internet.
- **· Franquicia**: serie de productos, servicios o juegos relacionados que comparten una marca, temática o concepto central.
- **Renderizar**: proceso de generar imágenes finales a partir de datos tridimensionales.
- **Scripts**: archivos de código que contienen instrucciones y comandos utilizados para automatizar tareas o agregar funcionalidad a un programa o juego.
- **Eenguaje C#:** lenguaje de programación desarrollado por Microsoft y utilizado comúnmente para el desarrollo de aplicaciones y juegos
- **Colisiones**: interacciones entre objetos en un entorno 3D que determinan cómo se comportan cuando entran en contacto entre sí.
- **Prefabs**: objetos preconfigurados o predefinidos en Unity que pueden ser reutilizados en múltiples instancias dentro de un juego.
- *Sprites*: imágenes bidimensionales utilizadas para representar personajes, objetos y otros elementos visuales en un juego 2D.
- SerializeField: atributo en Unity que permite que una variable privada sea visible en el Inspector de Unity, lo que facilita su modificación sin exponerla públicamente.
- **GameObject**: objeto fundamental en Unity que representa entidades en el juego, como personajes, objetos, luces y cámaras.
- **Canvas**: componente en Unity que sirve como área de trabajo para elementos de la interfaz de usuario, como texto, imágenes y botones.
- **EXECT Animator:** componente en Unity que permite la creación y reproducción de animaciones para personajes y otros objetos en el juego.
- *Release***:** lanzamiento de una versión de un software al público.

#### **Anexo B: Resultados detallados de las entrevistas**

Preguntas a los participantes:

- **¿Qué parte te ha gustado más? ¿Por qué?**
	- o Participante 1 (Sesión 1, 8 años): Me gustó encontrar los cofres porque me sentía como en una aventura.
	- o Participante 2 (Sesión 1, 10 años): Me gustó usar el teletransporte, era como magia.
	- o Participante 3 (Sesión 1, 8 años): Las operaciones matemáticas eran divertidas, aunque algunas eran difíciles.
	- o Participante 1 (Sesión 2, 12 años): Encontrar los cofres fue lo mejor porque me daban recompensas y se podían completar las operaciones con ellos.
	- o Participante 2 (Sesión 2, 11 años): Me gustó perderme en el laberinto y moverme con el teletransporte porque hacía el juego más rápido.
	- o Participante 3 (Sesión 2, 11 años): Resolver las operaciones era interesante, aunque a veces difícil.
- **¿Alguna parte te resultó difícil de entender?**
	- Participante 1 (Sesión 1, 8 años): Colocar los números en el orden correcto fue complicado al principio.
	- o Participante 2 (Sesión 1, 10 años): Algunos problemas matemáticos eran difíciles, no los había visto antes.
	- o Participante 3 (Sesión 1, 8 años): Colocar los números.
	- o Participante 1 (Sesión 2, 12 años): Las operaciones que no había visto en clase eran difíciles.
	- o Participante 2 (Sesión 2, 11 años): Los problemas matemáticos, algunos eran nuevos para mí.
	- o Participante 3 (Sesión 2, 11 años): Al principio, el sistema para colocar los números fue complicado.
- **¿Crees que has puesto en práctica los conocimientos que has aprendido en clase?**
	- Participante 1 (Sesión 1, 8 años): Sí, mucho de lo que hice en clase me ayudó.
	- o Participante 2 (Sesión 1, 10 años): Sí, pero había algunas cosas nuevas.
	- o Participante 3 (Sesión 1, 8 años): Sí, aunque algunas cosas no las había visto aún.
	- o Participante 1 (Sesión 2, 12 años): Sí, usé muchas cosas que aprendí en clase.
	- o Participante 2 (Sesión 2, 11 años): Sí, aunque algunas operaciones eran nuevas.
	- o Participante 3 (Sesión 2, 11 años): Sí, pero no todas las operaciones las había aprendido en clase.
- **¿Qué mejorarías del juego?**
	- o Participante 1 (Sesión 1, 8 años): Poner señales en el camino para no perderse.
	- o Participante 2 (Sesión 1, 10 años): Más objetos ocultos en el bosque.
	- o Participante 3 (Sesión 1, 8 años): Añadir una historia para que sea interesante.
- o Participante 1 (Sesión 2, 12 años): Señales en el camino para saber dónde ir.
- o Participante 2 (Sesión 2, 11 años): Objetos ocultos que den más recompensas.
- o Participante 3 (Sesión 2, 11 años): Añadir una historia para saber el objetivo.

Preguntas a los responsables:

- **¿Qué te ha parecido "Aventura numérica" en general?**
	- o Responsable 1 (Sesión 1): Entretenido y diferente a otros juegos educativos.
	- o Responsable 2 (Sesión 1): Adecuado a la edad de los niños, les mantiene interesados.
	- o Responsable 3 (Sesión 1): Muy bueno, es una forma divertida de aprender matemáticas.
	- o Responsable 1 (Sesión 2): Diferente y atractivo, los niños estaban muy interesados.
	- o Responsable 2 (Sesión 2): Muy bueno, una forma nueva y divertida de aprender.
- **¿Jugarías con tu hijo/a?**
	- o Responsable 1 (Sesión 1): Sí, sería una buena forma de trabajar las matemáticas juntos.
	- o Responsable 2 (Sesión 1): Sí, me parece una forma divertida de aprender.
	- o Responsable 3 (Sesión 1): Sí, lo haría porque es entretenido y educativo.
	- o Responsable 1 (Sesión 2): Sí, definitivamente, es una buena herramienta educativa.
	- o Responsable 2 (Sesión 2): Sí, creo que es una buena forma de aprender y divertirse al mismo tiempo.